# Veritas™ Cluster Server Bundled Agents Reference Guide

HP-UX

5.0

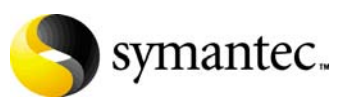

N18453G

## Veritas Cluster Server Bundled Agents Reference Guide

Copyright © 1998 - 2006 Symantec Corporation. All rights reserved.

Veritas Cluster Server 5.0

Symantec, the Symantec logo, are trademarks or registered trademarks of Symantec Corporation or its affiliates in the U.S. and other countries. Other names may be trademarks of their respective owners.

The product described in this document is distributed under licenses restricting its use, copying, distribution, and decompilation/reverse engineering. No part of this document may be reproduced in any form by any means without prior written authorization of Symantec Corporation and its licensors, if any.

THIS DOCUMENTATION IS PROVIDED "AS IS" AND ALL EXPRESS OR IMPLIED CONDITIONS, REPRESENTATIONS AND WARRANTIES, INCLUDING ANY IMPLIED WARRANTY OF MERCHANTABILITY, FITNESS FOR A PARTICULAR PURPOSE OR NON-INFRINGEMENT, ARE DISCLAIMED, EXCEPT TO THE EXTENT THAT SUCH DISCLAIMERS ARE HELD TO BE LEGALLY INVALID, SYMANTEC CORPORATION SHALL NOT BE LIABLE FOR INCIDENTAL OR CONSEQUENTIAL DAMAGES IN CONNECTION WITH THE FURNISHING PERFORMANCE, OR USE OF THIS DOCUMENTATION. THE INFORMATION CONTAINED IN THIS DOCUMENTATION IS SUBJECT TO CHANGE WITHOUT NOTICE.

The Licensed Software and Documentation are deemed to be "commercial computer software" and "commercial computer software documentation" as defined in FAR Sections 12.212 and DFARS Section 227.7202.

Symantec Corporation 20330 Stevens Creek Blvd. Cupertino, CA 95014 [www.symantec.com](http://www.symantec.com) 

#### Third-party legal notices

Third-party software may be recommended, distributed, embedded, or bundled with this Symantec product. Such third-party software is licensed separately by its copyright holder. All third-party copyrights associated with this product are listed in the accompanying release notes.

HP-UX is a registered trademark of Hewlett-Packard Development Company, L.P.

#### Technical support

For technical assistance, visit<http://support.veritas.com> and select phone or email support. Use the Knowledge Base search feature to access resources such as TechNotes, product alerts, software downloads, hardware compatibility lists, and our customer email notification service.

# Contents

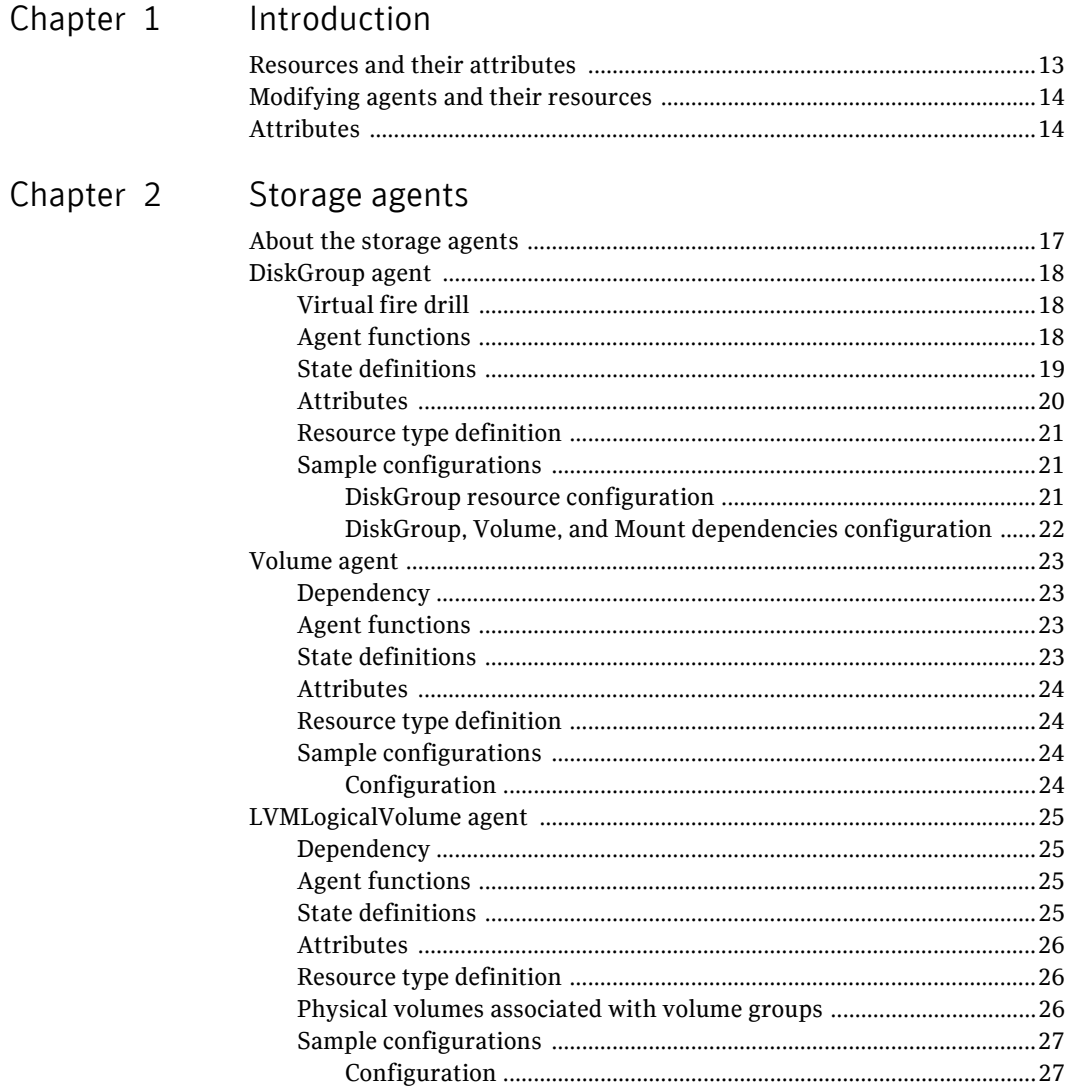

Chapter 3

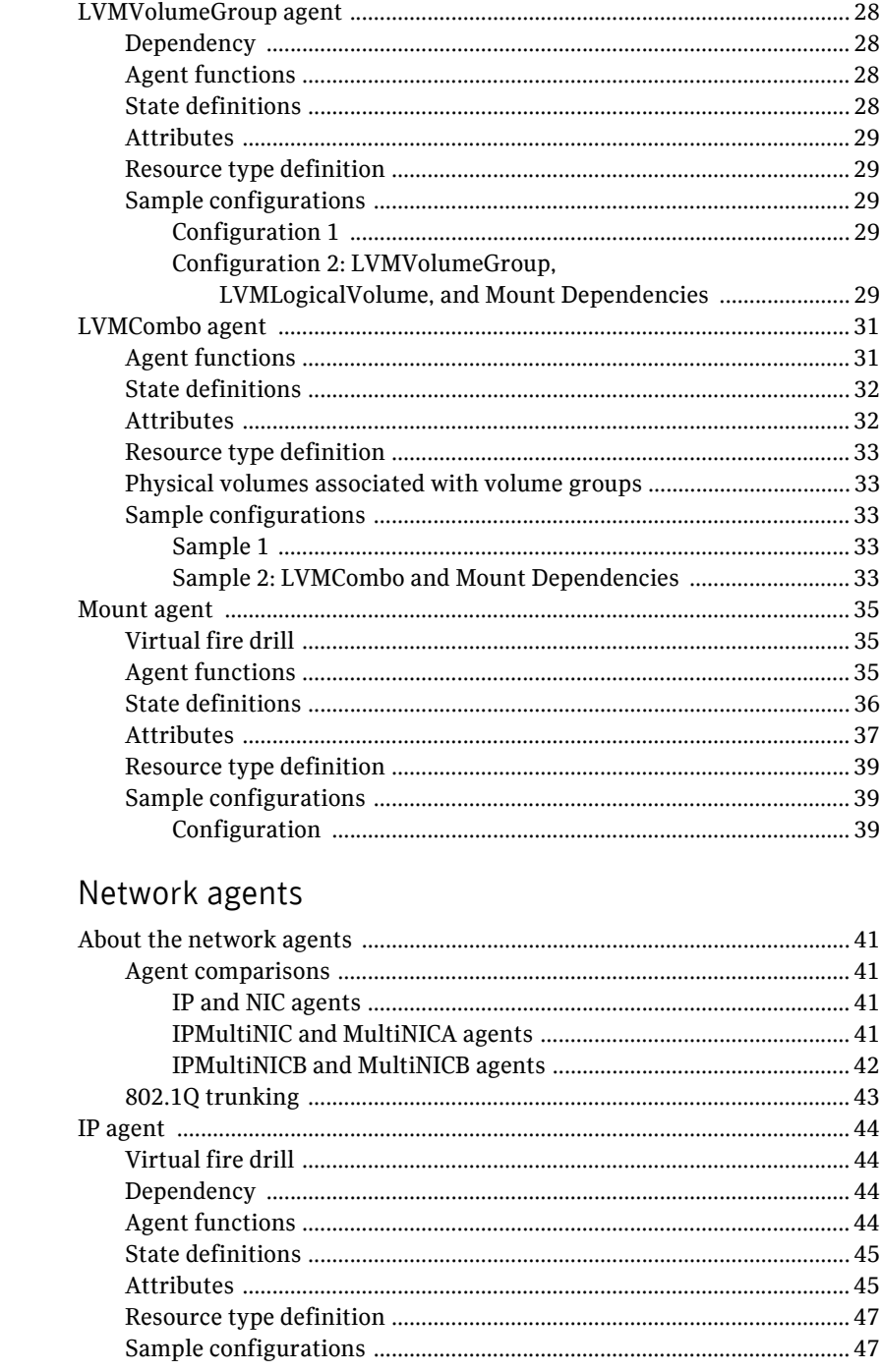

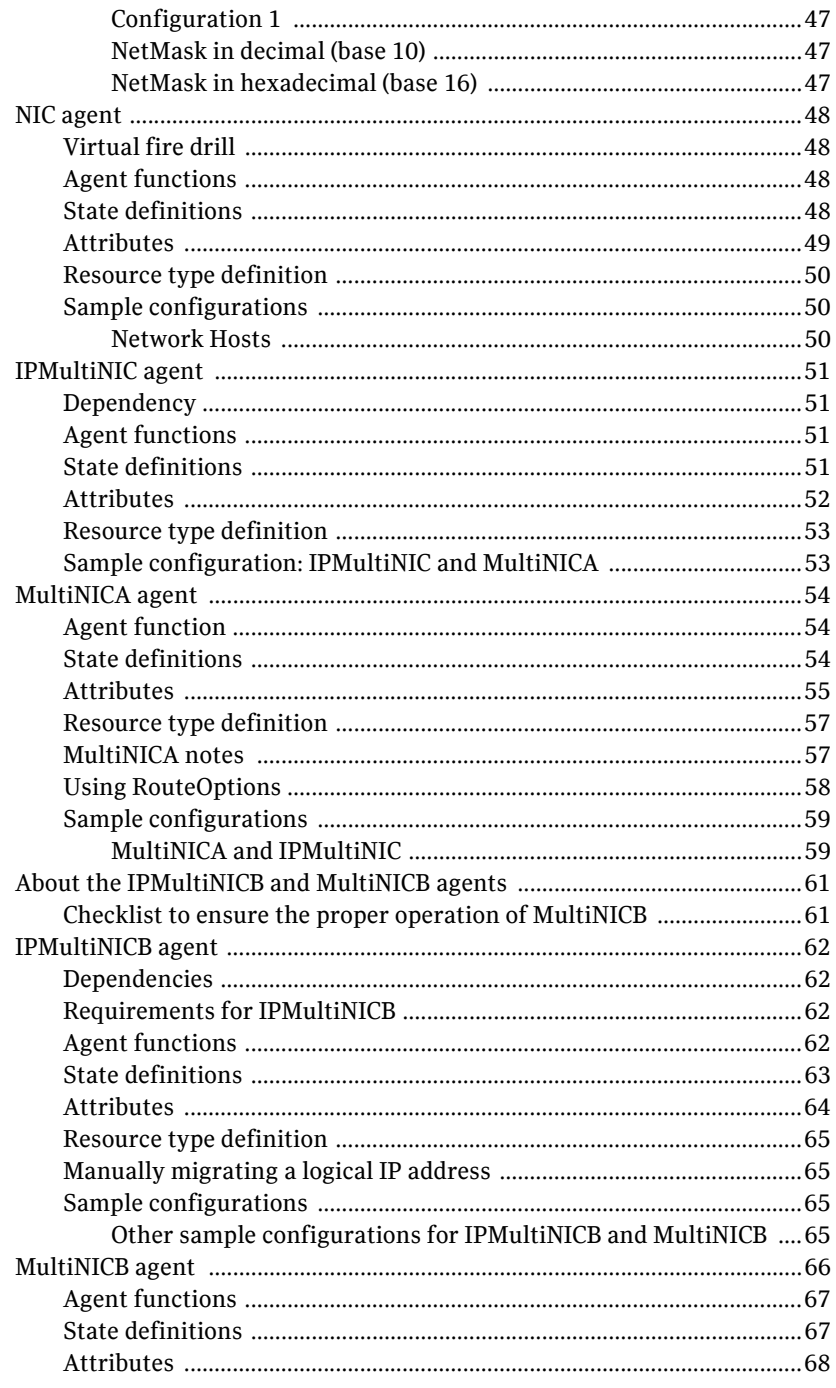

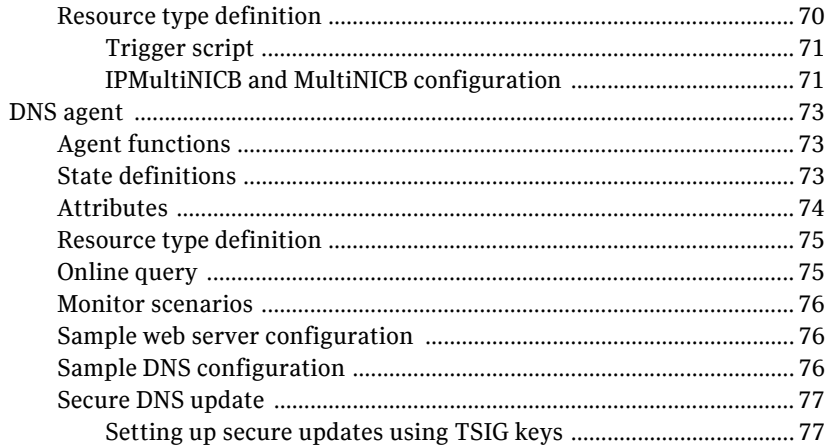

# Chapter 4 File share agents

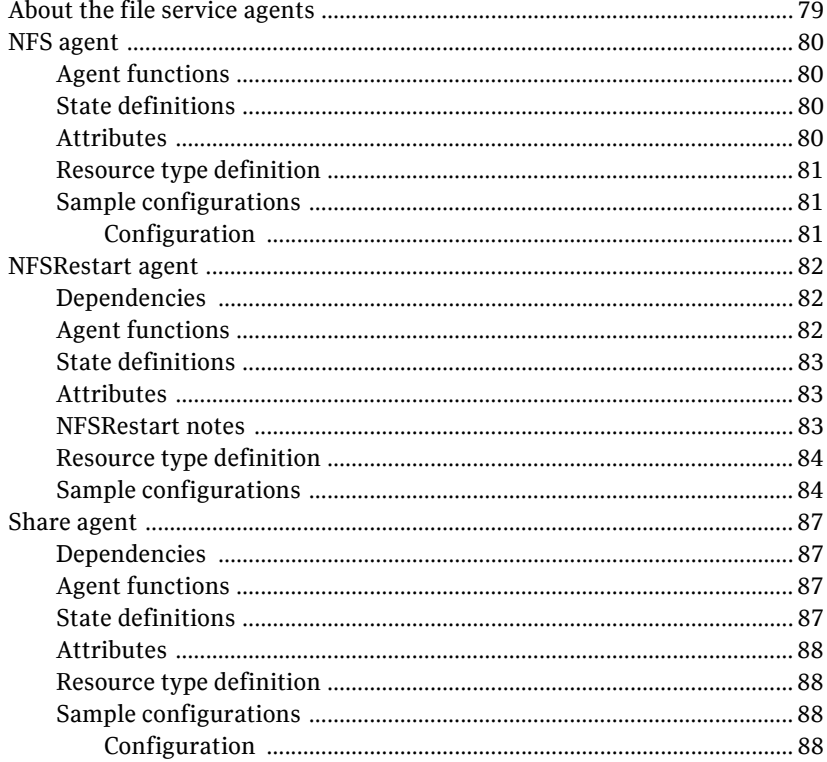

 $\mathbf{I}$ 

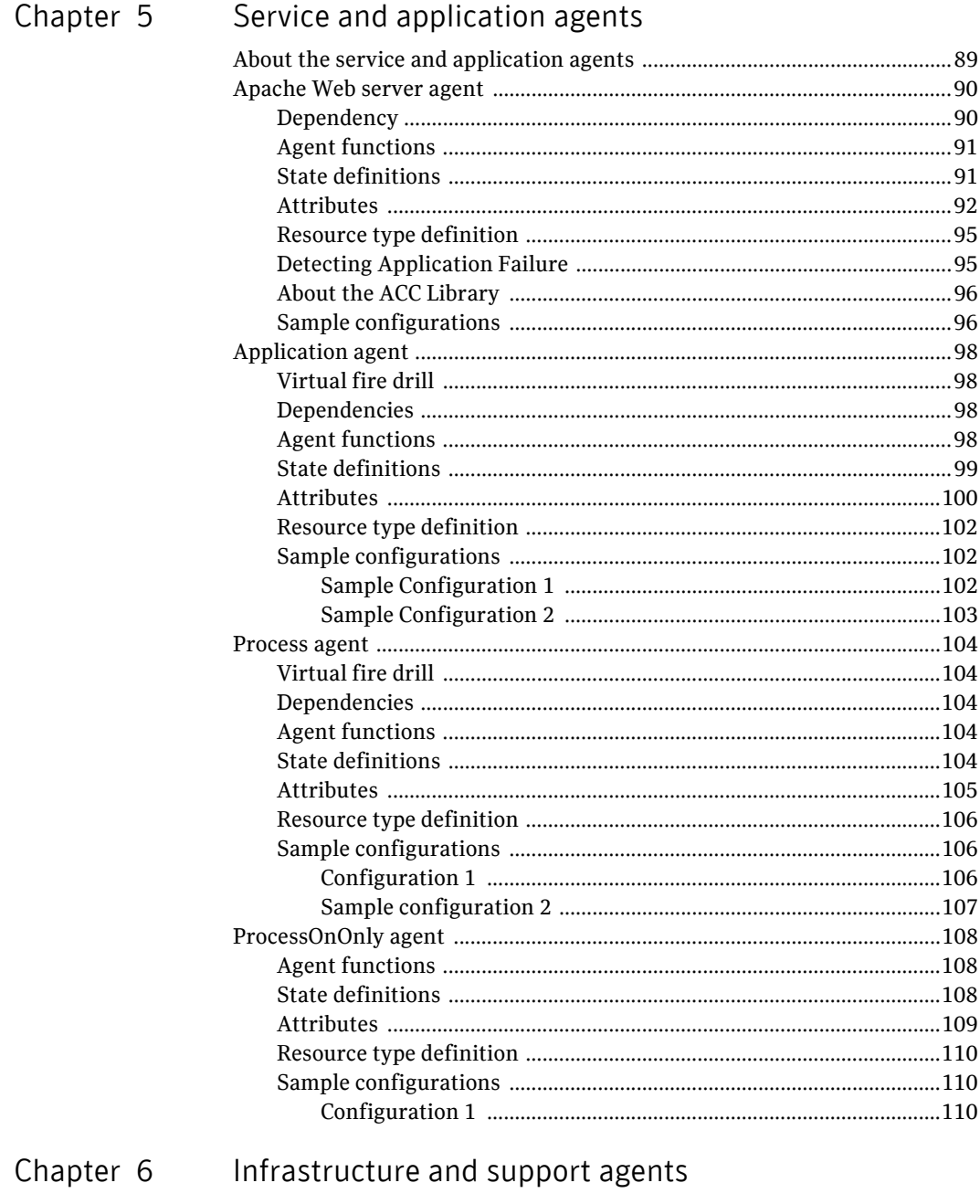

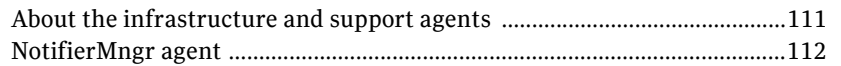

Chapter 7

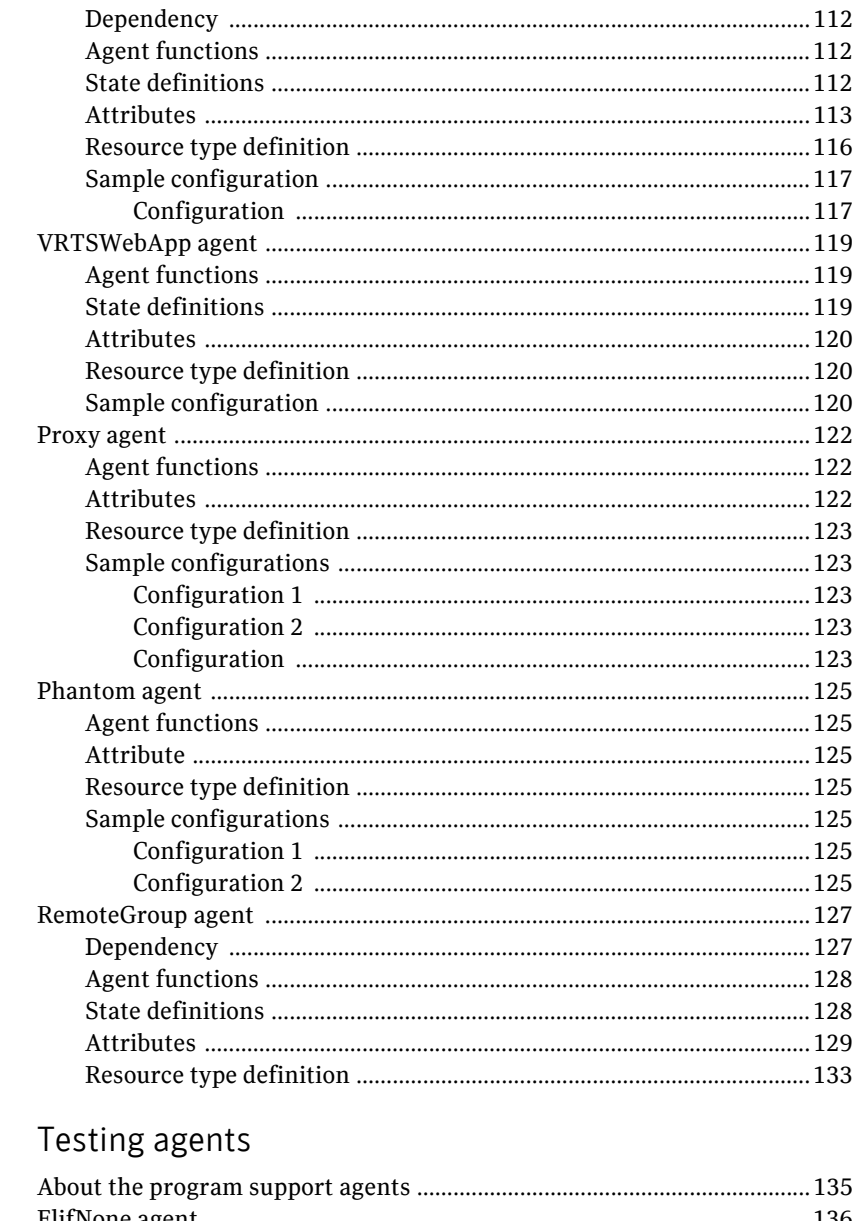

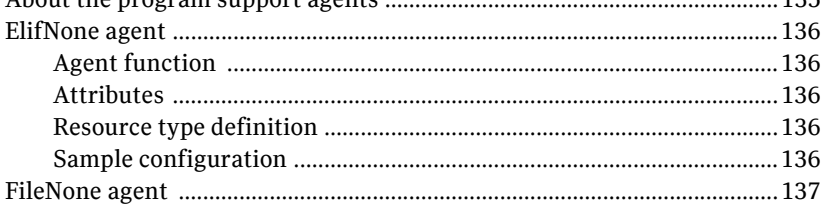

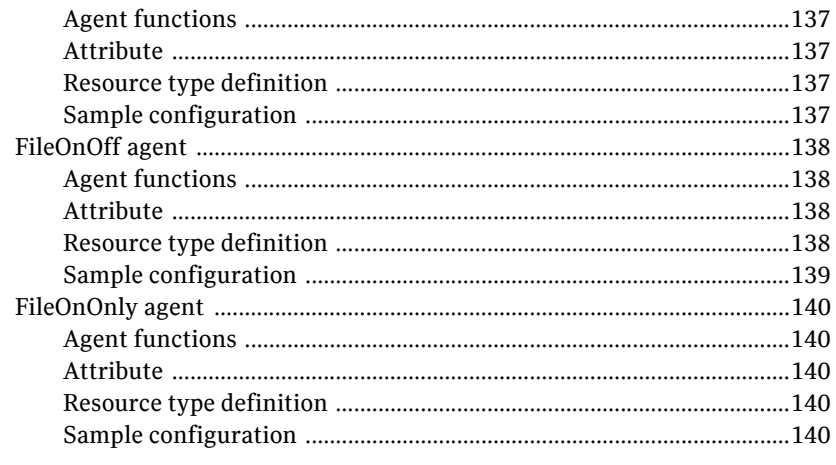

#### Glossary

Index

143

141

Contents

# Chapter

# <span id="page-12-0"></span>Introduction

Bundled agents are Veritas Cluster Server (VCS) processes that manage resources of predefined resource types according to commands received from the VCS engine, HAD. You install these agents when you install VCS.

A node has one agent per resource type that monitors all resources of that type. For example, a single IP agent manages all IP resources.

When the agent starts, it obtains the necessary configuration information from VCS. The agent then periodically monitors the resources, and updates VCS with the resource status.

Agents can:

- Bring resources online.
- Take resources offline.
- Monitor resources and report state changes.

For a more detailed overview of agents, see the VCS User's Guide.

#### <span id="page-12-1"></span>Resources and their attributes

Resources are parts of a system and are known by their type, such as: a volume, a disk group, or an IP address. VCS includes a set of resource types. Different attributes define these resource types in the types.cf file. Each type has a corresponding agent that controls the resource.

The VCS configuration file, main.cf, contains the values for the resource attributes and has an include directive to the types.cf file.

An attribute's given value configures the resource to function in a specific way. By modifying the value of a resource attribute, you can change the way the VCS agent manages the resource. For example, the IP agent uses the Address attribute to determine the IP address to monitor.

## <span id="page-13-0"></span>Modifying agents and their resources

Use the Cluster Manager (Java Console), Cluster Manager (Web Console), or the command line to dynamically modify the configuration of the resources managed by an agent.

See the *Veritas Cluster Server User's Guide* for instructions on how to complete these tasks.

VCS enables you to edit the main.cf file directly. To implement these changes, make sure to restart VCS.

## <span id="page-13-1"></span>Attributes

Attributes contain data about the cluster, systems, service groups, resources, resource types, and the agent. An attribute has a definition and a value. You change attribute values to configure VCS resources. Attributes are either optional or required, although sometimes attributes that are optional in one configuration might be required in other configurations. Many optional attributes have predefined or default values, which you should change as required.

A variety of internal use only attributes also exist. Do not modify these attributes—modifying them can lead to significant problems for your clusters.

Attributes have type and dimension. Some attribute values can accept numbers, others can accept alphanumeric values or groups of alphanumeric values, while others are simple boolean on/off values.

| Data Type | <b>Description</b>                                                                                                    |
|-----------|----------------------------------------------------------------------------------------------------|
| string    | Enclose strings, which are a sequence of characters, in double quotes (").<br>Optionally enclose strings in quotes when they begin with a letter, and<br>contains only letters, numbers, dashes (-), and underscores (). |
|           | A string can contain double quotes, but the quotes must be immediately<br>preceded by a backslash. In a string, represent a backslash with two<br>slashes $\frac{1}{\lambda}$ .                                          |
| integer   | Signed integer constants are a sequence of digits from 0 to 9. You can<br>precede them with a dash. They are base 10. Integers cannot exceed the<br>value of a 32-bit signed integer: 21471183247.                       |

Table 1-1 Attribute data types

#### Table 1-1 Attribute data types

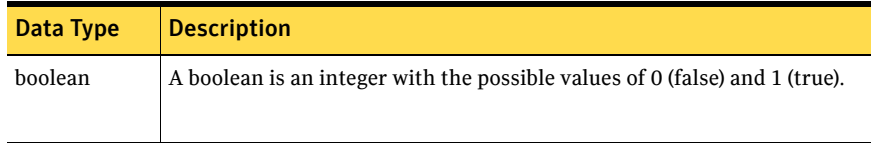

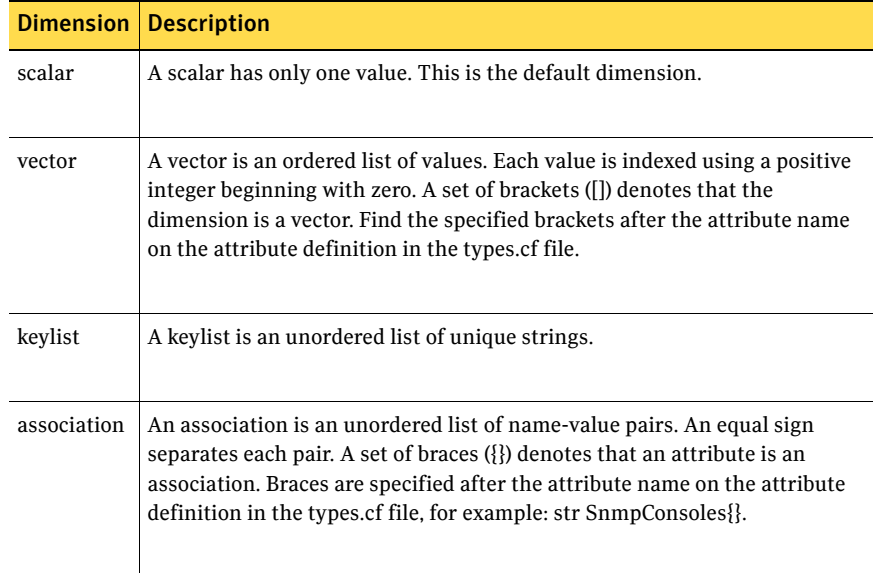

#### Table 1-2 Attribute dimensions

16 Introduction Attributes

# Chapter 2

# <span id="page-16-0"></span>Storage agents

This chapter contains:

- ["DiskGroup agent" on page 18](#page-17-0)
- ["Volume agent" on page 23](#page-22-0)
- ["LVMLogicalVolume agent" on page 25](#page-24-0)
- ["LVMVolumeGroup agent" on page 28](#page-27-0)
- ["LVMCombo agent" on page 31](#page-30-0)
- ["Mount agent" on page 35](#page-34-0)

## <span id="page-16-1"></span>About the storage agents

Use storage agents to Monitor shared storage.

# <span id="page-17-0"></span>DiskGroup agent

Brings online, takes offline, and monitors a Veritas Volume Manager (VxVM) disk group. This agent uses VxVM commands.

When the value of the StartVolumes and StopVolumes attribute is 1, the DiskGroup agent brings the volumes online and takes them offline during the import and deport operations of the disk group.

When using volume sets, set StartVolumes and StopVolumes attributes of the DiskGroup resource that contains volume set to 1. If a file system is created on the volume set, use a Mount resource to mount the volume set.

The agent protects data integrity by disabling failover when data is being written to a volume in the disk group.

#### <span id="page-17-1"></span>Virtual fire drill

The virtual fire drill detects discrepancies between the VCS configuration and the underlying infrastructure on a node; discrepancies that might prevent a service group from going online on a specific node. For DiskGroup resources, the virtual fire drill checks for:

- The Veritas Volume Manager license
- Visibility from host for all disks in the diskgroup

For more information about using the virtual fire drill see the *VCS User's Guide*.

#### <span id="page-17-2"></span>Agent functions

■ Online

Imports the disk group using the vxdg command.

■ Offline

Deports the disk group using the vxdg command.

■ Monitor

Determines if the disk group is online or offline using the  $vxdg$  command. The Monitor function changes the value of the VxVM noautoimport flag from off to on. This action allows VCS to maintain control of importing the disk group. The following command changes the autoimport flag back to off:

#vxdg -g disk\_group set autoimport=no

■ Clean

Terminates all ongoing resource actions and takes the resource offline forcibly when necessary.

■ Info

The DiskGroup info agent function gets information from the Volume Manager and displays the type and free size for the DiskGroup resource. Initiate the info agent function by setting the InfoInterval timing to a value greater than 0.

In this example, the info agent function executes every 60 seconds:

```
# haconf -makerw
```

```
# hatype -modify DiskGroup InfoInterval 60
```
The command to retrieve information about the DiskType and FreeSize of the DiskGroup resource is:

```
# hares -value diskgroupres ResourceInfo
```
Output includes:

:

DiskType auto:cdsdisk FreeSize 12765712

#### <span id="page-18-0"></span>State definitions

- **ONLINE** Indicates that the disk group is imported.
- OFFLINE Indicates that the disk group is not imported.
- FAULTED Indicates that the disk group has unexpectedly deported.
- UNKNOWN

Indicates that a problem exists either with the configuration or the ability to determine the status of the resource.

## <span id="page-19-0"></span>Attributes

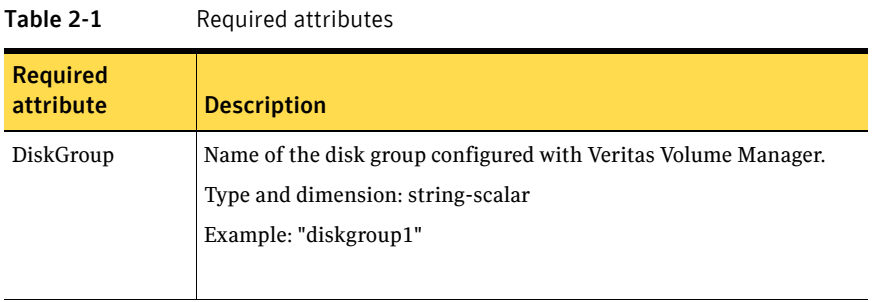

#### Table 2-2 Optional attributes

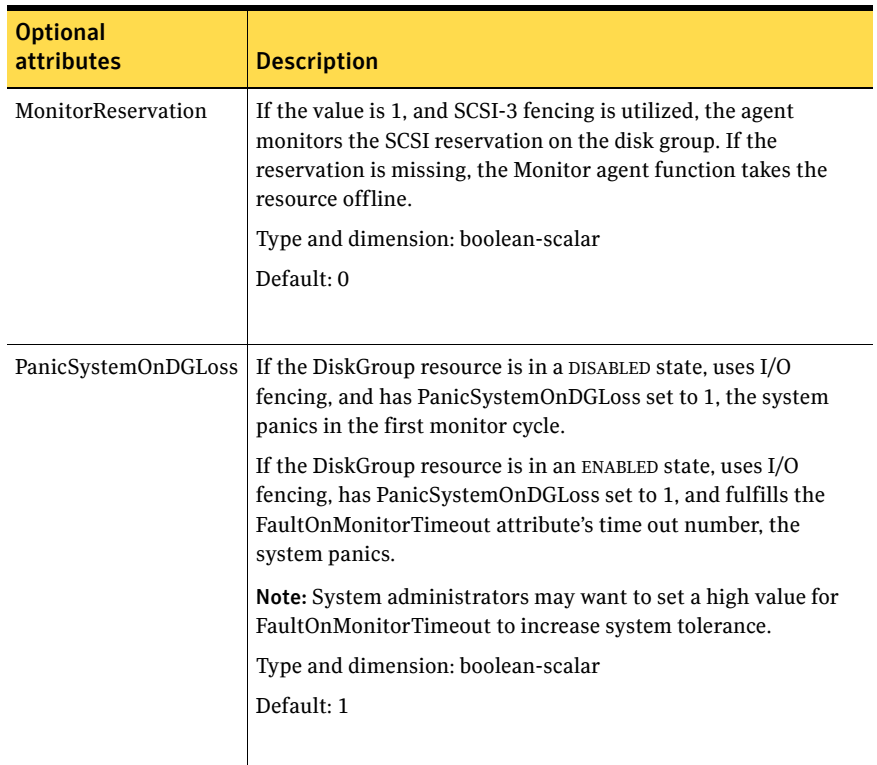

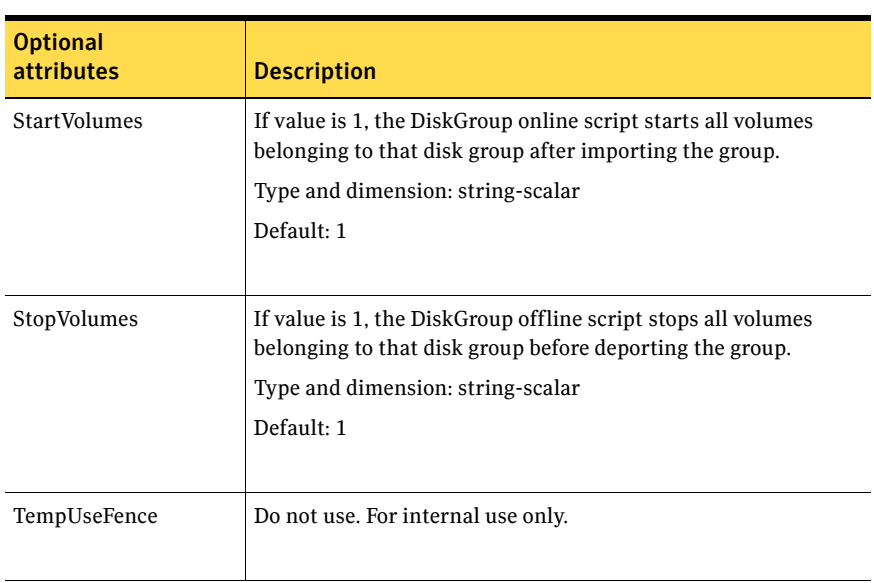

#### Table 2-2 Optional attributes

#### <span id="page-20-0"></span>Resource type definition

```
type DiskGroup (
   static keylist SupportedActions = { "license.vfd", "disk.vfd",
   numdisks }
   static int NumThreads = 1
   static int OnlineRetryLimit = 1
   static str ArgList[] = { DiskGroup, StartVolumes, StopVolumes,
   MonitorOnly, MonitorReservation, tempUseFence,
   PanicSystemOnDGLoss }
    str DiskGroup

   str StartVolumes = 1
   str StopVolumes = 1
    boolean MonitorReservation = 0

    temp str tempUseFence = INVALID

    boolean PanicSystemOnDGLoss = 1

)
```
#### <span id="page-20-1"></span>Sample configurations

#### <span id="page-20-2"></span>DiskGroup resource configuration

Example of a disk group resource in the Share Out mode. DiskGroup dg1 ( DiskGroup = testdg\_1 )

Example of a disk group resource in the Volume Serving mode.

```
SANVolume vNFS_SANVolume ( 
    Domain = testdom1 
    SANDiskGroup = vsdg 
    SANVolume = vsvol 
    VolumeServer = "sysA.veritas.com" 
)
```
#### <span id="page-21-0"></span>DiskGroup, Volume, and Mount dependencies configuration

This sample configuration shows the DiskGroup, Volume, and Mount dependencies.

```
group sample_vxvm_group ( 
    SystemList = { System1, System2 } 
    AutoStartList = { System1 } 
    \lambdaVolume vres ( 
            Volume = vol1 
             DiskGroup = dg2 
             ) 
        Mount mres ( 
           MountPoint = "/dir1" 
            BlockDevice = "/dev/vx/dsk/dg2/vol1" 
            FSType = vxfs 
            FsckOpt = "-y" 
             \lambdaDiskGroup dres ( 
            DiskGroup = dg2 
             StartVolumes = 0 
             StopVolumes = 0 
             \lambdamres requires vres 
    vres requires dres
```
## <span id="page-22-0"></span>Volume agent

Brings online, takes offline, and monitors a Veritas Volume Manager (VxVM) volume.

Note: Do not use the Volume agent for volumes created for replication.

#### <span id="page-22-1"></span>Dependency

Volume resources depend on DiskGroup resources.

#### <span id="page-22-2"></span>Agent functions

- Online Starts the volume using the vxrecover command.
- Offline Stops the volume using the vxvol command.
- Monitor

Determines if the volume is online or offline by reading a block from the raw device interface to the volume.

■ Clean Terminates all ongoing resource actions and takes the resource offline—

forcibly when necessary.

#### <span id="page-22-3"></span>State definitions

■ **ONLINE** 

Indicates that the specified volume is started and that I/O is permitted.

- OFFLINE Indicates that the specified volume is not started and that I/O is not permitted.
- FAULTED

Indicates the volume stops unexpectedly.

■ UNKNOWN

Indicates that the agent could not determine the state of the resource or that the resource attributes are invalid.

#### <span id="page-23-0"></span>Attributes

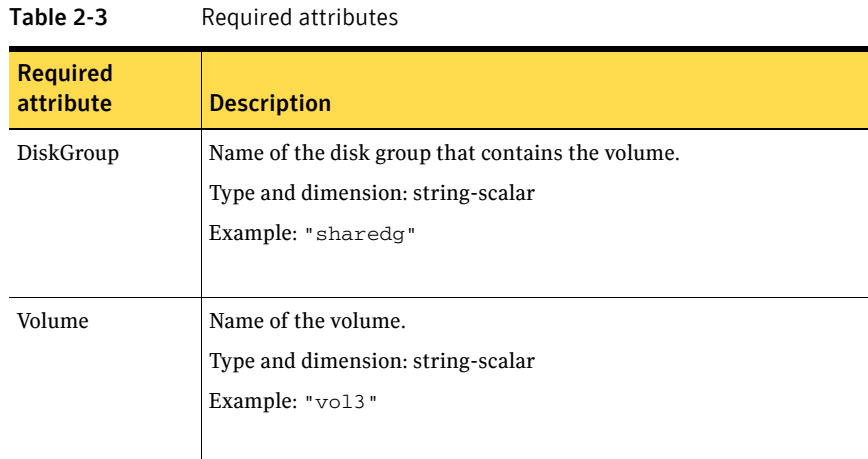

#### <span id="page-23-1"></span>Resource type definition

```
type Volume (

    static int NumThreads = 1

   static str ArgList[] = { Volume, DiskGroup }
    str Volume

    str DiskGroup

)
```
#### <span id="page-23-2"></span>Sample configurations

#### <span id="page-23-3"></span>Configuration

```
Volume sharedg_vol3 (
    Volume = vol3
    DiskGroup = sharedg

)
```
# <span id="page-24-0"></span>LVMLogicalVolume agent

Brings online, takes offline, and monitors Logical Volume Manager (LVM) logical volumes.

#### <span id="page-24-1"></span>Dependency

LVMLogicalVolume resources depend on LVMVolumeGroup resources.

#### <span id="page-24-2"></span>Agent functions

- Online Activates the logical volume.
- Offline Deactivates the logical volume.
- Monitor Determines if the logical volume is accessible by performing read I/O on the raw logical volume.

#### <span id="page-24-3"></span>State definitions

- **ONLINE** Indicates that the Logical Volume is active.
- OFFLINE

Indicates that the Logical Volume is not active.

■ UNKNOWN

Indicates that a problem exists either with the configuration or the ability to determine the status of the resource.

#### <span id="page-25-0"></span>Attributes

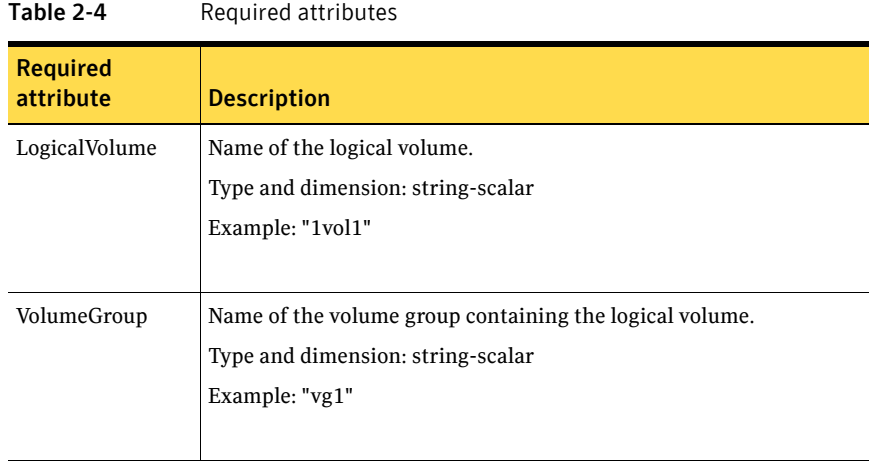

#### Table 2-5 Optional attributes

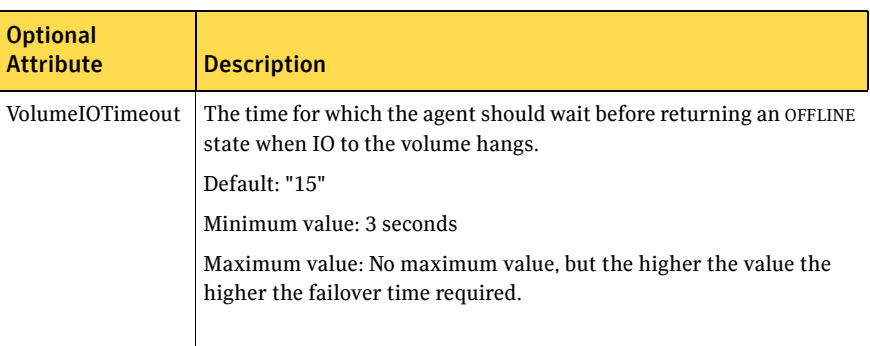

#### <span id="page-25-1"></span>Resource type definition

```
type LVMLogicalVolume (
    static str ArgList[] = { LogicalVolume, VolumeGroup }
    str LogicalVolume

    str VolumeGroup

)
```
#### <span id="page-25-2"></span>Physical volumes associated with volume groups

For all the Physical Volumes (PV) associated with a Volume Group, set the timeout to a smaller value than specified in the VolumeIOTimeout attribute of the resource. For example, if you specify an IOTimeout to equal 15 seconds, update the PV Timeout to a value that is less than 15 seconds.

Use the following command to change the timeout:

```
# pvchange -t time /dev/dsk/PV Used

    # pvchange -t time Physical Volume

For example: 
    # pvchange -t 10 /dev/dsk/c2t4d4
```
#### <span id="page-26-0"></span>Sample configurations

#### <span id="page-26-1"></span>Configuration

```
LVMLogicalVolume sharedg_lvol1 (
    LogicalVolume = lvol1

    VolumeGroup = sharevg

)
```
# <span id="page-27-0"></span>LVMVolumeGroup agent

Activates, deactivates, and monitors LVM volume groups.

#### <span id="page-27-1"></span>Dependency

LVMVolumeGroup resources depends on DiskReservation resources. Without DiskReservation resources the LVMVolumeGroup can not function.

#### <span id="page-27-2"></span>Agent functions

■ Online

Activates a volume group. While each system in the cluster must import the volume group, each system does not need to activate it.

This agent does not import volume groups because of the way LVM stores configuration information. Use the HP-UX SAM tool to import a volume group.

- Offline Deactivates a volume group with the vgchange command.
- Monitor Determines whether the volume group is available.
- Clean

Terminates all ongoing resource actions and takes the resource offline, forcibly when necessary.

#### <span id="page-27-3"></span>State definitions

- **ONLINE** Indicates that the Volume Group is active.
- OFFLINE Indicates that the Volume Group is not active.
- UNKNOWN

Indicates that a problem exists either with the configuration or the ability to determine the status of the resource.

#### <span id="page-28-0"></span>**Attributes**

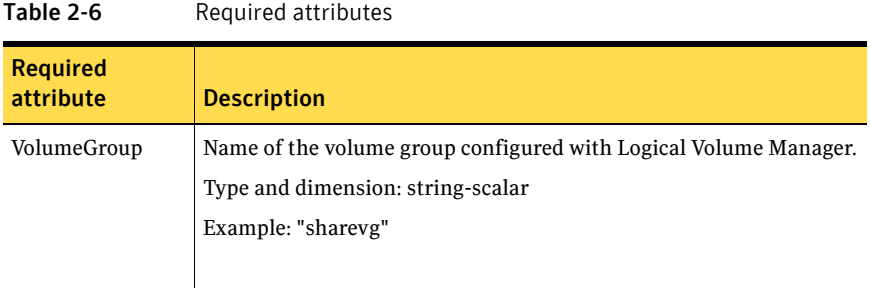

#### <span id="page-28-1"></span>Resource type definition

```
type LVMVolumeGroup (
   static str ArgList[] = { VolumeGroup }
    str VolumeGroup

)
```
#### <span id="page-28-2"></span>Sample configurations

#### <span id="page-28-3"></span>Configuration 1

```
LVMVolumeGroup sharevg (
    VolumeGroup = sharevg
)
```
#### <span id="page-28-4"></span>Configuration 2: LVMVolumeGroup, LVMLogicalVolume, and Mount Dependencies

This sample configuration shows the LVMVolumeGroup, LVMLogicalVolume, and Mount dependencies:

```
group sample_lvm (

   SystemList = { System1, System2 }
   AutoStartList = { System1 }
   )
        LVMLogicalVolume lvolres (
           LogicalVolume = lvol2
            VolumeGroup = vg01
            \lambdaLVMVolumeGroup lvgres (
            VolumeGroup = vg01

            )
```
30 | Storage agents LVMVolumeGroup agent

```
Mount mres ( 
      MountPoint = "/dir2" 
       BlockDevice = "/dev/vg01/lvol2" 
       FSType = vxfs 
       MountOpt = ro 
        FsckOpt = " - y") 
mres requires lvolres 
lvolres requires lvgres
```
# <span id="page-30-0"></span>LVMCombo agent

Controls the activation and deactivation of the logical volumes and the Logical Volume group.

#### <span id="page-30-1"></span>Agent functions

■ Online

Activates the volume group and any of the logical volumes that are not available. While each system in the cluster must import the volume group, each system should not activate it.

This agent does not import volume groups because of the way LVM stores configuration information. Use the HP-UX SAM tool to import a volume group.

■ Offline

Deactivates the volume group, but does not deactivate the logical volumes. The logical volumes are automatically deactivated when the volume group is deactivated.

■ Monitor

If the volume group and all of the logical volumes are activated, the resource is online. Otherwise, the resource is reported offline.

Note: The monitor agent function does not perform any I/O on disk. If a disk that makes up a logical volume is powered off, the agent is not aware of this situation until LVM marks the logical volume unavailable. This may occur if the file system or the application using the logical volume attempts an I/O operation and fails. LVM can then set the logical volume as unavailable.

#### <span id="page-31-0"></span>State definitions

- **ONLINE** Indicates that the Volume Group and Logical Volumes are active.
- OFFLINE Indicates that the Volume Group and Logical Volumes are not active.
- UNKNOWN Indicates that a problem exists either with the configuration or the ability to determine the status of the resource.

#### <span id="page-31-1"></span>Attributes

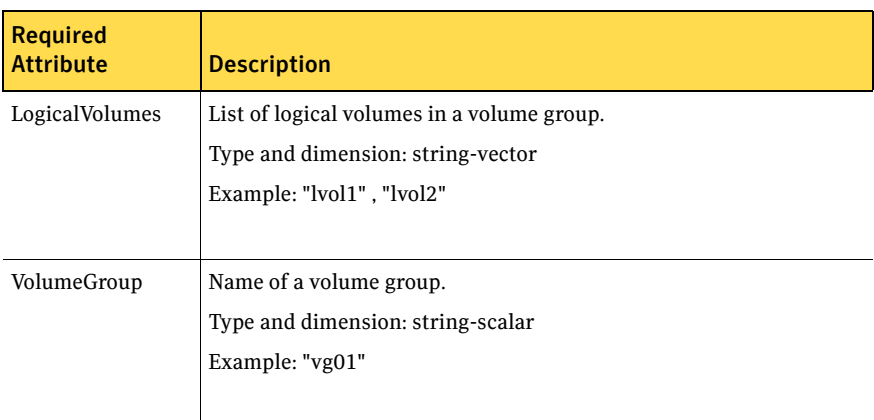

#### Table 2-7 Required attributes

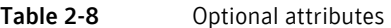

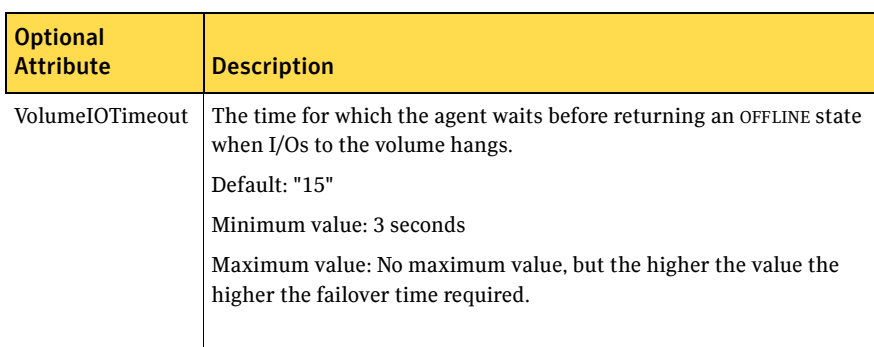

#### <span id="page-32-0"></span>Resource type definition

```
type LVMCombo (
    static str ArgList[] = { VolumeGroup, LogicalVolumes,
   VolumeIOTimeout }
    str VolumeGroup

    str LogicalVolumes[]
    int VolumeIOTimeout = 15
)
```
#### <span id="page-32-1"></span>Physical volumes associated with volume groups

For all the Physical Volumes (PV) associated with a Volume Group, set the timeout to a smaller value than specified in the VolumeIOTimeout attribute of the resource. For example, if you specify an IOTimeout to equal 15 seconds, update the PV Timeout to a value that is less than 15 seconds.

Use the following command to change the timeout:

```
# pvchange -t time /dev/dsk/PV Used

    # pvchange -t time Physical Volume
For example: 
    # pvchange -t 10 /dev/dsk/c2t4d4
```
#### <span id="page-32-2"></span>Sample configurations

#### <span id="page-32-3"></span>Sample 1

```
LVMCombo vg01 (
    VolumeGroup = vg01

    LogicalVolumes = { lvol1, lvol2 }
\lambda
```
#### <span id="page-32-4"></span>Sample 2: LVMCombo and Mount Dependencies

This sample configuration shows the LVMCombo and Mount dependencies:

```
group sample_lvmcombo (
    SystemList = { System1, System2 }
   AutoStartList = { System1 }
    )
   LVMCombo lvmcmbres (
        VolumeGroup = vg02
        LogicalVolumes = { lvol1 }
        \lambdaMount mres (
       MountPoint = "/dir2"
       BlockDevice = "/dev/vg02/lvol1"
        FSType = vxfs
```
MountOpt =  $ro$  $FsckOpt = " -y"$  $\lambda$ 

mres requires lvmcmbres

# <span id="page-34-0"></span>Mount agent

Use this agent to bring online, take offline, and monitor a file system or NFS client mount point.

#### <span id="page-34-1"></span>Virtual fire drill

The virtual fire drill detects discrepancies between the VCS configuration and the underlying infrastructure on a node; discrepancies that might prevent a service group from going online on a specific node. For Mount resources, the virtual fire drill checks for:

- The existence of the mount directory
- The correct filesystem mounted at the specified mount directory

For more information about using the virtual fire drill see the *VCS User's Guide*.

#### <span id="page-34-2"></span>Agent functions

■ Online

Mounts a block device on the directory. If the mount process fails for non-NFS mounts, the agent attempts to run the fsck command on the device to remount the block device.

If file system type is NFS, agent mounts the remote NFS file system to a specified directory. The remote NFS file system is specified in the BlockDevice attribute.

■ Offline

Unmounts the mounted file system gracefully.

- Monitor Determines if the file system is mounted.
- Clean

Unmounts the mounted file system forcefully.

■ Info

The Mount info agent function executes the command:

bdf *mount* point

The output displays Mount resource information:

Size Used Avail Use%

To initiate the info agent function, set the InfoInterval timing to a value greater than 0. In this example, the info agent function executes every 60 seconds:

haconf -makerw hatype -modify Mount InfoInterval 60 The command to retrieve information about the Mount resource is:

hares -value mountres ResourceInfo

Output includes:

```
Size 2097152

Used 139484

Available 1835332
Used% 8%
```
#### <span id="page-35-0"></span>State definitions

■ ONLINE

> For the file system, indicates that the block device is mounted on the specified mount point.

For the NFS client, indicates that the NFS remote client is mounted in the specified mount directory.

■ OFFLINE

For the file system, indicates that the block device is not mounted on the specified mount point.

For the NFS client, indicates that the NFS remote client is not mounted in the specified mount directory.

■ FAULTED

For the file system, indicates that the block device has unexpectedly unmounted.

For the NFS client, indicates that the NFS remote client has unexpectedly unmounted.

■ UNKNOWN

Indicates that a problem exists either with the configuration or the inability to determine the status of the resource.
### Attributes

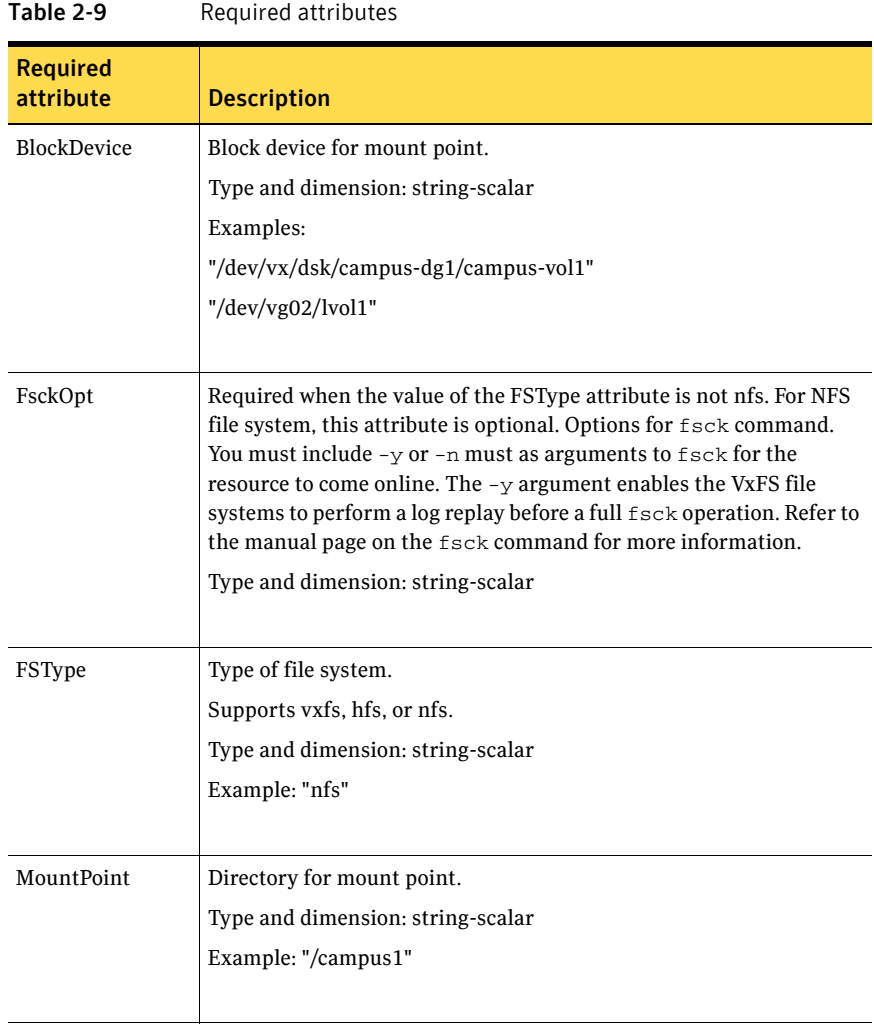

### **Optional** attribute **Description**  $CkptU$  mount If set to 1, this attribute automatically unmounts VxFS checkpoints when the file system is unmounted. If set to 0, and checkpoints are mounted, then failover does not occur. Type and dimension: integer-scalar Default: 1 MountOpt **Options for the mount command. Refer to the mount manual** page for more information. Type and dimension: string-scalar Example: "rw" SecondLevelMonitor This attribute is only applicable to NFS client mounts. If set to 1, this attribute enables detailed monitoring of a NFS mounted file system. Type and dimension: boolean-scalar Default: 0 SecondLevelTimeout This attribute is only applicable to NFS client mounts. This is the timeout (in seconds) for the SecondLevelMonitor attribute. Type and dimension: integer-scalar Default: 30 SnapUmount If set to 1, this attribute automatically unmounts VxFS snapshots when the file system is unmounted. If set to 0 and snapshots are mounted, then failover does not occur. Type and dimension: integer-scalar Default: 0

#### Table 2-10 Optional attributes

### Resource type definition

```
type Mount (
   static keylist SupportedActions = { "mountpoint.vfd",
   "mounted.vfd", "vxfslic.vfd" }
   static str ArgList[] = { MountPoint, BlockDevice, FSType,
   MountOpt, FsckOpt, SnapUmount, CkptUmount, SecondLevelMonitor,
   SecondLevelTimeout }
   str MountPoint
   str BlockDevice
    str FSType

   str MountOpt
    str FsckOpt

   int SnapUmount
    int CkptUmount = 1

   boolean SecondLevelMonitor = 0
   int SecondLevelTimeout = 30
)
```
### Sample configurations

#### Configuration

```
Mount campus-fs1 (
   MountPoint= "/campus1"
    BlockDevice = "/dev/vx/dsk/campus-dg1/campus-vol1"
    FSType = "vxfs"

   FsckOpt = "-n"
   MountOpt = "rw"
)
```
40 | Storage agents Mount agent

# **ChapterX**

# Network agents

This chapter contains the following:

- ["About the network agents" on page 41](#page-40-0)
- ["IP agent" on page 44](#page-43-0)
- ["NIC agent" on page 48](#page-47-0)
- ["IPMultiNIC agent" on page 51](#page-50-0)
- ["MultiNICA agent" on page 54](#page-53-0)
- ["About the IPMultiNICB and MultiNICB agents" on page 61](#page-60-0)
- ["IPMultiNICB agent" on page 62](#page-61-0)
- ["MultiNICB agent" on page 66](#page-65-0)
- ["DNS agent" on page 73](#page-72-0)

## <span id="page-40-0"></span>About the network agents

Use network agents to provide high availability for networking resources.

### Agent comparisons

#### IP and NIC agents

The IP and NIC agents:

■ Monitor a single NIC

#### IPMultiNIC and MultiNICA agents

The IPMultiNIC and MultiNICA agents:

Monitor single or multiple NICs

- Check the backup NICs at fail over
- Use the original base IP address when failing over
- Provide slower failover compared to MultiNICB but can function with fewer IP addresses
- Have only one active NIC at a time

#### IPMultiNICB and MultiNICB agents

The IPMultiNICB and MultiNICB agents:

- Monitor single or multiple NICs
- Check the backup NICs as soon as it comes up
- Require a pre-assigned base IP address for each NIC
- Do not fail over the original base IP address
- Provide faster fail over compared to MultiNICA but require more IP addresses
- Have more than one active NIC at a time

### 802.1Q trunking

The IP/NIC, IPMultiNIC/MultiNICA, and IPMultiNICB/MultiNICB agents support 802.1Q trunking.

To use 802.1Q trunking, create 802.1Q trunked interfaces over a physical interface using the System Administration Manager (SAM). The physical interface is connected to a 802.1Q trunked port on the switch.

The NIC, and MultiNICA agents can monitor these trunked interfaces. The IP and IPMultiNIC agents monitor the virtual IP addresses that are configured on these interfaces.

For example, create a 802.1Q interface called lan9000 over a physical interface called lan0. Do not configure an IP address on lan0. You connect lan0 to a trunked port on the switch. The NIC and IP agents can then monitor lan9000 and the virtual IP address configured on lan9000. You must make sure that the IP addresses that are assigned to the interfaces of a particular VLAN are in the same subnet.

# <span id="page-43-0"></span>IP agent

Manages the process of configuring a virtual IP address and its subnet mask on an interface. The interface must be enabled with a physical (or administrative) base IP address before you can assign it a virtual IP address. The virtual IP address must not be in use.

VCS supports Auto-port Aggregation (APA) with the NIC and IP agents.

### Virtual fire drill

The virtual fire drill detects discrepancies between the VCS configuration and the underlying infrastructure on a node; discrepancies that might prevent a service group from going online on a specific node. For IP resources, the virtual fire drill checks for the existence of a route to the IP from the specified NIC. For more information about using the virtual fire drill see the *VCS User's Guide*.

### Dependency

IP resources depend on NIC resources.

### Agent functions

■ Online

Configures the IP address to the NIC. Checks if another system is using the IP address. Uses the ifconfig command to set the IP address on a unique alias on the interface.

■ Offline Brings down the IP address specified in the Address attribute.

- Monitor Monitors the interface to test if the IP address that is associated with the interface is alive.
- Clean Brings down the IP address associated with the specified interface.

### State definitions

- **ONLINE** Indicates that the device is up and the specified IP address is assigned to the device.
- OFFLINE Indicates that the device is down or the specified IP address is not assigned to the device.
- **UNKNOWN**

Indicates that the agent could not determine the state of the resource or that the resource attributes are invalid.

### **Attributes**

| <b>Required</b><br><b>attributes</b> | <b>Description</b>                                                                                                    |
|--------------------------------------|----------------------------------------------------------------------------------------------------|
| Address                              | A virtual IP address, which is different from the base IP address, and<br>which is associated with the interface.<br>Type and dimension: string-scalar<br>Example: "192.203.47.61" |
| Device                               | The name of the NIC device associated with the IP address. Contains<br>the device name without an alias.<br>Type and dimension: string-scalar<br>Example: "lan0"                   |

Table 3-1 Required attributes

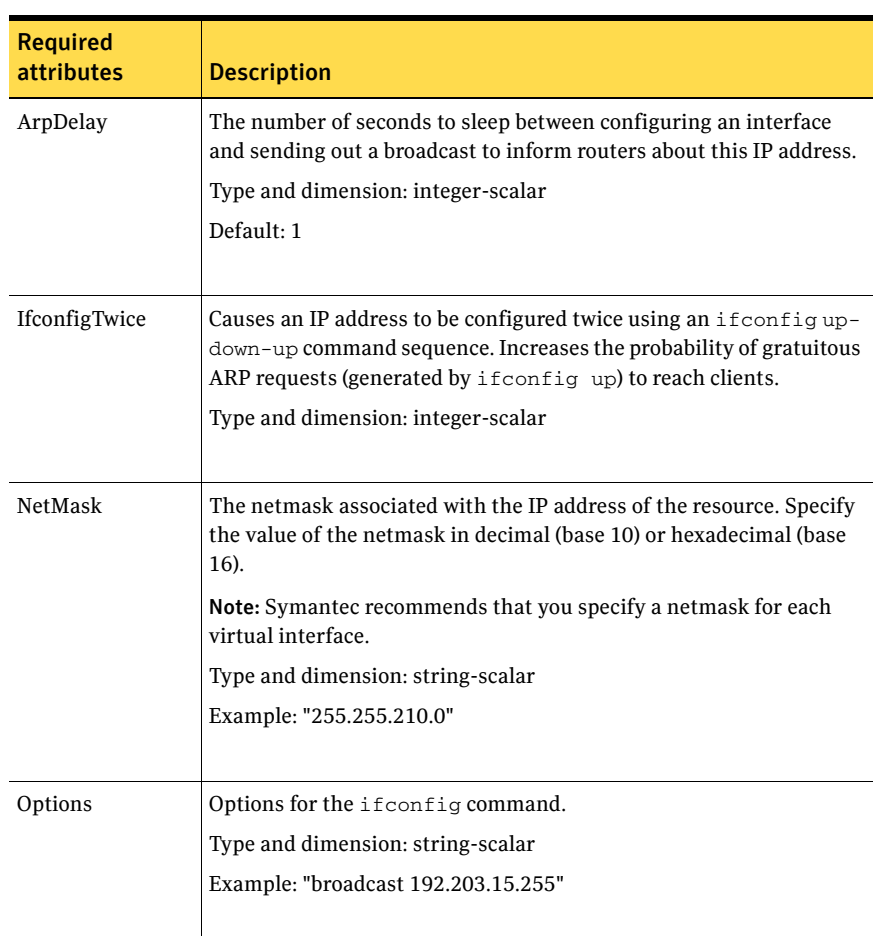

#### Table 3-2 Optional attributes

### Resource type definition

```
type IP (

   static keylist SupportedActions = { "device.vfd", "route.vfd" }
    static str ArgList[] = { Device, Address, NetMask, Options,
   ArpDelay, IfconfigTwice }
    str Device

    str Address

   str NetMask
    str Options

   int ArpDelay = 1
   int IfconfigTwice
)
```
### Sample configurations

#### Configuration 1

```
IP IP_192_203_47_61 (
   Device = lan0

   Address = "192.203.47.61"
   )
```
#### NetMask in decimal (base 10)

```
IP IP_192_203_47_61 (
    Device = lan0

   Address = "192.203.47.61"
   NetMask = "255.255.248.0"
    \lambda
```
#### NetMask in hexadecimal (base 16)

```
IP IP_192_203_47_61 (
    Device = lan0

   Address = "192.203.47.61"
   NetMask = "0xfffff800"
   )
```
# <span id="page-47-0"></span>NIC agent

Monitors the configured NIC. If a network link fails, or if a problem arises with the NIC, the resource is marked FAULTED.

### Virtual fire drill

The virtual fire drill detects discrepancies between the VCS configuration and the underlying infrastructure on a node; discrepancies that might prevent a service group from going online on a specific node. For NIC resources, the virtual fire drill checks for the existence of the NIC on the host.

For more information about using the virtual fire drill see the *VCS User's Guide*.

The NIC listed in the Device attribute must have an administrative IP address, which is the default IP address assigned to the physical interface of a host on a network. This agent does not configure network routes or administrative IP addresses.

Before using this agent:

- Verify that the NIC has the correct administrative IP address and subnet mask.
- Verify that the NIC does not have built-in failover support. If it does, disable it.

### Agent functions

■ Monitor

Tests the network card and network link. Pings the network hosts or broadcast address of the interface to generate traffic on the network. Counts the number of packets passing through the device before and after the address is pinged. If the count decreases or remains the same, the resource is marked FAULTED.

### State definitions

- **ONLINE** Indicates that the NIC resource is working.
- FAULTED Indicates that the NIC has failed.
- **UNKNOWN** Indicates the agent cannot determine the interface state. It may be due to an incorrect configuration.

### Attributes

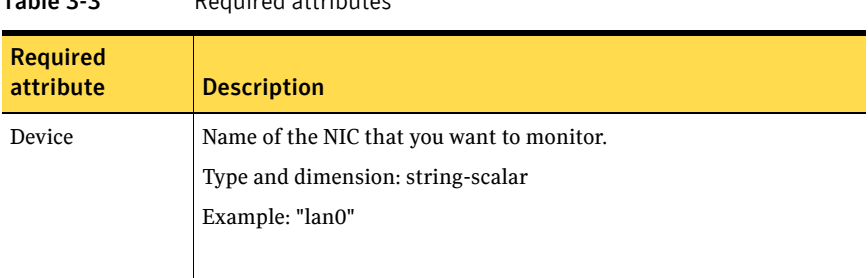

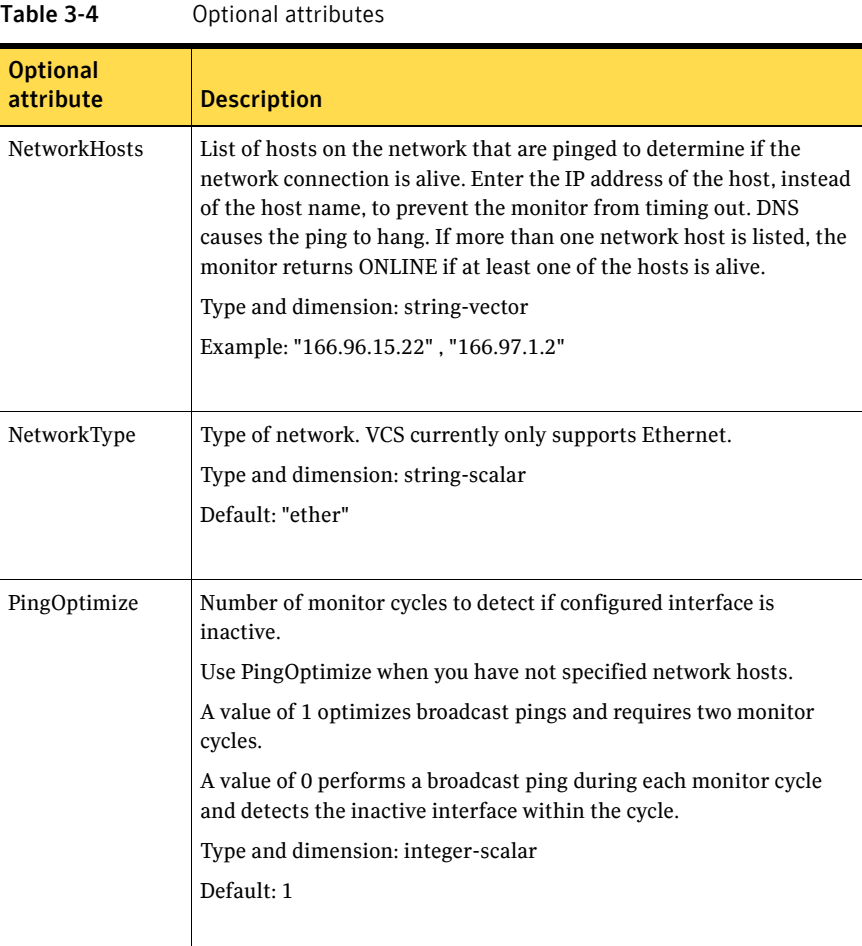

#### Table 3-3 Required attributes

50 Network agents NIC agent

### Resource type definition

```
type NIC (

   static keylist SupportedActions = { "device.vfd" }
   static str ArgList[] = { Device, NetworkType, PingOptimize,
    NetworkHosts }

    static int OfflineMonitorInterval = 60

    static str Operations = None

    str Device

   str NetworkType = ether
    int PingOptimize = 1

   str NetworkHosts[]
)
```
### Sample configurations

#### Network Hosts

```
NIC groupx_lan0 (
    Device = lan0

    NetworkHosts = { "166.93.2.1", "166.99.1.2" }
    )
```
# <span id="page-50-0"></span>IPMultiNIC agent

Manages the virtual IP address configured as an alias on one interface of a MultiNICA resource. If the interface faults, the agent works with the MultiNICA resource to fail over to a backup NIC. If multiple service groups have IPMultiNICs associated with the same MultiNICA resource, only one group has the MultiNICA resource. The other groups have Proxy resources pointing to it.

### Dependency

IPMultiNIC resources depend on MultiNICA resources.

### Agent functions

- Online Configures a virtual IP address on one interface of the MultiNICA resource.
- Offline

Removes the virtual IP address from one interface of the MultiNICA resource.

- Monitor Checks if the virtual IP address is configured on one interface of the MultiNICA resource.
- Clean

Removes a virtual IP address from the interface where the virtual IP address is configured.

- Open Initializes the setup that the agent uses to start in a clean state.
- Close Cleans up the setup that the agent uses.

### State definitions

- ONLINE Indicates that the specified IP address is assigned to the device.
- OFFLINE Indicates that the specified IP address is not assigned to the device.
- **UNKNOWN**

Indicates that the agent can not determine the state of the resource. This may be due to an incorrect configuration.

### Attributes

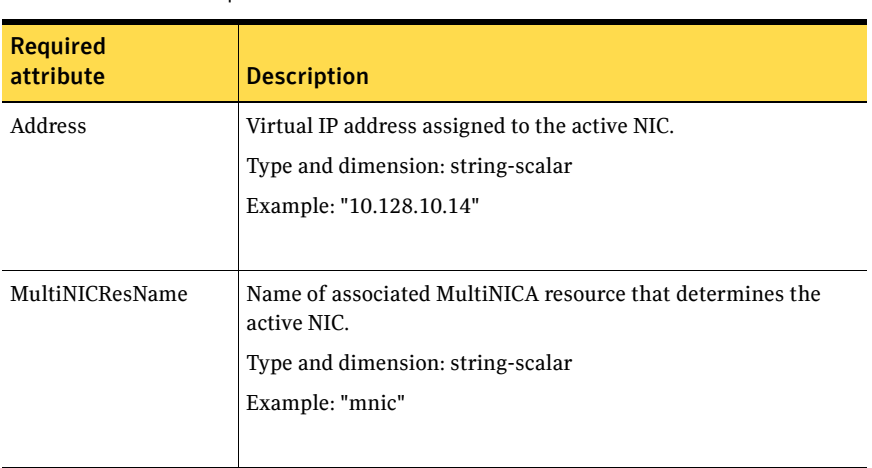

#### Table 3-5 Required attributes

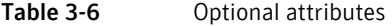

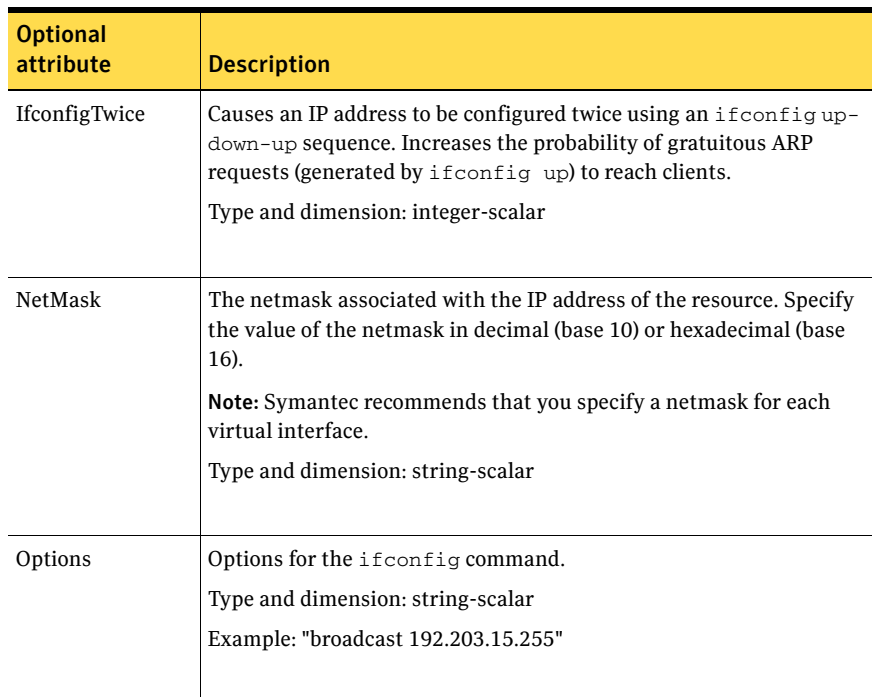

### Resource type definition

```
type IPMultiNIC (
   static str ArgList[] = { "MultiNICResName:Device", Address,
   NetMask, "MultiNICResName:ArpDelay", Options,
   "MultiNICResName:Probed", MultiNICResName, IfconfigTwice }
    str Address

    str NetMask

    str Options

   str MultiNICResName
    int IfconfigTwice

   static int MonitorTimeout = 120
)
```
### Sample configuration: IPMultiNIC and MultiNICA

See ["Sample configurations" on page 59.](#page-58-0)

# <span id="page-53-0"></span>MultiNICA agent

Represents a set of network interfaces and provides failover capabilities between them. Each interface in a MultiNICA resource has a base IP address. You can use one base IP address for all NICs, or you can specify a different IP address for use with each NIC. The MultiNICA agent configures one interface at a time. If it does not detect activity on the configured interface, it configures a new interface and migrates IP aliases to it.

If an interface is associated with a MultiNICA resource, do not associate it with any other MultiNICA, MultiNICB, or NIC resource. If the same set of interfaces must be a part of multiple service groups, configure a MultiNICA resource in one of the service groups, and the Proxy resources that point to the MultiNICA resource in the other service groups.

### Agent function

■ Monitor

Checks the status of the active interface. If it detects a failure, it tries to migrate the IP addresses configured on that interface to the next available interface configured in the Device attribute.

### State definitions

■ ONLINE

Indicates that one or more of the network interfaces listed in the Device attribute of the resource is in working condition.

- OFFLINE Indicates that all of the network interfaces listed in the Device attribute failed.
- **UNKNOWN**

Indicates that the agent cannot determine the state of the network interfaces that are specified in the Device attribute. This may be due to incorrect configuration.

### Attributes

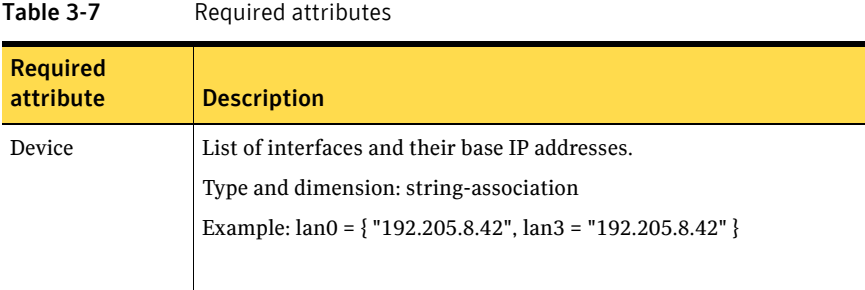

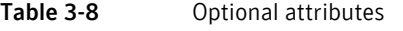

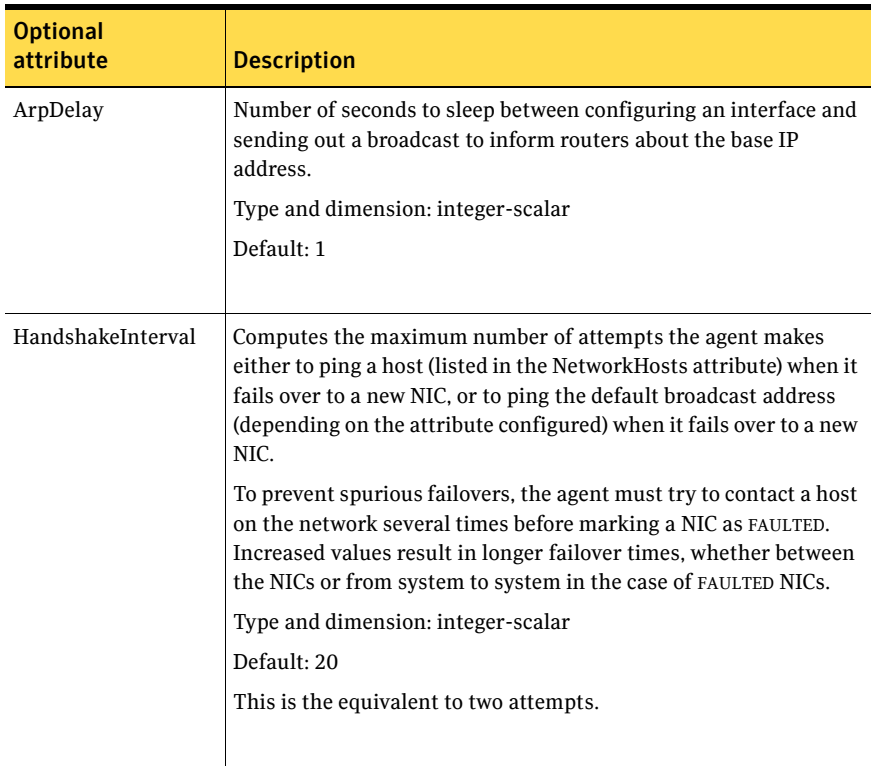

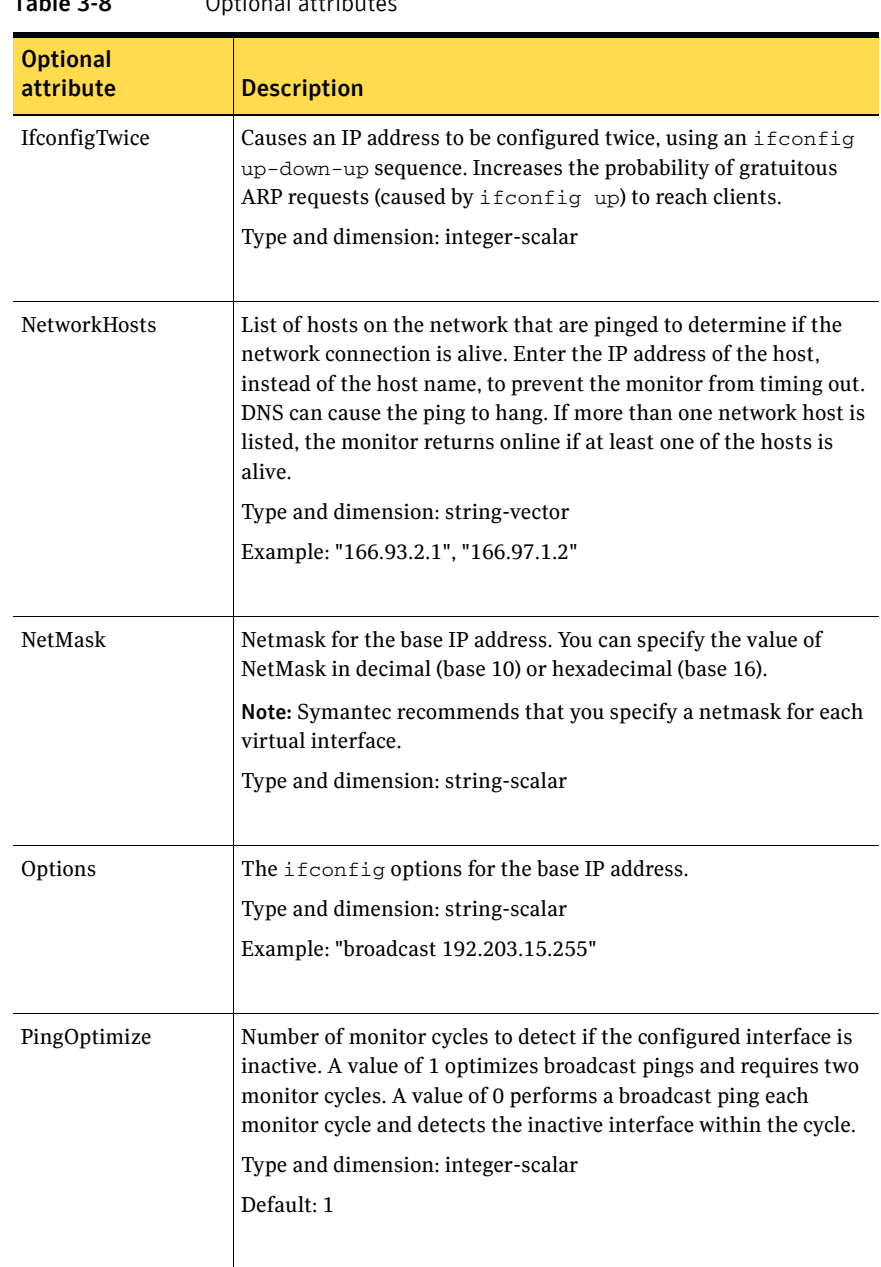

Table 3-8 Optional attributes

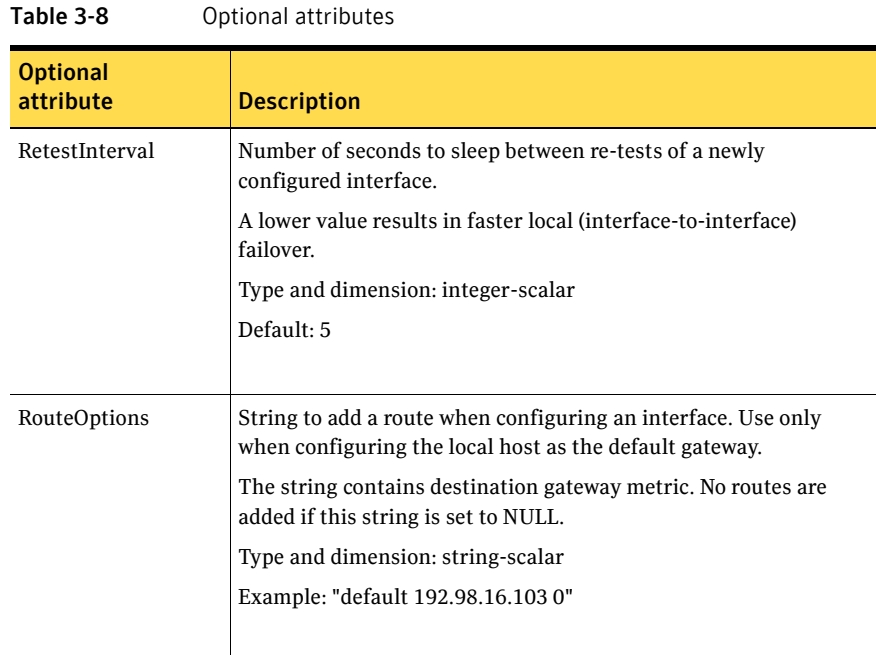

### Resource type definition

```
type MultiNICA (
   static str ArgList[] = { Device, NetMask, ArpDelay,
   RetestInterval, Options, RouteOptions, PingOptimize,
   MonitorOnly, IfconfigTwice, HandshakeInterval, NetworkHosts }
    static int MonitorTimeout = 300

    static int OfflineMonitorInterval = 60

    static str Operations = None

   str Device{}
    str NetMask

    int ArpDelay = 1

   int RetestInterval = 5
    str Options

    str RouteOptions

    int PingOptimize = 1

    int IfconfigTwice

    int HandshakeInterval = 20

   str NetworkHosts[]
```

```
)
```
### MultiNICA notes

■ If all NICs configured in the Device attribute are down, the MultiNICA agent faults the resource after a two to three minute interval. This delay occurs

because the MultiNICA agent tests the failed NIC several times before marking the resource OFFLINE. Messages recorded in the log during failover provide a detailed description of the events that take place.

- The MultiNICA agent supports only one active NIC on one IP subnet; the agent does not work with multiple active NICs on the same subnet. On HP-UX for example, you have one active NIC, lan0(10.128.2.5), and you configure a second NIC, lan1, as the backup NIC to lan0. The agent does not fail over from lan0 to lan1 because all ping tests are redirected through lan0 on the same subnet, making the MultiNICA monitor return an online status. Note that using ping -i does not enable the use of multiple active NICs.
- Before you start VCS, configure the primary NIC with the correct broadcast address and netmask.

### Using RouteOptions

The RouteOptions attribute is useful only when the default gateway is your own host.

For example, if the default gateway and lan0 are both set to 11.236.99.248, the output of the netstat -rn command from the routing table resembles:

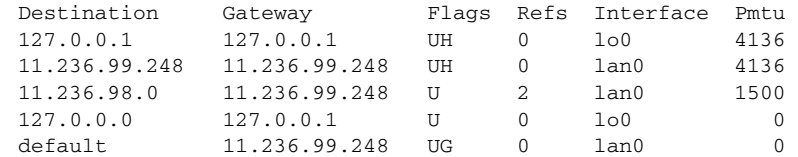

If the RouteOptions attribute is not set and lan0 fails, the MultiNICA agent migrates the base IP address to another NIC (such as lan1). The default route is no longer configured because it was associated with lan0. The display from the routing table resembles:

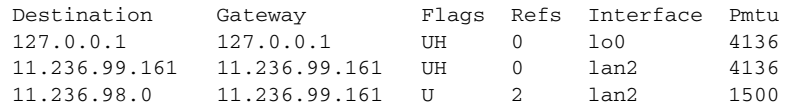

If the RouteOptions attribute defines the default route, the default route is reconfigured on the system. For example:

RouteOptions@sysa = "default 11.236.99.248 0" RouteOptions@sysb = "default 11.236.99.249 0"

### <span id="page-58-0"></span>Sample configurations

### MultiNICA and IPMultiNIC

In the following example, two systems, sysa and sysb, each have a pair of network interfaces, lan0 and lan3. In this example, the two interfaces, lan0 and lan3, have the same base, or physical, IP address. Note the lines beginning Device@sysa and Device@sysb; the use of different physical addresses shows how to localize an attribute for a particular host.

The MultiNICA resource fails over only the physical IP address to the backup NIC during a failure. The logical IP addresses are configured by the IPMultiNIC agent. The resources ip1 and ip2, shown in the following example, have the Address attribute which contains the logical IP address. If a NIC fails on sysa, the physical IP address and the two logical IP addresses fails over from lan0 to lan3. If lan3 fails, the address fails back to lan0 if lan0 is reconnected.

However, if both the NICs on sysa are disconnected, the MultiNICA and IPMultiNIC resources work in tandem to fault the group on sysa. The entire group now fails over to sysb.

If you have more than one group using the MultiNICA resource, the second group can use a Proxy resource to point to the MultiNICA resource in the first group. This prevents redundant monitoring of the NICs on the same system. The IPMultiNIC resource is always made dependent on the MultiNICA resource. See the IPMultiNIC agent for more information.

```
group grp1 (

    SystemList = { sysa, sysb }
   AutoStartList = { sysa }
    \lambdaMultiNICA mnic (
     Device@sysa = { lan0 = "192.205.8.42", lan3 = "192.205.8.42" }
     Device@sysb = { lan0 = "192.205.8.43", lan3 = "192.205.8.43" }
     NetMask = "255.255.255.0"
     ArpDelay = 5 
      Options = "broadcast 192.203.15.255"
      )
    IPMultiNIC ip1 (

        Address = "192.205.10.14"
        NetMask = "255.255.255.0"
        MultiNICResName = mnic
        Options = "broadcast 192.203.15.255"
        \lambdaip1 requires mnic
group grp2 (

   SystemList = { sysa, sysb }
   AutoStartList = { sysa }
```

```
60 Network agents 
    MultiNICA agent
```

```
) 
    IPMultiNIC ip2 ( 
       Address = "192.205.9.4" 
       NetMask = "255.255.255.0" 
        MultiNICResName = mnic 
        Options = "broadcast 192.203.15.255" 
        ) 
    Proxy proxy ( 
        TargetResName = mnic 
        \lambdaip2 requires proxy
```
# <span id="page-60-0"></span>About the IPMultiNICB and MultiNICB agents

The IPMultiNICB and the MultiNICB agents can handle multiple NIC connections. Due to differences in the way that each platform handles its networking connections, these agents vary in design between platforms.

### Checklist to ensure the proper operation of MultiNICB

For the MultiNICB agent to function properly, you must satisfy each item in the following list:

- Each interface must have a unique MAC address.
- A MultiNICB resource controls all the interfaces on one IP subnet.
- At boot time, you must configure and connect all the interfaces that are under the MultiNICB resource and give them test IP addresses.
- All test IP addresses for the MultiNICB resource must belong to the same subnet as the virtual IP address.
- Reserve the base IP addresses, which the agent uses to test the link status, for use by the agent. These IP addresses do not get failed over.
- If you specify the NetworkHosts attribute, then that host must be on the same subnet as the other IP addresses for the MultiNICB resource.

# <span id="page-61-0"></span>IPMultiNICB agent

Works with the MultiNICB agent, Configures and manages virtual IP addresses (IP aliases) on an active network device specified by the MultiNICB resource. When the MultiNICB agent reports a particular interface as failed, the IPMultiNICB agent moves the IP address to the next active interface.

If multiple service groups have IPMultiNICB resources associated with the same MultiNICB resource, only one group should have a MultiNICB resource. The other groups should have a proxy resource pointing to the MultiNICB resource.

### Dependencies

IPMultiNICB resources depend on MultiNICB resources.

### Requirements for IPMultiNICB

The following conditions must exist for the IPMultiNICB agent to function correctly:

- The MultiNICB agent must be running to inform the IPMultiNICB agent of the available interfaces.
- Only one IPMultiNICB agent can control each logical IP address.

### Agent functions

■ Online

Finds a working interface with the appropriate interface alias or interface name, and configures the logical IP address on it.

- Offline Removes the logical IP address.
- Clean Removes the logical IP address.
- Monitor

If the logical IP address is not configured as an alias on one of the working interfaces under a corresponding MultiNICB resource, monitor returns OFFLINE. If the current interface fails, the agent fails over the logical IP address to the next available working interface within the MultiNICB resource on the same node. If no working interfaces are available then monitor returns OFFLINE.

### State definitions

■ **ONLINE** 

Indicates that the IP address specified in the Address attribute is up on one of the working network interfaces of the resource specified in the BaseResName attribute.

■ OFFLINE

Indicates that the IP address specified in the Address attribute is not up on any of the working network interfaces of the resource specified in the BaseResName attribute.

■ UNKNOWN

Indicates that the agent cannot determine the status of the virtual IP address that is specified in the Address attribute.

### Attributes

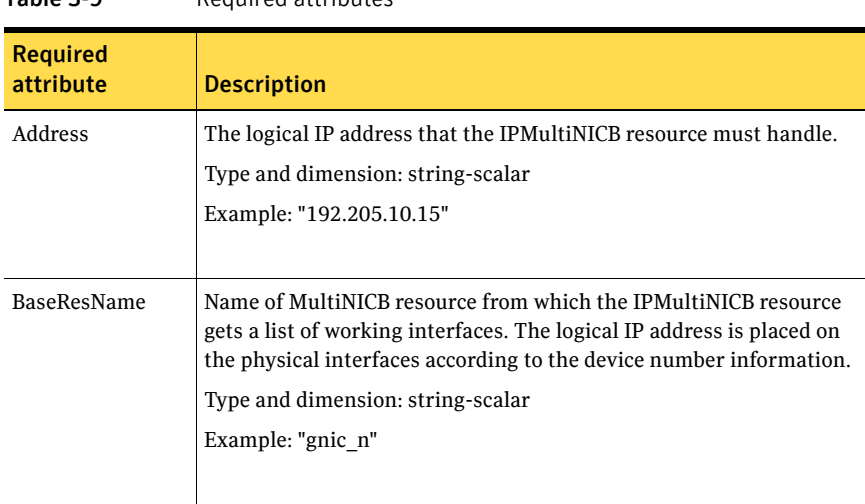

#### Table 3-9 Required attributes

#### Table 3-10 Optional attributes

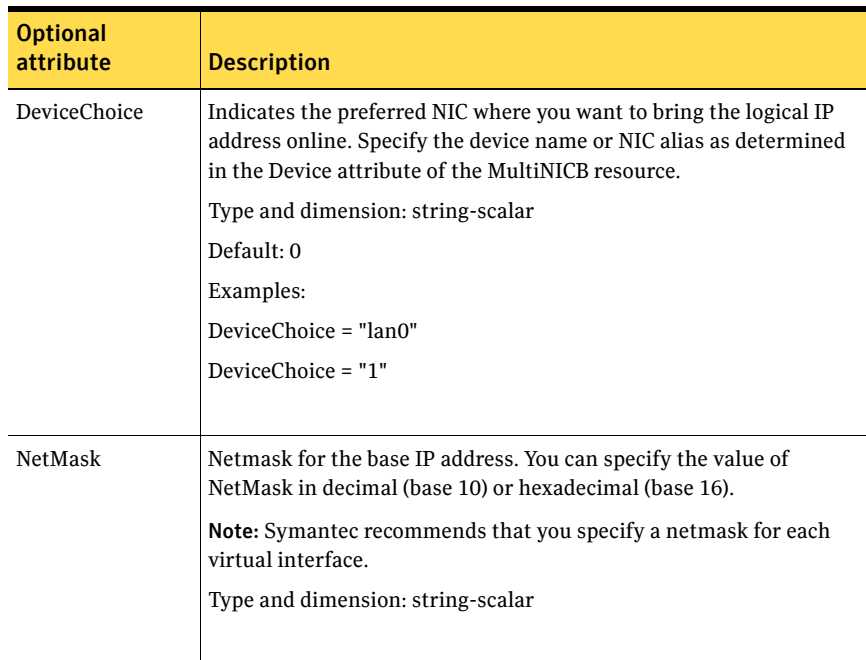

### Resource type definition

```
type IPMultiNICB (

   static str ArgList[] = { BaseResName, Address, NetMask,
    DeviceChoice }

    str BaseResName

   str Address
    str NetMask

   str DeviceChoice = 0
)
```
### Manually migrating a logical IP address

Use the haipswitch command to migrate the logical IP address from one interface to another.

In the following form, the command shows the status of the interfaces for the specified MultiNICB resource.

# **haipswitch -s** *MultiNICB\_resname* 

In the following form, the command checks that both *from* and *to* interfaces are associated with the specified MultiNICB resource and the *to* interface is working. If not, the command aborts the operation. It then removes the IP address on the *from* logical interface and configures the IP address on the *to* logical interface. Finally it erases previous failover information created by MultiNICB for this logical IP address.

# **haipswitch** *MultiNICB\_resname IPMultiNICB\_resname ip addr \ netmask from to* 

### Sample configurations

Other sample configurations for IPMultiNICB and MultiNICB

See ["IPMultiNICB and MultiNICB configuration" on page 71](#page-70-0).

## <span id="page-65-0"></span>MultiNICB agent

Works with the IPMultiNICB agent. Allows IP addresses to fail over to multiple NICs on the same system before VCS attempts to fail over to another system.

When you use the MultiNICB agent, you must plumb the NICs before putting them under the agent's control. You must configure all the NICs in a single MultiNICB resource with IP addresses that are in the same subnet.

The agent monitors the interfaces it controls by sending packets to other hosts on the network and checking the link status of the interfaces.

If a NIC goes down, the MultiNICB agent notifies the IPMultiNICB agent, which then fails over the virtual IP addresses to a different NIC on the same system. When the original NIC comes up, the agents fail back the virtual IP address.

Each NIC must have its own unique and exclusive base IP address, which the agent uses as the test IP address.

If multiple service groups have IPMultiNICB resources associated with the same MultiNICB resource, only one group should have the MultiNICB resource. The other groups can have a proxy resource pointing to it.

MultiNICB uses the following criteria to determine if an interface is working:

- Interface status: The interface status as reported by driver of the interface (assuming the driver supports this feature). This test is skipped if the attribute IgnoreLinkStatus = 1.
- ICMP echo: ICMP echo request packets are sent to one of the network hosts (if specified). Otherwise, the agent uses ICMP broadcast and caches the sender of the first reply as a network host. While sending and receiving ICMP packets, the IP layer is completely bypassed.

The MultiNICB agent writes the status of each interface to an export information file, which other agents (like IPMultiNICB) or commands (like haipswitch) can read.

#### Failover and failback

During an interface failure, the MultiNICB agent fails over all logical IP addresses to a working interface under the same resource. The agent remembers the first physical interface from which an IP address was failed over. This physical interface becomes the "original" interface for the particular logical IP address. When the original interface is repaired, the logical IP address fails back to it.

### Agent functions

- Open Allocates an internal structure to store information about the resource.
- Close Frees the internal structure used to store information about the resource.
- Monitor

Checks the status of each physical interface. Writes the status information to the export information file for IPMultiNICB resources to read it. Performs failover. Performs failback if the value of the Failback attribute is 1.

### State definitions

■ **ONLINE** 

Indicates that one or more of the network interfaces listed in the Device attribute of the resource is in working condition.

■ UNKNOWN

Indicates that the MultiNICB resource is not configured correctly.

■ FAULTED

Indicates that all of the network interfaces listed in the Device attribute failed.

### Attributes

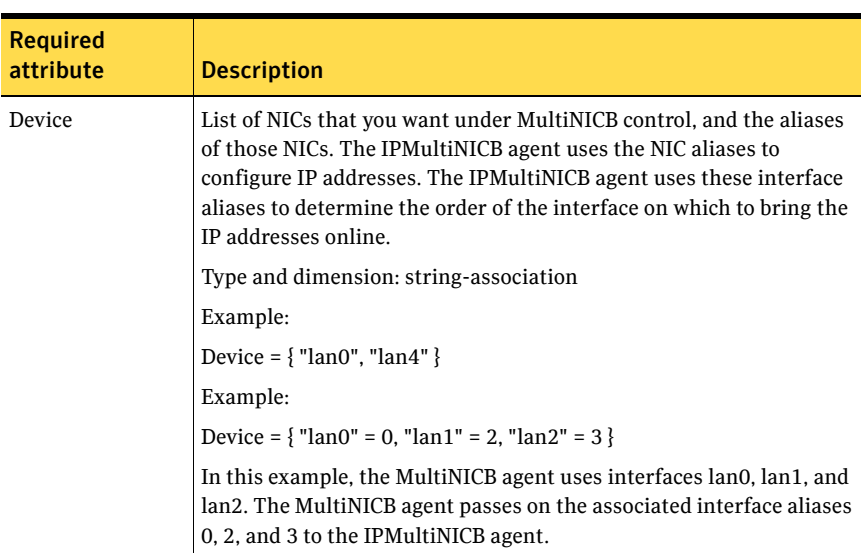

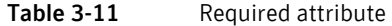

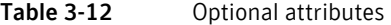

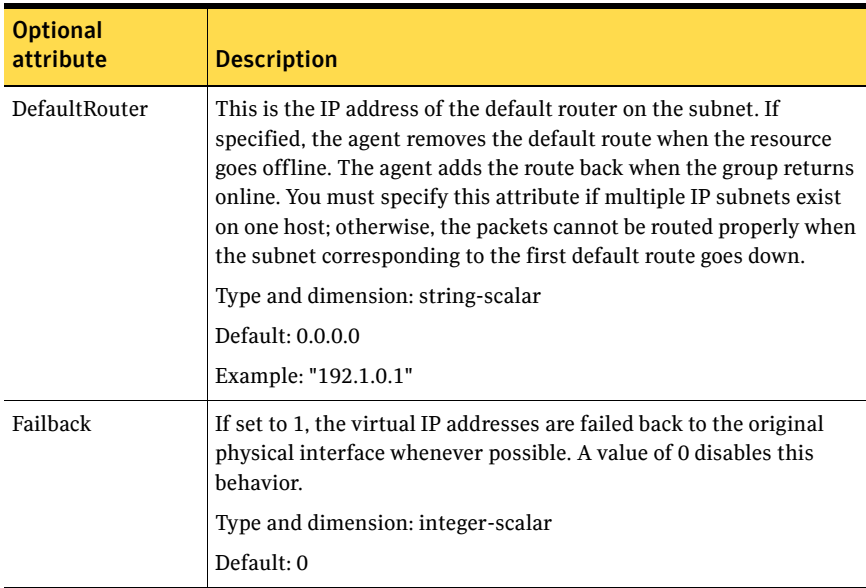

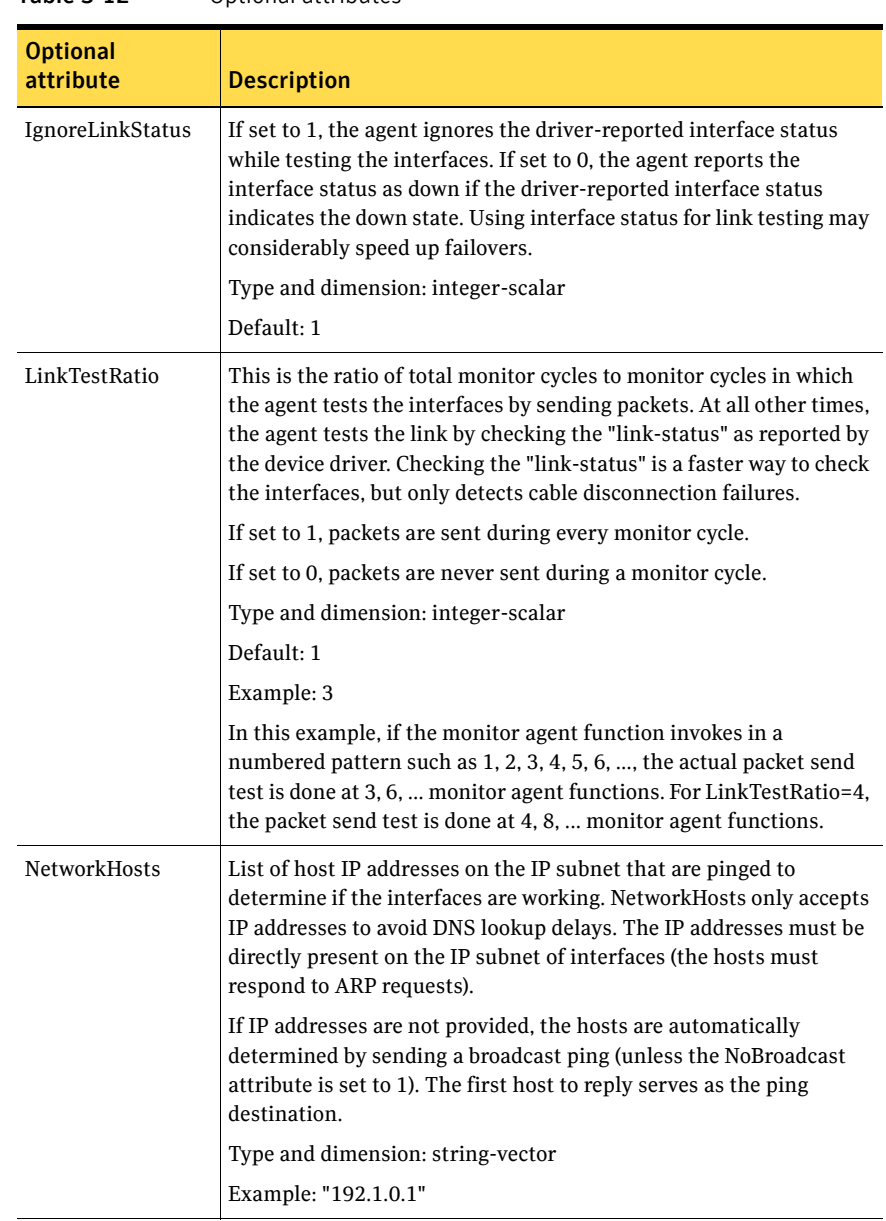

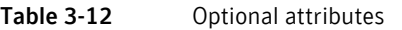

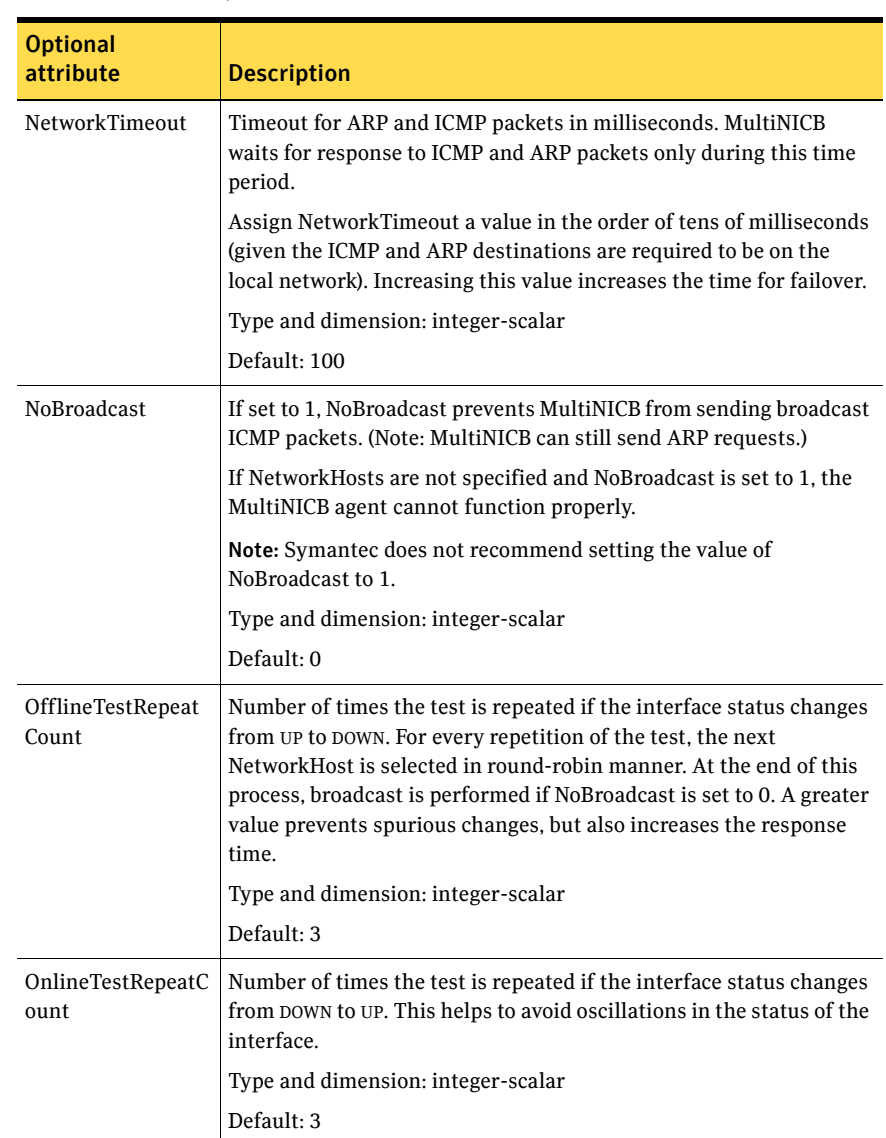

#### Table 3-12 Optional attributes

### Resource type definition

```
type MultiNICB (

    static int MonitorInterval = 10

    static int OfflineMonitorInterval = 60

    static int MonitorTimeout = 60

   static int Operations = None
```

```
static str ArgList[] = { Device, NetworkHosts, LinkTestRatio,
IgnoreLinkStatus, NetworkTimeout, OnlineTestRepeatCount,
OfflineTestRepeatCount, NoBroadcast, DefaultRouter, Failback }
str Device{}
str NetworkHosts[]
int LinkTestRatio = 1
int IgnoreLinkStatus = 1
int NetworkTimeout = 100
int OnlineTestRepeatCount = 3
int OfflineTestRepeatCount = 3
int NoBroadcast = 0

str DefaultRouter = "0.0.0.0"
int Failback = 0
```
### Trigger script

)

MultiNICB monitor agent function calls a VCS trigger in case of an interface going up or down. The agent passes the following arguments to the script:

- MultiNICB resource name
- The device whose status changed, for example:
	- lan0
- The device's previous status (0 for down, 1 for up)
- The device's current status and monitor heartbeat

The agent also sends a notification (which may be received via SNMP or SMTP) to indicate that status of an interface changed. The notification is sent using "health of a cluster resource declined" and "health of a cluster resource improved" traps. These traps are mentioned in the *VCS User's Guide*. A sample mnicb postchange trigger is provided with the agent. You can customize this sample script as needed or write one from scratch.

The sample script does the following:

- If interface changes status, it prints a message to the console, for example: MultiNICB: Device lan0 status changed from down to up.
- The script saves last IP address-to-interface name association. If any of the IP addresses has been moved, added, or removed, it prints out a message to the console, for example: MultiNICB: IP address 192.4.3.3 moved from interface lan1:1 to interface lan0:1

### <span id="page-70-0"></span>IPMultiNICB and MultiNICB configuration

The following is an example VCS configuration. include "types.cf"

```
cluster clus_north (

    UserNames = { admin = "cDRpdxPmHpzS." }
     Administrators = { admin }

     CounterInterval = 5

    \lambdasystem north

system south

group g11 (
    SystemList = \{ north = 0, south = 1 }
    AutoStartList = { north, south }
     )

     IPMultiNICB ipmnicb (

         BaseResName = mnicb

        Address = "192.1.0.201"
        NetMask = "255.255.0.0"
         DeviceChoice = 1

         )

    MultiNICB mnicb (
        Device \text{R} = \{ \text{lan0} = 0, \text{lan4} = 1 \}Device \text{dsouth} = \{ \ \text{lan0} = 0, \ \text{lan4} = 1 \}NetworkHosts = { "192.1.0.1" }
        DefaultRouter = "0.0.0.0"
         )
```
ipmnicb requires mnicb
### DNS agent

The DNS agent updates and monitors the canonical name (CNAME) mapping in the domain name server when failing over applications across subnets (performing a wide-area failover.)

Use the DNS agent when the failover source and target nodes are on different subnets. The agent updates the name server and allows clients to connect to the failed over instance of the application service.

### Agent functions

■ Online

Queries the authoritative name server of the domain for CNAME records and updates the CNAME record on the name server with the specified alias to canonical name mapping. Adds a new CNAME record if a related record is not found. Creates an Online lock file if the Online function was successful.

■ Offline

Removes the Online lock file, which the Online agent function created.

■ Monitor

If the Online lock file exists, the Monitor function queries the name servers for the CNAME record for the alias. It reports back ONLINE if the response from at least one of the name servers contains the same canonical name associated with the alias in the Hostname attribute. If no servers return the appropriate name, the monitor reports the resource as OFFLINE.

■ Clean

Removes the Online lock file, if it exists.

■ Open

Removes the Online lock file if the Online lock file exists, and the CNAME record on the name server does not contain the expected alias or canonical name mapping.

### State definitions

- **ONLINE** An Online lock exists and the CNAME RR is as expected.
- OFFLINE Either the Online lock does not exist, or the expected record is not found.
- UNKNOWN Problem exists with the configuration.

### Attributes

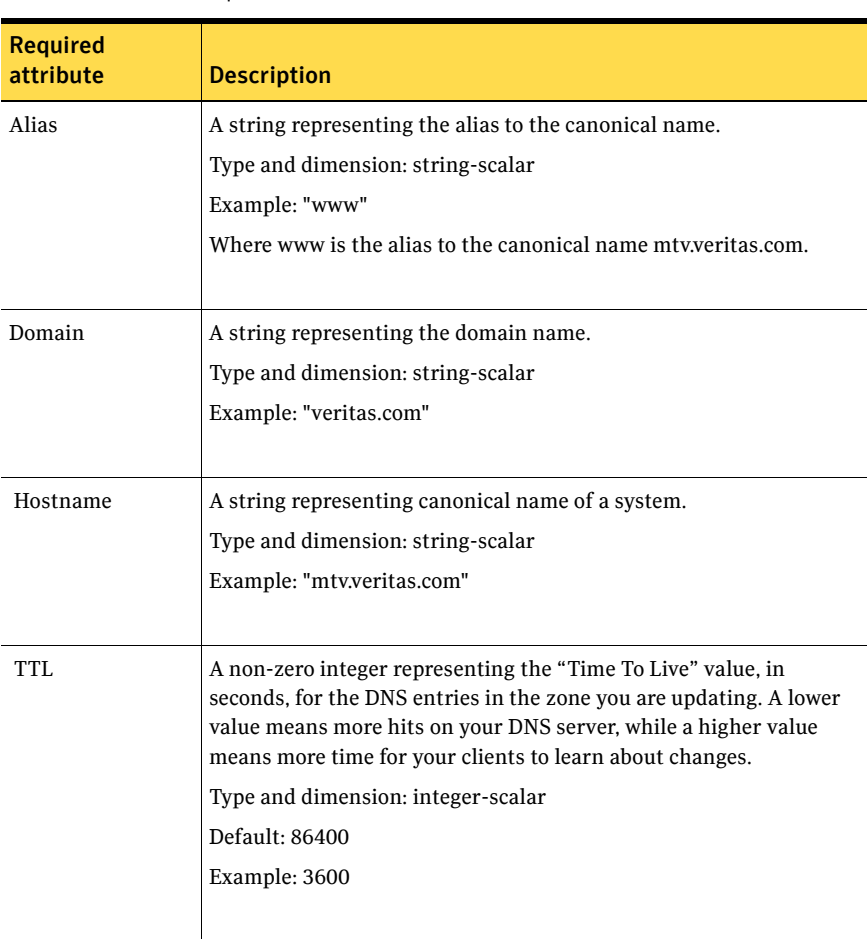

Table 3-13 Required attributes

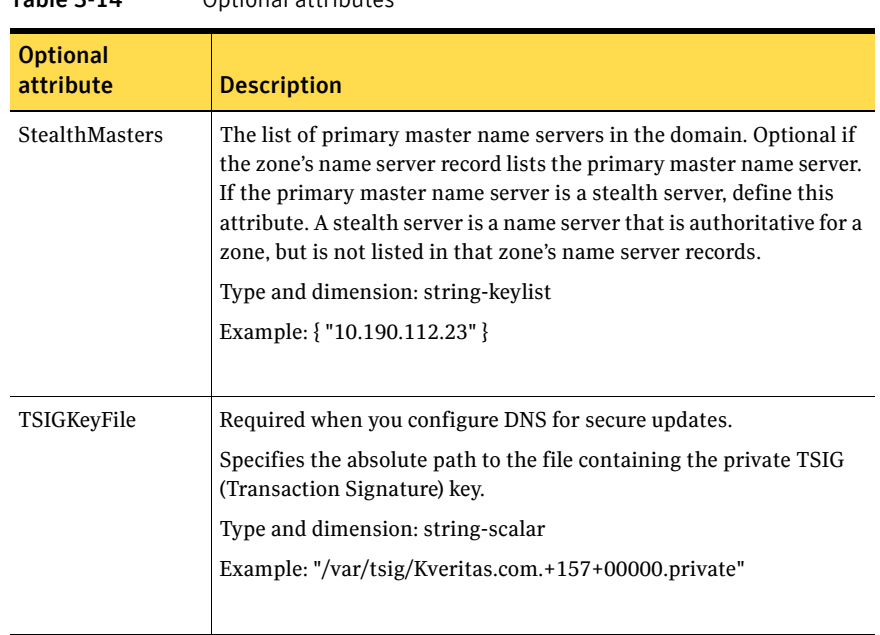

#### Table 3-14 Optional attributes

### Resource type definition

```
type DNS (

    static str ArgList[] = { Domain, Alias, Hostname, TTL,
   TSIGKeyFile, StealthMasters }
    str Domain

    str Alias

    str Hostname

    int TTL = 86400

    str TSIGKeyFile

   str StealthMasters[]
)
```
### Online query

If the canonical name in the response CNAME record does not match the one specified for the resource, the Online function tries to update the CNAME record on all authoritative master name servers in its domain (those master name servers that it can reach and where it has update permission). If the DNS update was successful, or was not necessary on at least one of the name servers, the Online function creates an online lock file. The monitor agent function checks for the existence of this file. The Online agent function does not create the online lock file if it is unable to update at least one domain name server.

A stealth server is a name server that is authoritative for a zone, but is not listed in that zone's NS records. If you specify the StealthMasters attribute, the Online agent function tries to update the name servers specified in the StealthMasters attribute.

In BIND 8 and above, the primary master name server on receiving an update sends notification (NOTIFY) to all its slave servers asking them to pick up the update.

#### Monitor scenarios

Depending on the existence of the Online lock file and the CNAME Resource Records (RR), you get different status from the Monitor function.

| Online lock file exists | <b>Expected CNAME RR</b> | <b>Monitor returns</b> |
|-------------------------|--------------------------|------------------------|
| NO.                     | N/A                      | <b>OFFLINE</b>         |
| <b>YES</b>              | N <sub>O</sub>           | <b>OFFLINE</b>         |
| <b>YES</b>              | <b>YES</b>               | <b>ONLINE</b>          |

Table 3-15 Monitor scenarios for the Online lock file

Note: The DNS agent supports BIND version 8 and above.

### Sample web server configuration

Take the former Veritas corporate web server as an example. A person using a web browser specifies the URL www.veritas.com to view the Veritas web page, where www.veritas.com maps to the canonical name mtv.veritas.com, which is a host in Mountain View running the web server. The browser, in turn, retrieves the IP address for the web server by querying the domain name servers. If the web server for www.veritas.com is failed over from Mountain View to Heathrow, the domain name servers need to be updated with the new canonical name mapping so that the web browsers are directed to Heathrow instead of Mountain View. In this case, the DNS agent should update the name server to change the mapping of www.veritas.com, from mtv.veritas.com to the canonical name of the standby system in Heathrow, hro.veritas.com, in case of a failover.

### Sample DNS configuration

```
DNS www (
         Domain = "example.com"
         \lambdalias = www
```

```
Hostname = virtual1
\lambda
```
Bringing the www resource online updates the authoritative nameservers for domain example.com with the following CNAME record:

```
■ HP-UX
```
www.example.com. 86400 IN CNAME virtual1.example.com All DNS lookups for www.example.com resolve to www.virtual1.example.com.

### Secure DNS update

The DNS agent by default—when the attribute TSIGKeyFile is unspecified expects the IP address of the hosts that can update the DNS records dynamically to be specified in the allow-updates field of the zone. However, since IP addresses can be easily spoofed, a secure alternative is to use TSIG (Transaction Signature) as specified in RFC 2845. TSIG is a shared key message authentication mechanism available in DNS. A TSIG key provides a means to authenticate and verify the validity of DNS data exchanged, using a shared secret key between a resolver and either one or two servers.

#### Setting up secure updates using TSIG keys

In the following example, the domain is veritas.com.

#### To use secure updates using TSIG keys

- 1 Run the dnskeygen command with the HMAC-MD5  $(-H)$  option to generate a pair of files that contain the TSIG key:
	- # **dnssec-keygen -a HMAC-MD5 -b 128 -n HOST veritas.com.** Kveritas.com.+157+00000.key Kveritas.com.+157+00000.private
- 2 Open either file. The contents of the file should look similar to:

veritas.com. IN KEY 513 3 157 +Cdjlkef9ZTSeixERZ433Q==

- 3 Copy the shared secret (the TSIG key), which should look similar to: +Cdjlkef9ZTSeixERZ433Q==
- 4 Configure the DNS server to only allow TSIG updates using the generated key.

Open the named.conf file and add these lines.

```
key veritas.com. { 
     algorithm hmac-md5; 
     secret "+Cdjlkef9ZTSeixERZ433Q=="; 
 }; 
Where +Cdjlkef9ZTSeixERZ433Q== is the key.
```
- 5 In the named.conf file, edit the appropriate zone section and add the allowupdates substatement to reference the key: **allow-updates { key veritas.com. ; } ;**
- 6 Save and restart the named process.
- 7 Place the files containing the keys on each of the nodes that is listed in your group's SystemList. The DNS agent uses this key to update the name server. Copy both the private and public key files on to the node. A good location is in the /var/tsig/ directory.
- 8 Set the TSIGKeyFile attribute for the DNS resource to specify the file containing the private key.

```
DNS www (

Domain = "veritas.com"
Alias = www

Hostname = north

TSIGKeyFile = "/var/tsig/Kveritas.com.+157+00000.private"
)
```
# Chapter

# File share agents

This chapter contains the following:

- ["About the file service agents" on page 79](#page-78-0)
- ["NFS agent" on page 80](#page-79-0)
- ["NFSRestart agent" on page 82](#page-81-0)
- ["Share agent" on page 87](#page-86-0)

# <span id="page-78-0"></span>About the file service agents

Use the file service agents to provide high availability for file share resources.

# <span id="page-79-0"></span>NFS agent

Starts and monitors the nfsd and rpc.mountd daemons required by all exported NFS file systems.

### Agent functions

■ Online

Checks if nfsd and rpc.mountd daemons are running. If they are not running, the agent starts the daemons.

■ Monitor

Monitors versions 2 and 3 of the nfsd daemons, and versions 1 and 3 of the rpc.mountd daemon. Monitors TCP and UDP versions of the daemons by sending RPC (Remote Procedure Call) calls clnt\_create and clnt\_call to the RPC server. If the calls succeed, the resource is reported ONLINE.

■ Clean

Terminates and restarts the nfsd and rpc.mountd daemons.

### State definitions

- **ONLINE** Indicates that the NFS daemons are running in accordance with the supported protocols and versions.
- OFFLINE Indicates that the NFS daemons are not running in accordance with the supported protocols and versions.
- UNKNOWN Unable to determine the status of the NFS daemons.

### **Attributes**

| <b>Optional</b><br>attribute | <b>Description</b>                                                                                                   |
|------------------------------|----------------------------------------------------------------------------------------------------|
| LockFileTimeout              | If the group goes offline, the agents waits for the specified time<br>before restarting nfsd and rpc.mountd daemons. |
|                              | Type and dimension: integer-scalar                                                                                   |
|                              | Default: 180 (lower limit: 90 seconds, upper limit: 300 seconds)                                                     |

Table 4-1 Optional attributes

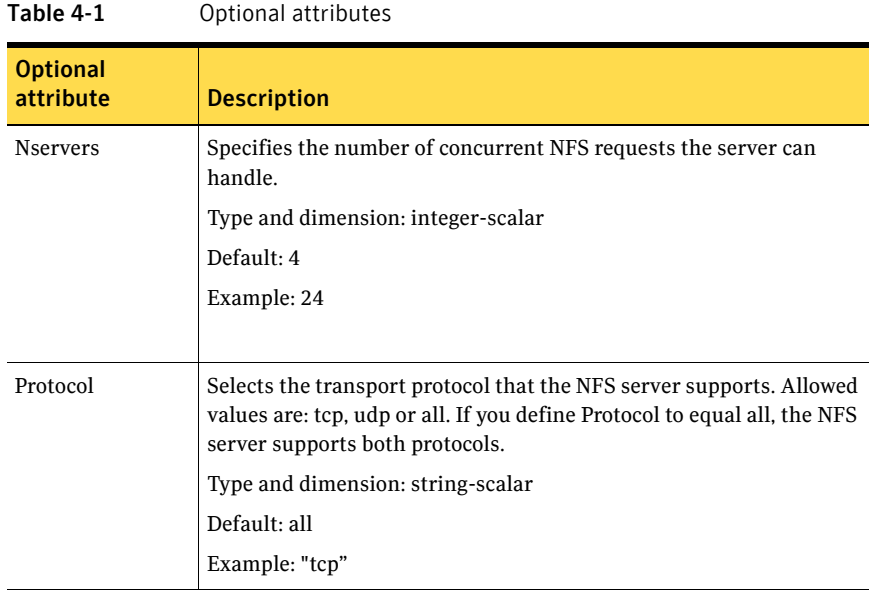

### Resource type definition

```
type NFS (

    static int RestartLimit = 1

   static str ArgList[] = { Nservers, Protocol, LockFileTimeout }
    static str Operations = OnOnly

    int Nservers = 4

    str Protocol = all

   int LockFileTimeout = 180
)
```
### Sample configurations

#### Configuration

```
NFS NFS_groupx_24 (

   Nservers = 24
)
```
### <span id="page-81-0"></span>NFSRestart agent

The agent starts rpc.lockd and rpc.statd, which are responsible to send notification after reading the nfs lock directory. The agent copies some records in nfs lock directory, which is used by the re-started lockd or statd daemons for notification.

The smsyncd daemon copies lock information from /var/statmon/sm to shared storage. The agent's Online function copies the locks from shared storage to /var/statmon/sm.

### Dependencies

This resource must be at the top of the resource dependency tree of a service group. Only one NFSRestart resource should be configured in a service group. The NFSRestart, NFS, and Share agents must be in same service group.

### Agent functions

- Online
	- Terminates statd and lockd.
	- For all NFSLock resources, copies the locks from the shared storage to the /var/statmon/sm directory if NFSLockFailover is set to 1.
	- Starts the statd and lockd daemons.
	- Starts the smsyncd daemon to copy the contents of /var/statmon/sm directory to the shared storage (LocksPathName) at regular, two second intervals.
- Monitor
	- Monitors smsyncd if LockFailOver is set to 1. Otherwise it monitors rpc.statd and rpc.lockd and restarts them if they are not running.
- Offline
	- Terminates the statd and lockd daemons to clear the lock state.
	- Terminates the nfsd and mountd daemons to close the TCP/IP connections.
	- Terminates the smsyncd daemon.
- Clean
	- Terminates the statd and lockd daemons to clear the lock state.
	- Terminates the nfsd and mountd daemons to close TCP/IP connections.
	- Terminates the smsyncd daemon.

### State definitions

- **ONLINE** Indicates that the daemons are running properly.
- OFFLINE Indicates that one or more daemons are not running.
- UNKNOWN Indicates the inability to determine the agent's status.

### Attributes

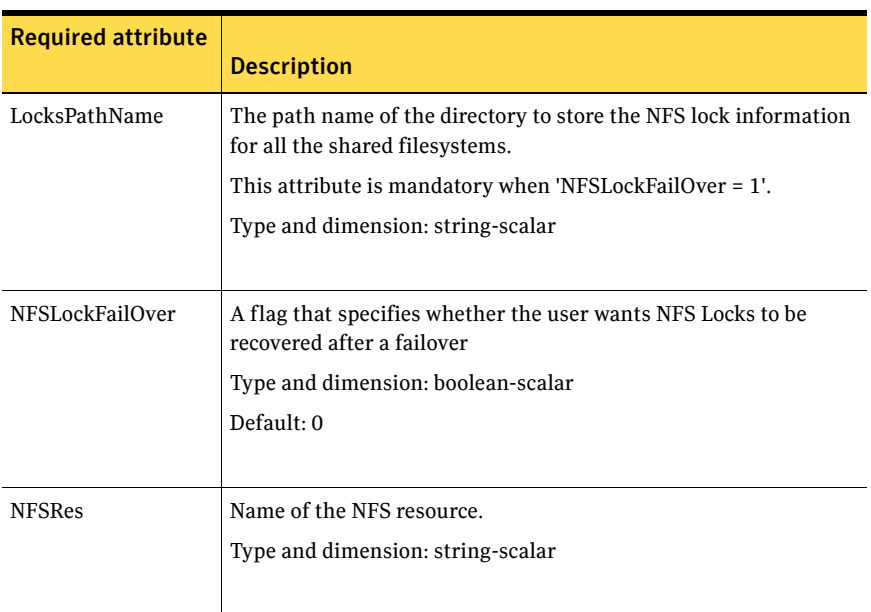

#### Table 4-2 Required attributes

### NFSRestart notes

You must provide a fully qualified host name (nfsserver.princeton.edu) for the NFS server while mounting the file system on the NFS client. If you do not use a fully qualified host name, or if you use a virtual IP address (10.122.12.25) or partial host name (nfsserver), NFS lock recovery fails.

If you want to use the virtual IP address or a partial host name, make the following changes to the service database (hosts) and the nsswitch.conf files: /etc/hosts

To use the virtual IP address and partial host name for the NFS server, you need to add an entry to the /etc/hosts file. The virtual IP address and the partial host name should resolve to the fully qualified host name.

/etc/nsswitch.conf

You should also modify the hosts entry in this file so that upon resolving a name locally, the host does not first contact NIS/DNS, but instead immediately returns a successful status. Changing the nsswitch.conf file might affect other services running on the system.

For example:

hosts: files [SUCCESS=return] dns nis

You have to make sure that the NFS client stores the same information for the NFS server as the client uses while mounting the file system. For example, if the NFS client mounts the file system using fully qualified domain names for the NFS server, then the NFS client directory: /var/statmon/sm directory should also have a fully qualified domain name after the acquisition of locks. Otherwise, you need to start and stop the NFS client twice using the /etc/init.d/nfs.client script to clear the lock cache of the NFS client.

A time period exists where the virtual IP address is online but locking services are not registered on the server. Any NFS client trying to acquire a lock in this interval would fail and get ENOLCK error.

Every two seconds, the smsyncd daemon copies the list of clients that hold the locks on the shared filesystem in the service group. If the service group fails before smsyncd has a chance to copy the client list, the clients may not get a notification once the service group is brought up. This causes NFS lock recovery failure.

### Resource type definition

```
type NFSRestart (
    static str ArgList[] = { "NFSRes:LockFileTimeout",
   LocksPathName, NFSLockFailOver }
    str NFSRes

   str LocksPathName
   boolean NFSLockFailOver = 0
)
```
### Sample configurations

```
include "types.cf"
cluster vcs_test (
        )
system sysA (
        )
```

```
system sysB (
        )
group NFSgrp1 (
        SystemList = { sysA = 0, sysB = 1 } AutoStartList = { sysA, sysB }
         )
 DiskGroup dg01 (

                 DiskGroup = dg01
                 StartVolumes = 0
                StopVolumes = 0

                 )
 IP ip1 (

                Device = lan0

                 Address = "11.123.175.11"
                 NetMask = "255.255.248.0"
                 )
         Mount Mount_dir1 (
                MountPoint = "/dir1"
                 BlockDevice = "/dev/vx/dsk/dg01/vol01"
                FSType = vxfs

                 MountOpt = 
                "ioerror=mwdisable,largefiles,qio,delaylog"
                FsckOpt = "-n"

                \lambda NFS nfs1 (

                 Nservers = 8
                 LockFileTimeout= 360
                 )
 NFSRestart nfsres1 (

                 LocksPathName = "/dir2"
           NFSLockFailOver = 1

                NFSRes = nfs1

                 )
 NIC nic1 (

                Device = lan0

                 NetworkHosts = {"11.123.170.107"}
                )

         Share Share_dir1 (
                 PathName = "/dir1"
                 )
         Volume dg01_vol01 (
                Volume = vol01
```

```
 DiskGroup = dg01

              )

ip1 requires nic1

 ip1 requires Share_dir1

 Mount_dir1 requires dg01_vol01

 nfsres1 requires ip1

 Share_dir1 requires Mount_dir1

 Share_dir1 requires nfs1

       dg01_vol01 requires dg01
```
### <span id="page-86-0"></span>Share agent

Shares, unshares, and monitors a single local resource for exporting an NFS file system to be mounted by remote systems.

Before you use this agent, verify that the files and directories to be shared are on shared disks.

### Dependencies

Share resources depend on NFS. In NFS service group, IP, IPMultiNIC, and IPMultiNICB resources depend on Share resources.

### Agent functions

- Online Shares an NFS file system.
- Offline Unshares an NFS file system.
- Monitor

Reads the /etc/xtab file and looks for an entry for the file system specified by PathName. If the entry exists, monitor returns ONLINE.

### State definitions

■ **ONLINE** 

Indicates that specified directory is exported to the client.

- OFFLINE Indicates that the specified directory is not exported to the client.
- **UNKNOWN**

Indicates that the agent could not determine the state of the resource or that the resource attributes are invalid.

### Attributes

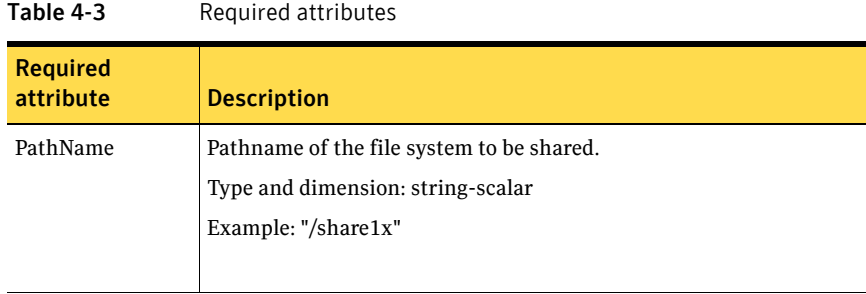

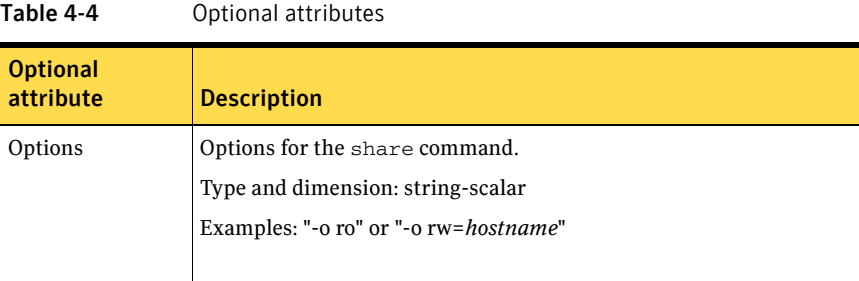

### Resource type definition

```
type Share (

   static str ArgList[] = { PathName, Options }
    static int NumThreads = 1

    str PathName

    str Options

)
```
### Sample configurations

### Configuration

```
Share nfsshare1x (
   PathName = "/share1x"
)
```
Chapter

# Service and application agents

This chapter contains the following agents:

- ["Apache Web server agent" on page 90](#page-89-0)
- ["Application agent" on page 98](#page-97-0)
- ["Process agent" on page 104](#page-103-0)
- ["ProcessOnOnly agent" on page 108](#page-107-0)

### About the service and application agents

Use service and application agents to provide high availability for application and process-related resources.

### <span id="page-89-0"></span>Apache Web server agent

Brings an Apache Server online and offline, and monitors the processes. The Apache Web server agent consists of resource type declarations and agent scripts.

This agent supports the Apache HTTP server 1.3, 2.0, and 2.2. It also supports the IBM HTTP Server 1.3 and 2.0.

Note: The Apache agent requires an IP resource for operation.

Before you use this agent:

- Install the Apache server on shared disk.
- Verify that the floating IP has the same subnet as that of the cluster systems.
- If you use a port other than the default 80, assign an exclusive port for the Apache server.
- Verify that the Apache server configuration files are identical on all cluster systems.
- Verify that the Apache server does not autostart on system startup.
- Verify that Inetd does not invoke the Apache server.
- Install the ACC Library 4.1.04.0 (VRTSacclib) if it is not already installed. If the ACC Library needs to be installed or updated, the library and its documentation can be obtained from the agent software media.
- Remove prior versions of this agent.
- The service group has disk and network resources to support the Apache server resource.
- Assign virtual host name and port to Apache Server.

### Dependency

This type of resource depends on IP and Mount resources.

### Agent functions

■ Online

Starts an Apache server by executing the httpdDir/httpd program with the appropriate arguments. When you specify a file with the EnvFile attribute, the file is sourced before the agent executes the httpd command.

■ Offline

To stop the Apache HTTP server, the agent:

■ Executes the httpdDir/httpd program with the appropriate arguments (Apache v2.0), or

■ Sends a TERM signal to the HTTP Server parent process (Apache v1.3). When you specify a file with the EnvFile attribute, the file is sourced before the agent executes the httpd command.

■ Monitor

Monitors the state of the Apache server. First it checks for the processes, next it can perform an optional state check.

■ Clean

Removes Apache HTTP server system resources that might remain after a server fault or after an unsuccessful attempt to online or offline. These resources include the parent httpd daemon and its child daemons.

### State definitions

■ ONLINE

Indicates that the Apache server is running.

- OFFLINE Indicates that the Apache server is not running.
- UNKNOWN

Indicates that a problem exists with the configuration.

### Attributes

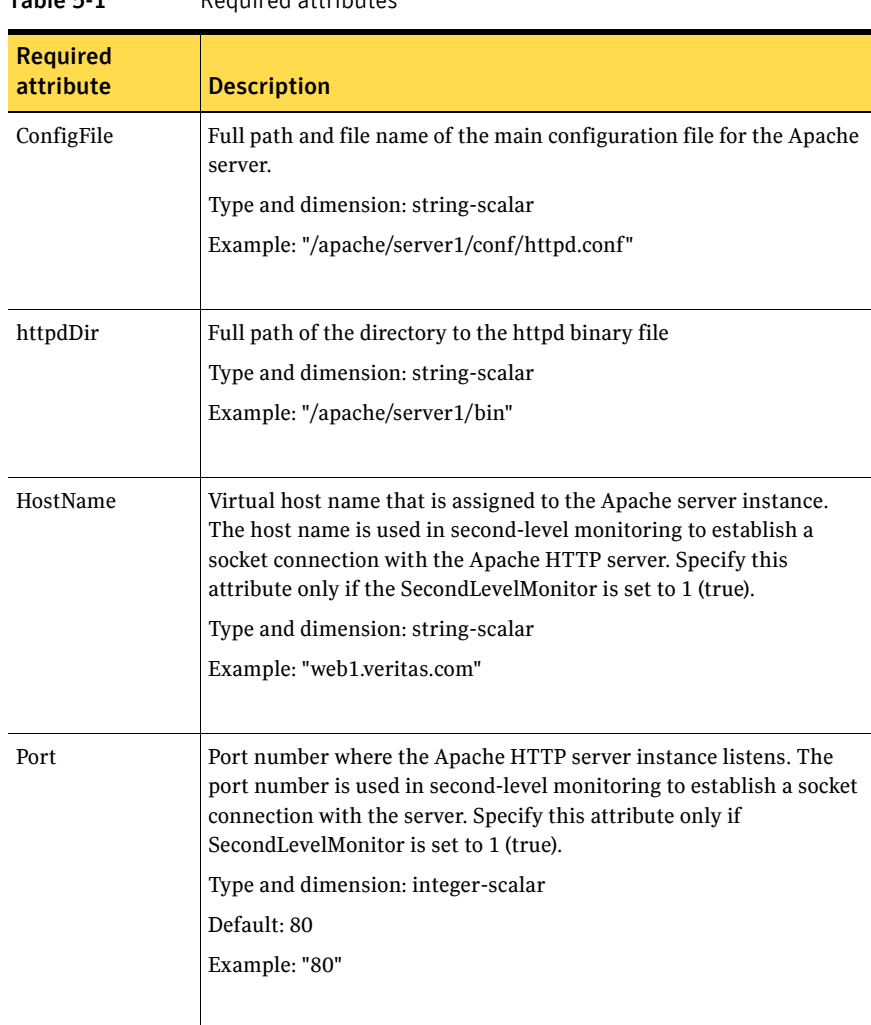

Table 5-1 Required attributes

| <b>Required</b><br>attribute | <b>Description</b>                                                                                                    |
|------------------------------|----------------------------------------------------------------------------------------------------|
| ResLogLevel                  | Controls the agent's logging detail for a specific instance of a<br>resource. Values are:<br>ERROR: Logs error messages.<br>■<br>WARN: Logs error and warning messages.<br>■<br>INFO: Logs error, warning, and informational messages.<br>TRACE: Logs error, warning, informational, and trace messages.<br>Trace logging is verbose. Use for initial configuration or<br>troubleshooting.<br>Type and dimension: string-scalar<br>Default: INFO<br>Example: "TRACE" |
| User                         | Account name the agent uses to execute the httpd program. If you do<br>not specify this value, the agent executes httpd as the root user.<br>Type and dimension: string-scalar<br>Example: "apache1"                                                                                                    |

Table 5-1 Required attributes

Table 5-2 Optional attributes

| <b>Optional</b><br>attribute | <b>Description</b>                                                                   |
|------------------------------|--------------------------------------------------------------------------------------|
| <b>Directive After</b>       | A list of directives that httpd processes after reading the<br>configuration file.   |
|                              | Type and dimension: string-association                                               |
|                              | Example: DirectiveAfter $\} = \{ \text{KeepAlive=On } \}$                            |
|                              |                                                                                      |
| <b>DirectiveBefore</b>       | A list of directives that httpd processes before it reads the<br>configuration file. |
|                              | Type and dimension: string-association                                               |
|                              | Example: DirectiveBefore{} = { User=nobody, Group=nobody }                           |
|                              |                                                                                      |

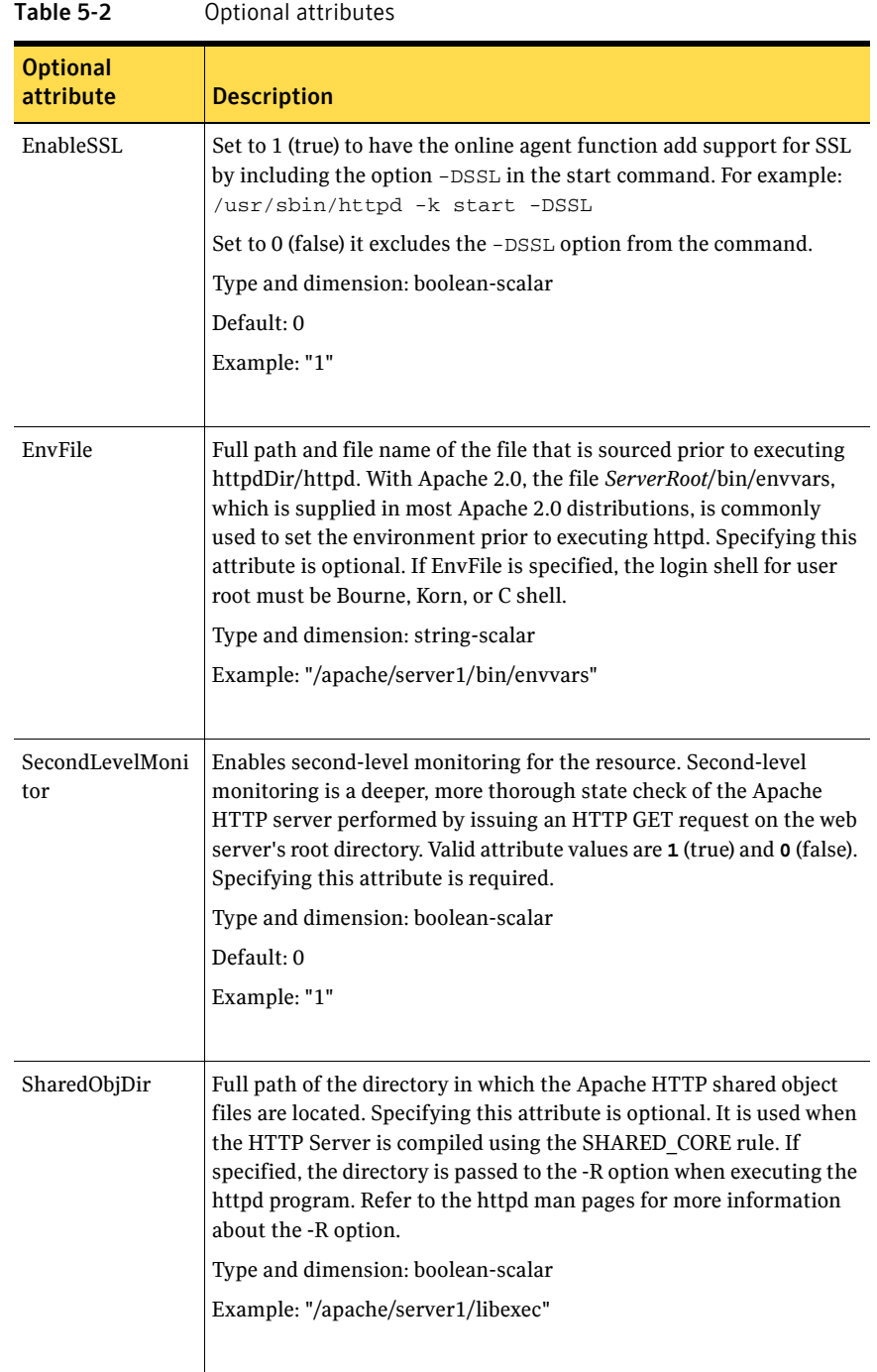

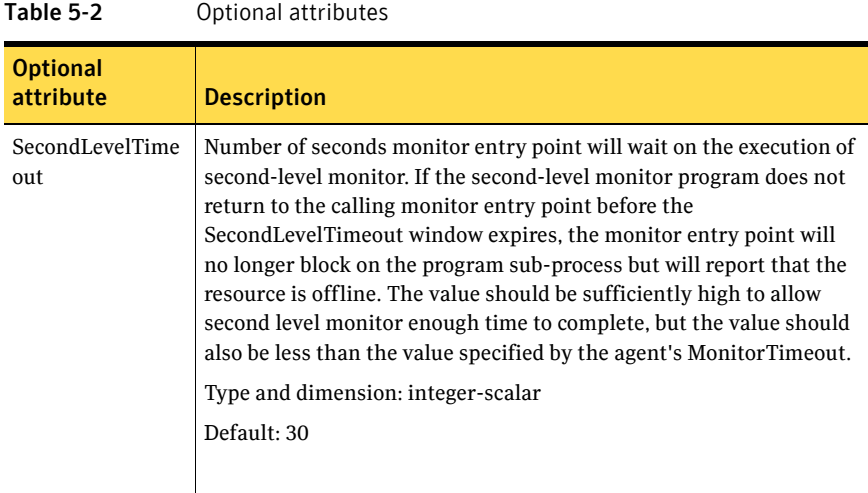

### Resource type definition

```
type Apache (
    static str ArgList[] = { ResLogLevel, State, IState, httpdDir,
   SharedObjDir, EnvFile, HostName, Port, User,
   SecondLevelMonitor, SecondLevelTimeout, ConfigFile, EnableSSL,
   DirectiveAfter, DirectiveBefore}
   str ResLogLevel = "INFO"
    str httpdDir

    str SharedObjDir

   str EnvFile
   str HostName
   int Port = 80
    str User

   boolean SecondLevelMonitor
   int SecondLevelTimeout = 30
    str ConfigFile

   boolean EnableSSL
   str DirectiveAfter{}
   str DirectiveBefore{}
)
```
### Detecting Application Failure

The agent provides two methods to evaluate the state of an Apache HTTP server instance. The first state check is mandatory and the second is optional.

The first check determines the state of the Apache HTTP server by searching for the existence of the parent httpd daemon and for at least one child httpd daemon. If the parent process and at least one child do not exist, VCS reports the resource as offline. If they do exist, and if the agent attribute

SecondLevelMonitor is set to true, then a socket connection is established with the Apache HTTP server using the values specified by agent attributes Host and Port. Once connected, the agent issues an HTTP request to the server to test its ability to respond. If the HTTP Server responds with a return code between 0 and 408, the agent considers the server online. If the server fails to respond or returns any other code, the agent considers the server offline.

### About the ACC Library

The agent functions for the Apache HTTP server depend on a set of Perl modules known as the ACC Library. The ACC Library contains common, reusable functions that perform tasks such as process identification, logging, and system calls.

When you install the ACC library in a VCS environment, you must install the ACC library package before you install the agent.

To install or update the ACC library package, locate the library and related documentation on the agent disc and in the compressed agent tar file.

### Sample configurations

```
group ApacheG1(
        SystemList = \{ host1 = 0, host2 = 1 \}\lambda Apache httpd_server (
                 Critical = 0

                 httpdDir = "/apache/bin"
                 HostName = vcshp1
                  Port = 8888
                  User = root
                  SecondLevelMonitor = 1
                  ConfigFile = "/apache/conf/httpd.conf"
                 \lambda DiskGroup Apache_dg (
                 Critical = 0 DiskGroup = apc1
                 \lambda IP Apache_ip (

                 Critical = 0Device = lan0 Address = "11.123.99.168"
                  NetMask = "255.255.254.0"
                  )
         Mount Apache_mnt (
                Critical = 0
```

```
 MountPoint = "/apache"

      BlockDevice = "/dev/vx/dsk/apc1/apcvol1"
      FSType = vxfs

      FsckOpt = "-y"

      )
```
 Apache\_mnt requires Apache\_dg httpd\_server requires Apache\_mnt httpd\_server requires Apache\_ip

## <span id="page-97-0"></span>Application agent

Brings applications online, takes them offline, and monitors their status. Enables you to specify different executables for the online, offline, and monitor routines, because most applications have executables to start and stop the application. The executables must exist locally on each node.

An application runs in the default context of root. Specify the user name to run an application in a user context.

The agent starts and stops the application with user-specified programs.

You can monitor the application in the following ways:

- Use the monitor program
- Specify a list of processes
- Specify a list of process ID files
- Any combination of the above

### Virtual fire drill

The virtual fire drill detects discrepancies between the VCS configuration and the underlying infrastructure on a node; discrepancies that might prevent a service group from going online on a specific node. For Application resources, the virtual fire drill checks for:

- The availability of the specified program
- Execution permissions for the specified program
- The existence of the specified user on the host
- The existence of the same binary on all nodes

For more information about using the virtual fire drill see the *VCS User's Guide*.

### Dependencies

Depending on the context, this type of resource can depend on IP, IPMultiNIC, and Mount resources.

### Agent functions

■ Online

Runs the StartProgram with the specified parameters in the context of the specified user.

■ Offline

Runs the StopProgram with the specified parameters in the context of the specified user.

■ Monitor

If you specify the MonitorProgram, the agent executes the user-defined MonitorProgram in the user-specified context. If you specify PidFiles, the routine verifies that the process ID found in each listed file is running. If you specify MonitorProcesses, the routine verifies that each listed process is running in the context you specify.

Use any one, two, or three of these attributes to monitor the application. If any one process specified in either PidFiles or MonitorProcesses is determined not to be running, the monitor returns OFFLINE. If the process terminates ungracefully, the monitor returns OFFLINE and failover occurs.

■ Clean

Terminates processes specified in PidFiles or MonitorProcesses. Ensures that only those processes (specified in MonitorProcesses) running with the user ID specified in the User attribute are killed. If the CleanProgram is defined, the agent executes the CleanProgram.

### State definitions

■ **ONLINE** 

Indicates that all processes specified in PidFiles and MonitorProcesses are running and that the MonitorProgram returns ONLINE.

■ OFFLINE

Indicates that at least one process specified in PidFiles or MonitorProcesses is not running, or that the MonitorProgram returns OFFLINE.

■ UNKNOWN

Indicates an indeterminable application state or invalid configuration.

### Attributes

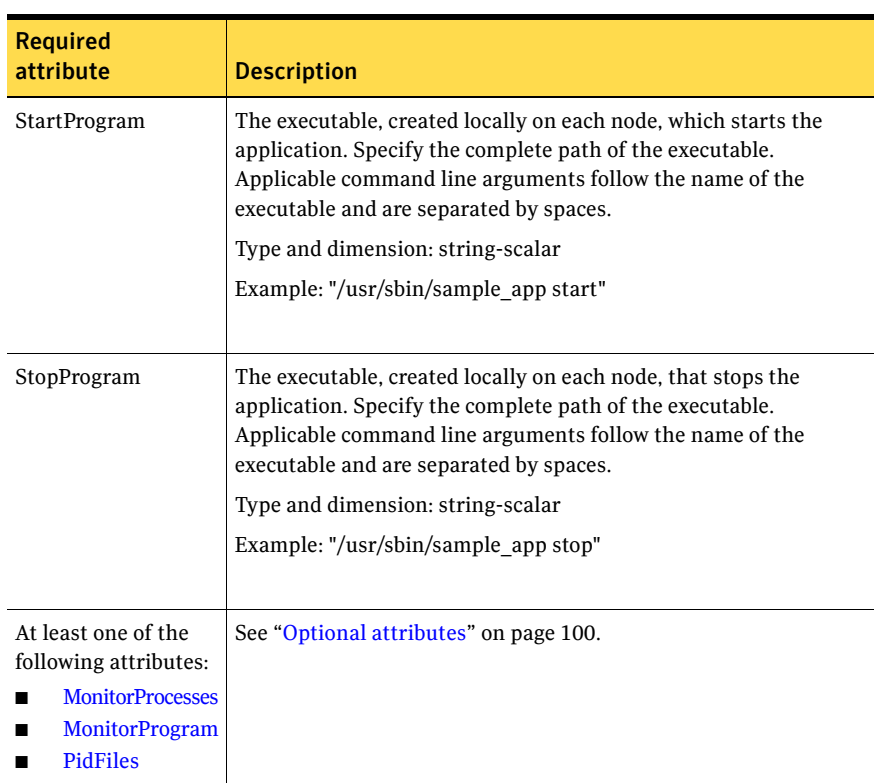

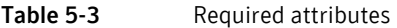

<span id="page-99-0"></span>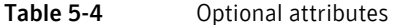

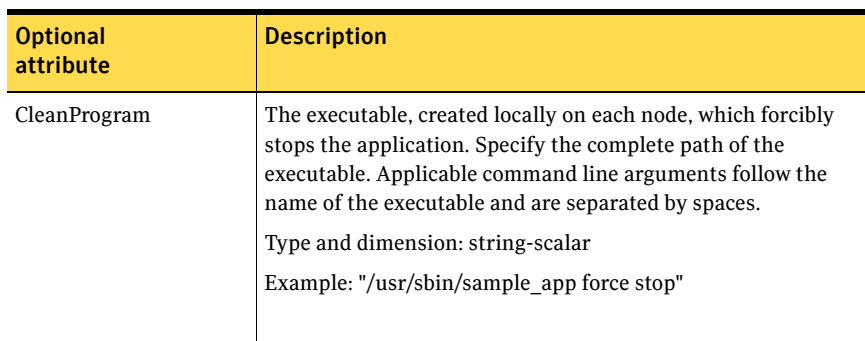

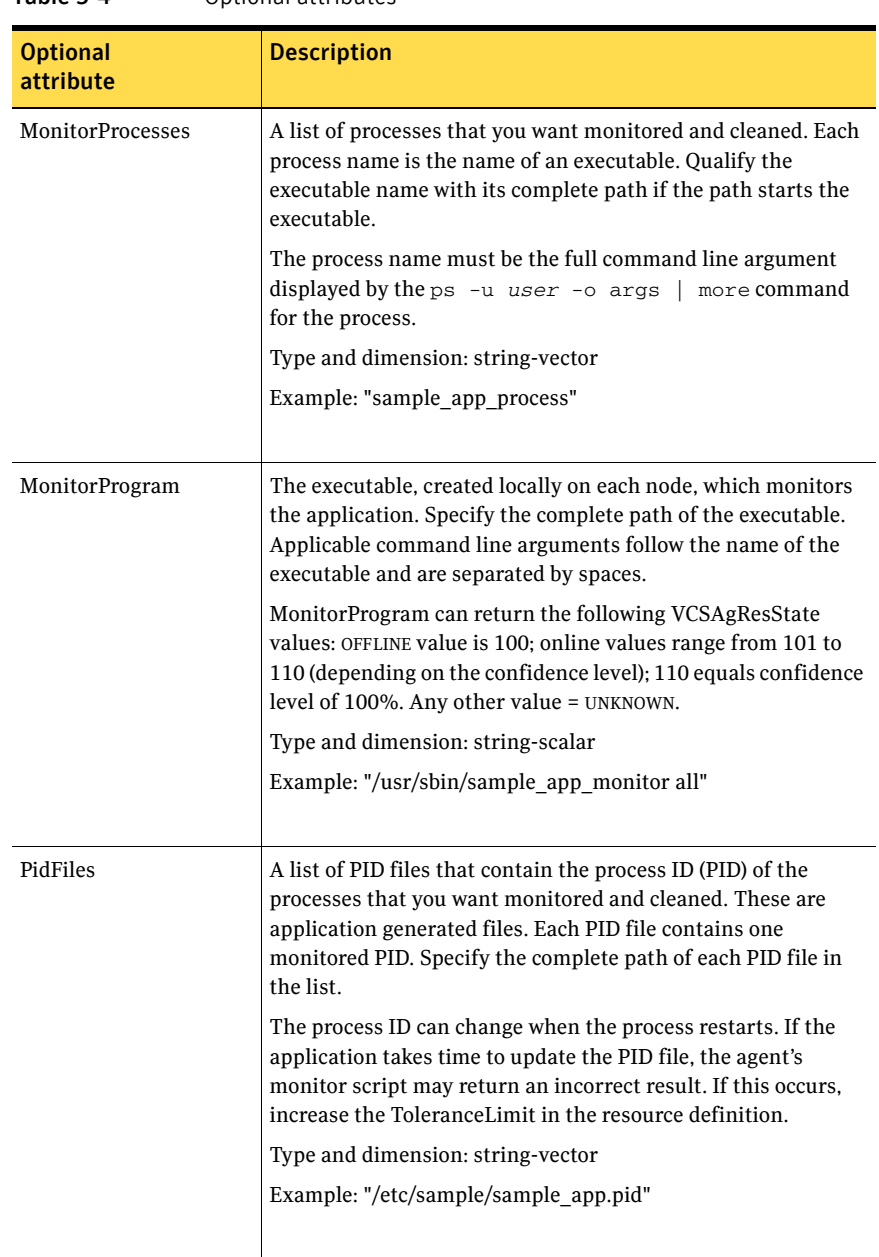

#### Table 5-4 Optional attributes

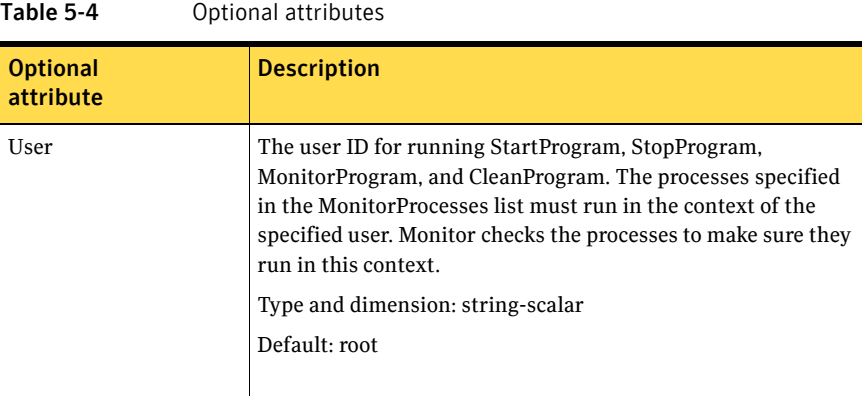

### Resource type definition

```
type Application (
    static keylist SupportedActions = { "program.vfd", "user.vfd",
    "cksum.vfd", getcksum }
    static str ArgList[] = { User, StartProgram, StopProgram, 
    CleanProgram, MonitorProgram, PidFiles, MonitorProcesses }
    str User = root

    str StartProgram

    str StopProgram

    str CleanProgram
    str MonitorProgram

   str PidFiles[]
   str MonitorProcesses[]
)
```
### Sample configurations

#### Sample Configuration 1

In this example, configure the executable samba as StartProgram and StopProgram, with start and stop specified as command-line arguments respectively. Configure the agent to monitor two processes: a process specified by the pid smbd.pid, and the process nmbd.

```
Application sendmail (
    User = root
    StartProgram = "/sbin/init.d/sendmail start"
    StopPragram = "/sbin/init.d/sendmail stop"
    PidFiles = {"/etc/mail/sendmail.pid"}
)
```
### Sample Configuration 2

In this example, since no user is specified, it uses the root user. The executable samba starts and stops the application using start and stop as the command-line arguments. The executable sambaMonitor monitors the application and uses all as its command-line argument. Also, the agent monitors the smbd and nmbd processes.

```
Application sample_app2 (

   StartProgram = "/usr/sbin/sample_app start"
   StopProgram = "/usr/sbin/sample_app stop"
   CleanProgram = "/usr/sbin/sample_app force stop"
    MonitorProgram = "/usr/local/bin/sampleMonitor all"

   MonitorProcesses = { "sample_app_process" }
```
)

### <span id="page-103-0"></span>Process agent

Starts, stops, and monitors a user-specified process.

### Virtual fire drill

The virtual fire drill detects discrepancies between the VCS configuration and the underlying infrastructure on a node; discrepancies that might prevent a service group from going online on a specific node. For Process resources, the virtual fire drill checks for:

- The existence of the specified process
- Execution permissions for the specified process
- The existence of a binary executable for the specified process
- The existence of the same binary on all nodes

For more information about using the virtual fire drill see the *VCS User's Guide*.

### Dependencies

Depending on the context, this type of resource can depend on IP, IPMultiNIC, and Mount resources.

### Agent functions

■ Online

Starts a process in the background with optional arguments and priority in the specified user context.

■ Offline

Terminates the process with a SIGTERM. If the process does not exit, a SIGKILL is sent.

■ Monitor

Checks to see if the process is running by scanning the process table for the name of the executable pathname and argument list.

■ Clean Terminates all ongoing resource actions and takes the resource offline, forcibly when necessary.

### State definitions

**ONLINE** 

Indicates that the specified process is running in the specified user context.

- OFFLINE Indicates that the specified process is not running in the specified user context.
- FAULTED Indicates that the process has terminated unexpectedly.
- UNKNOWN Indicates that the agent can not determine the state of the process.

### **Attributes**

| Table 5-5                    | Required attribute                                                                                                    |
|------------------------------|----------------------------------------------------------------------------------------------------|
| <b>Required</b><br>attribute | <b>Description</b>                                                                                                    |
| PathName                     | Complete pathname to access an executable program. This path<br>includes the program name. If a script controls the process, the<br>PathName defines the complete path to the shell. |
|                              | This attribute must not exceed 80 characters.                                                                                                    |
|                              | Type and dimension: string-scalar                                                                                                    |
|                              | Example: "/usr/sbin/sendmail"                                                                                                    |
|                              |                                                                                                    |

Table 5-6 Optional attributes

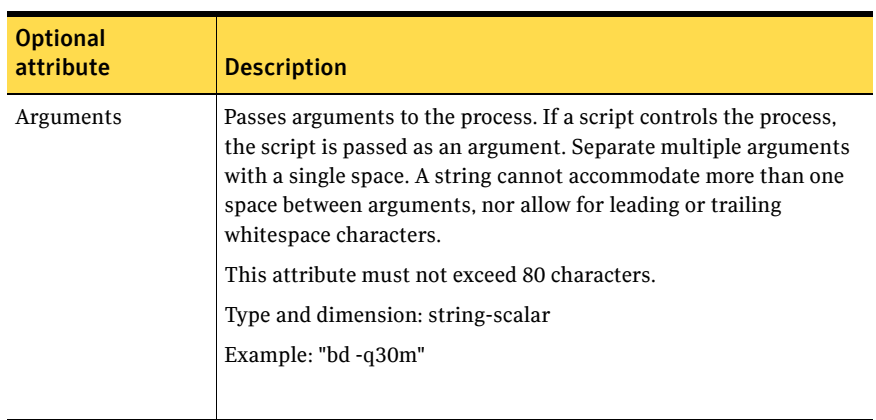

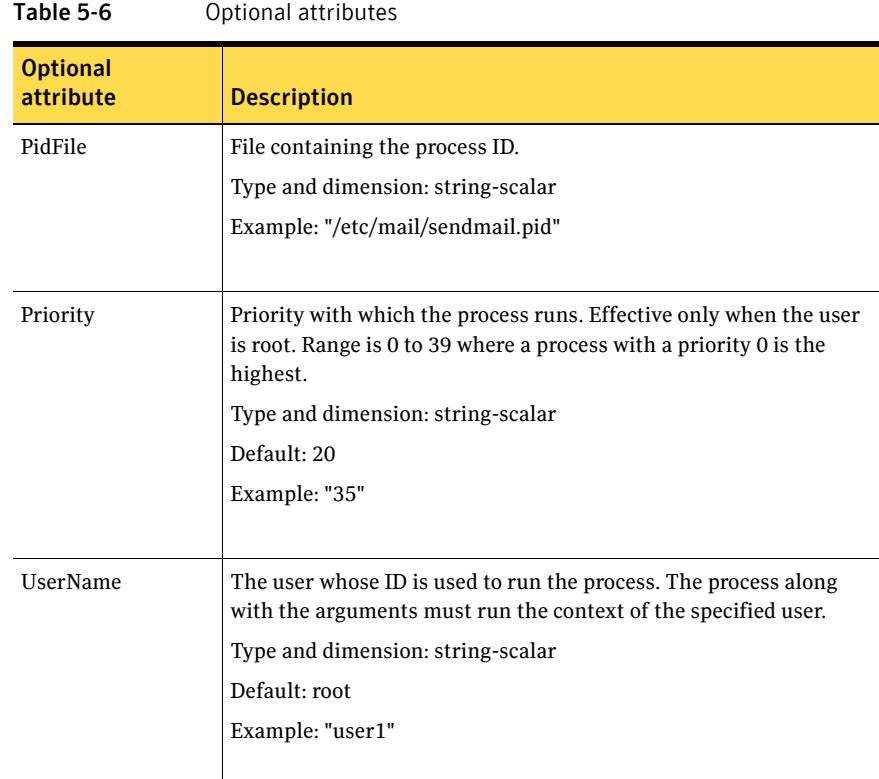

### Resource type definition

```
type Process (
   static keylist SupportedActions = { "program.vfd", getcksum }
   static str ArgList[] = { PathName, Arguments, UserName,
   Priority, PidFile }
    str PathName

    str Arguments

   str UserName = root
   str Priority = 20
    str PidFile
)
```
### Sample configurations

### Configuration 1

```
Process sendmail1 (

   PathName = "/usr/sbin/sendmail"
```

```
Arguments = "-bd -q30m"
    User = root

   Priority = 10
   PidFile = "/etc/mail/sendmail.pid"
)
```
### Sample configuration 2

```
include "types.cf"
cluster ProcessCluster (

.
.
.
group ProcessGroup (

   SystemList = { sysa, sysb }
   AutoStartList = { sysa }
    \lambdaProcess Process1 (

       PathName = "/usr/local/bin/myprog"
        Arguments = "arg1 arg2"
        )

    Process Process2 (

       PathName = "/bin/csh"
        Arguments = "/tmp/funscript/myscript"
        \lambda// resource dependency tree

   // 
    // group ProcessGroup 
    // { 
   // Process Process1 
   // Process Process2 
   \frac{1}{2}
```
## <span id="page-107-0"></span>ProcessOnOnly agent

Starts and monitors a user-specified process.

### Agent functions

- Online Starts the process with optional arguments.
- Monitor

Checks to see if the process is alive by scanning the process table for the name of the executable pathname and argument list.

■ Clean

Terminates all ongoing resource actions and takes the resource offline, forcibly when necessary.

### State definitions

- **ONLINE** Indicates that the specified process is running.
- FAULTED Indicates that the process has unexpectedly terminated.
- UNKNOWN Indicates that the agent can not determine the state of the process.
## Attributes

| Table 5-7                    | Required attributes                                                                                                    |
|------------------------------|----------------------------------------------------------------------------------------------------|
| <b>Required</b><br>attribute | <b>Description</b>                                                                                                    |
| IgnoreArgs                   | A flag that indicates whether monitor ignores the argument list.<br>If the value is 0, it checks the process pathname and argument<br>■<br>list.<br>If the value is 1, it only checks for the executable pathname and<br>■<br>ignores the rest of the argument list.<br>Type and dimension: boolean-scalar<br>Default: 0 |
| PathName                     | Defines complete pathname to access an executable program. This<br>path includes the program name. If a process is controlled by a<br>script, the PathName defines the complete path to the shell.<br>Pathname must not exceed 80 characters.<br>Type and dimension: string-scalar<br>Example: "/usr/sbin/sendmail"      |

Table 5-8 Optional attributes

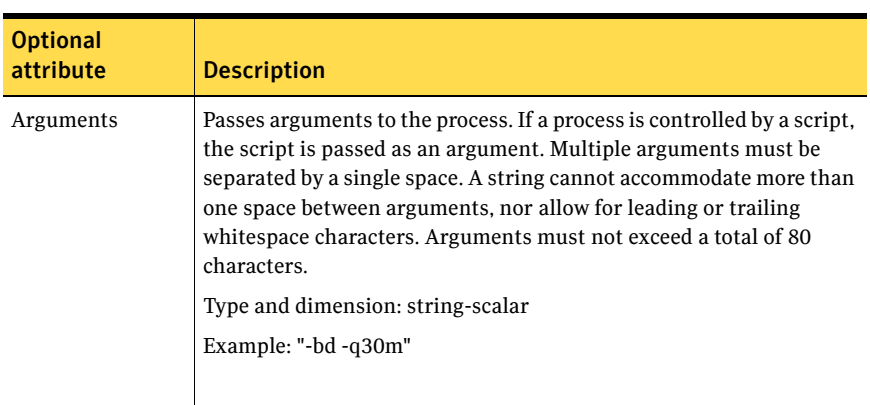

#### Resource type definition

```
type ProcessOnOnly (

   static str ArgList[] = { IgnoreArgs, PathName, Arguments }
    static str Operations = OnOnly

    boolean IgnoreArgs = 0

    str PathName

   str Arguments
)
```
## Sample configurations

#### Configuration 1

```
ProcessOnOnly sendmail_pr (
   PathName = "/usr/sbin/sendmail"
   Arguments = "-bd -q30m"
)
```
# Chapter

# Infrastructure and support agents

This chapter contains the following agents:

- ["NotifierMngr agent" on page 112](#page-111-0)
- ["VRTSWebApp agent" on page 119](#page-118-0)
- ["Proxy agent" on page 122](#page-121-0)
- ["Phantom agent" on page 125](#page-124-0)
- ["RemoteGroup agent" on page 127](#page-126-0)

# About the infrastructure and support agents

Use the infrastructure and support agents to monitor Veritas components and VCS objects.

# <span id="page-111-2"></span><span id="page-111-0"></span>NotifierMngr agent

Starts, stops, and monitors a notifier process, making it highly available. The notifier process manages the reception of messages from VCS and the delivery of those messages to SNMP consoles and SMTP servers. See the *Veritas Cluster Server User's Guide* for a description of types of events that generate notification. See the  $\text{notifier}(1)$  manual page to configure notification from the command line.

Note: You cannot dynamically change the attributes of the NotifierMngr agent using the hares  $-\text{modify}$  command. Changes made using this command are effective after restarting the notifier.

#### Dependency

The NotifierMngr resource depends on the NIC resource.

#### <span id="page-111-1"></span>Agent functions

- Online Starts the notifier process with its required arguments.
- Offline VCS sends a SIGABORT. If the process does not exit within one second, VCS sends a SIGKILL.
- Monitor Monitors the notifier process.
- Clean Sends STGKILL.

### State definitions

- **ONLINE** Indicates that the Notifier process is running.
- OFFLINE Indicates that the Notifier process is not running.
- UNKNOWN Indicates that the user did not specify the required attribute for the resource.

## <span id="page-112-0"></span>Attributes

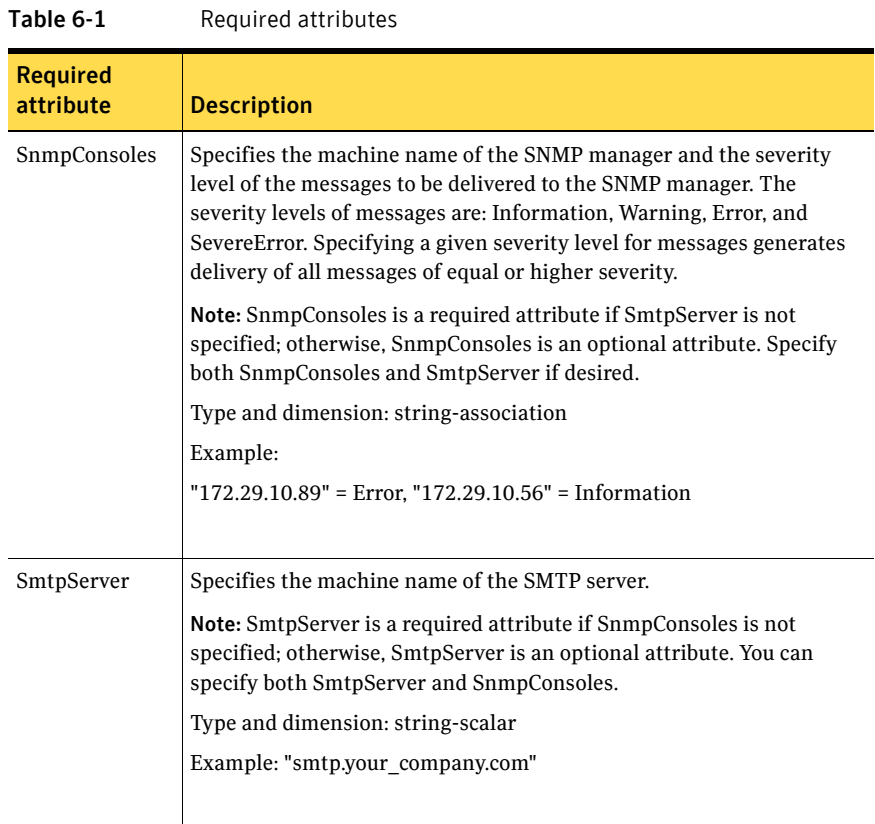

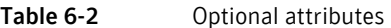

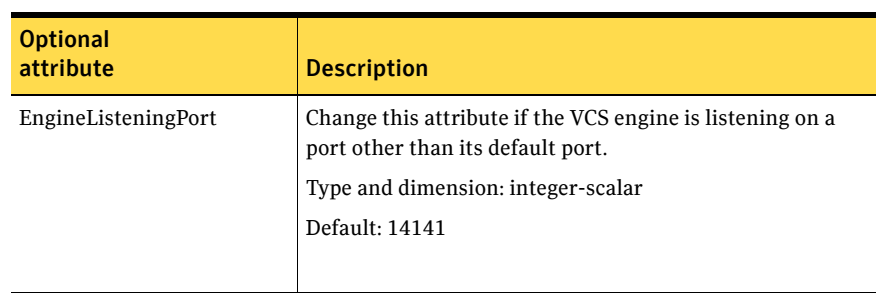

| <b>Optional</b><br>attribute | <b>Description</b>                                                                                                    |  |  |
|------------------------------|----------------------------------------------------------------------------------------------------|--|--|
| MessagesQueue                | Size of the VCS engine's message queue. Minimum value is<br>30.                                                                                                    |  |  |
|                              | Type and dimension: integer-scalar                                                                                                    |  |  |
|                              | Default: 30                                                                                                    |  |  |
| NotifierListeningPort        | Any valid, unused TCP/IP port number.                                                                                                    |  |  |
|                              | Type and dimension: integer-scalar                                                                                                    |  |  |
|                              | Default: 14144                                                                                                    |  |  |
|                              |                                                                                                    |  |  |
| SmtpFromPath                 | Set to a valid email address, if you want the notifier to use<br>a custom email address in the FROM: field.                                                                                                    |  |  |
|                              | Type and dimension: string-scalar                                                                                                    |  |  |
|                              | Example: "usera@example.com"                                                                                                    |  |  |
| SmtpRecipients               | Specifies the email address where SMTP sends<br>information and the severity level of the messages. The<br>severity levels of messages are: Information, Warning,<br>Error, and SevereError. Specifying a given severity level for<br>messages indicates that all messages of equal or higher<br>severity are received. |  |  |
|                              | Note: SmtpRecipients is a required attribute if you specify<br>SmtpServer.                                                                                                    |  |  |
|                              | Type and dimension: string-association                                                                                                    |  |  |
|                              | Example:                                                                                                    |  |  |
|                              | "james@veritas.com" = SevereError, "admin@veritas.com"<br>$=$ Warning                                                                                                    |  |  |
|                              |                                                                                                    |  |  |

Table 6-2 Optional attributes

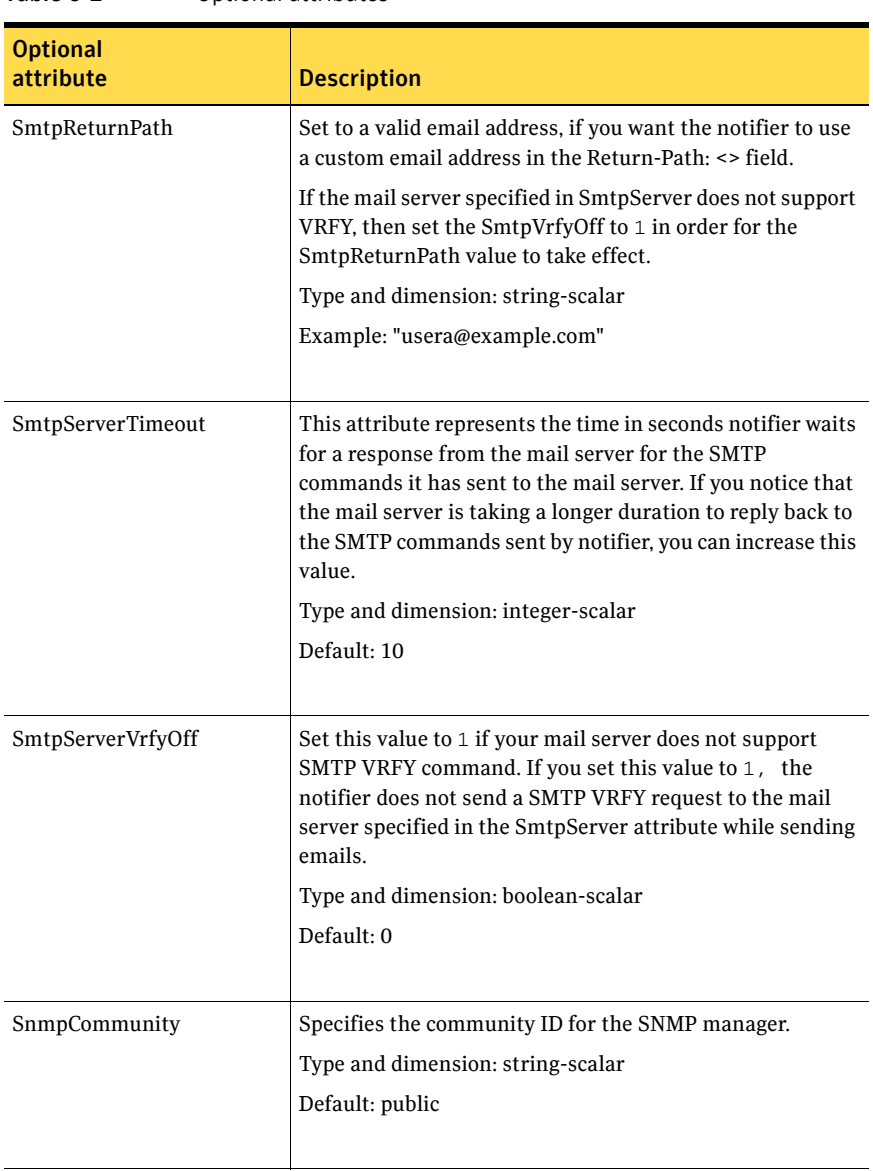

#### Table 6-2 Optional attributes

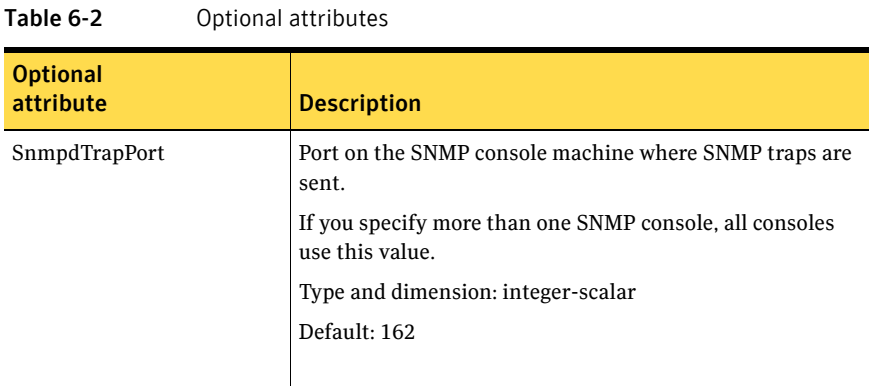

#### Resource type definition

)

```
type NotifierMngr (
   static int RestartLimit = 3
   static str ArgList[] = { EngineListeningPort, MessagesQueue,
   NotifierListeningPort, SnmpdTrapPort, SnmpCommunity, 
   SnmpConsoles, SmtpServer, SmtpServerVrfyOff, SmtpServerTimeout,
   SmtpReturnPath, SmtpFromPath, SmtpRecipients }
    int EngineListeningPort = 14141

   int MessagesQueue = 30
   int NotifierListeningPort = 14144
   int SnmpdTrapPort = 162
   str SnmpCommunity = "public"
   str SnmpConsoles{}
   str SmtpServer
   boolean SmtpServerVrfyOff = 0
    int SmtpServerTimeout = 10

    str SmtpReturnPath

    str SmtpFromPath

   str SmtpRecipients{}
```
#### Sample configuration

In the following configuration, the NotifierMngr agent is configured to run with two resource groups: NicGrp and Grp1. NicGrp contains the NIC resource and a Phantom resource that enables VCS to determine the online and offline status of the group. See the Phantom agent for more information on verifying the status of groups that only contain OnOnly or Persistent resources such as the NIC resource. You must enable NicGrp to run as a parallel group on both systems.

Grp1 contains the NotifierMngr resource (ntfr) and a Proxy resource (nicproxy), configured for the NIC resource in the first group.

In this example, NotifierMngr has a dependency on the Proxy resource.

Note: Only one instance of the notifier process can run in a cluster. The process cannot run in a parallel group.

The NotifierMngr resource sets up notification for all events to the SnmpConsole: snmpserv. In this example, only messages of SevereError level are sent to the SmptServer (smtp.example.com), and the recipient (vcsadmin@example.com).

#### Configuration

```
system north
system south

group NicGrp (

    SystemList = { north, south}
    AutoStartList = \{ north \}Parallel = 1
    \lambdaPhantom my_phantom (
    \lambdaNIC NicGrp_en0 (
       Device = lan0
        NetworkHosts = { "166.93.2.1", "166.97.1.2" }
        )
group Grp1 (

    SystemList = { north, south }
    AutoStartList = { north }
    \lambdaProxy nicproxy(

    TargetResName = "NicGrp_en0"
```

```
118 | Infrastructure and support agents
     NotifierMngr agent
```

```
)

NotifierMngr ntfr (

   SnmpConsoles = { snmpserv = Information }
   SmtpServer = "smtp.your_company.com"
   SmtpRecipients = { "vcsadmin@your_company.com" = 
   SevereError }
)

ntfr requires nicproxy

// resource dependency tree

//

// group Grp1

/ /
       \{// NotifierMngr ntfr

\frac{1}{2} //
// Proxy nicproxy 
// } 
\frac{1}{2} // }
```
# <span id="page-118-2"></span><span id="page-118-0"></span>VRTSWebApp agent

Brings Web applications online, takes them offline, and monitors their status. This agent is used to monitor the Web consoles of various Symantec products, such as the Cluster Management Console.

The application is a Java Web application conforming to the Servlet Specification 2.3/JSP Specification 1.2 and runs inside of the Java Web server installed as a part of the VRTSweb package.

#### <span id="page-118-1"></span>Agent functions

■ Online

Starts the Web application with the specified parameters. If the Web server is not already running, it first starts the server.

■ Offline

Removes the Web application from the Web server. If no other Web application is running, it shuts down the Web server.

■ Monitor

Checks if the specified Web application is currently running inside the Web server. If the application is running, monitor reports ONLINE. If the application is not running, monitor reports OFFLINE.

■ Clean

Removes the Web application from the Web server. If no other Web application is running, it shuts down the Web server.

## State definitions

- **ONLINE** Indicates that the Web application is running.
- OFFLINE Indicates that the Web application is not running.
- UNKNOWN

Indicates that the agent could not determine the state of the resource or that the resource attributes are invalid.

## <span id="page-119-0"></span>Attributes

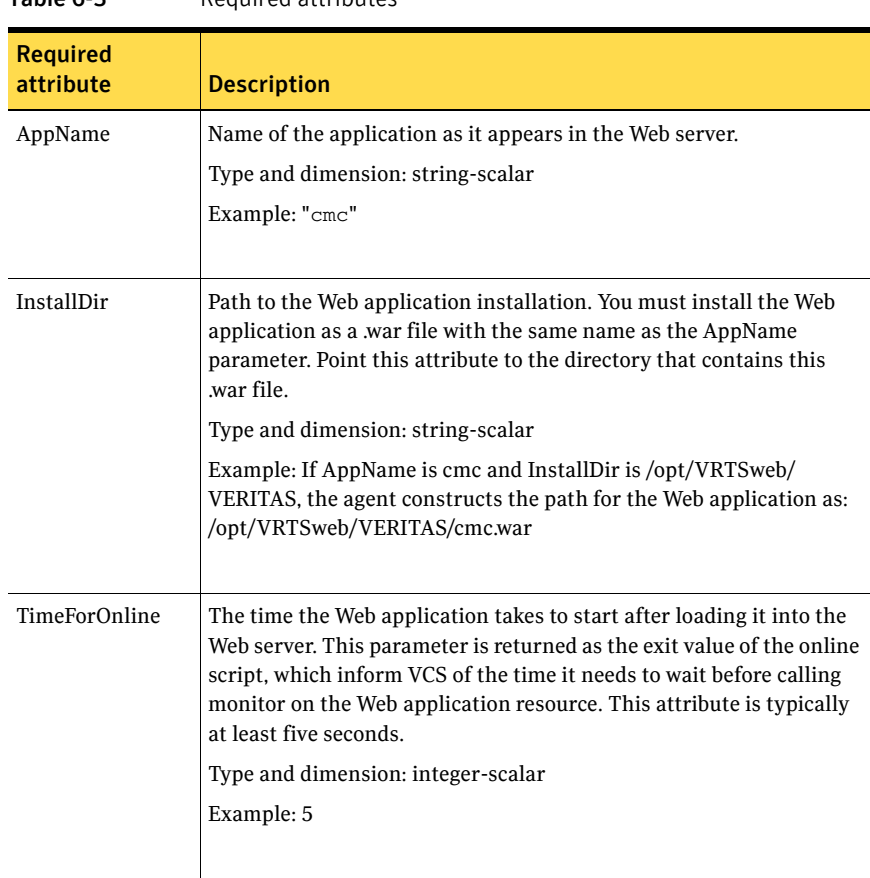

#### Table 6-3 Required attributes

#### Resource type definition

```
type VRTSWebApp (
   static str ArgList[] = { AppName, InstallDir, TimeForOnline }
    str AppName

    str InstallDir

    int TimeForOnline

   static int NumThreads = 1
)
```
### Sample configuration

VRTSWebApp VCSweb (

```
AppName = "cmc"

   InstallDir = "/opt/VRTSweb/VERITAS"
    TimeForOnline = 5

)
```
# <span id="page-121-2"></span><span id="page-121-0"></span>Proxy agent

Mirrors the state of another resource on a local or remote system. Provides a means to specify and modify one resource and have its state reflected by its proxies.

<span id="page-121-1"></span>A Proxy resource can only point to None or OnOnly type of resources, and can reside in a failover/parallel group.

#### Agent functions

<span id="page-121-3"></span>■ Monitor

Determines status based on the target resource status.

## Attributes

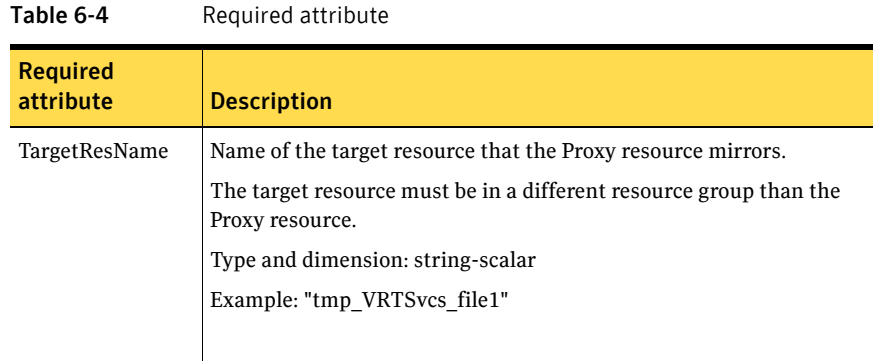

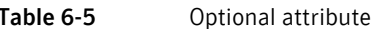

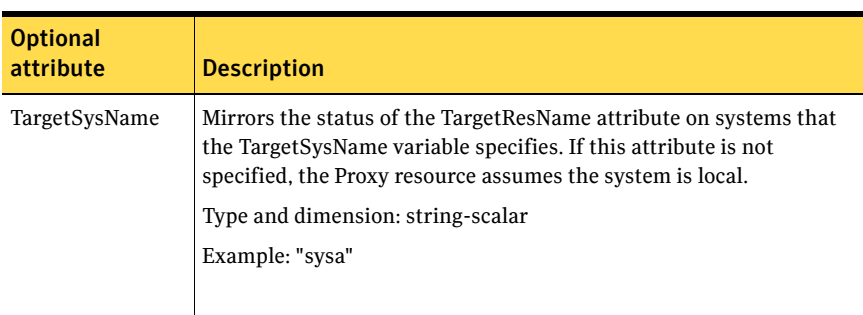

#### Resource type definition

```
type Proxy (
   static str ArgList[] = { TargetResName, TargetSysName,
    "TargetResName:Probed", "TargetResName:State" }
   static int OfflineMonitorInterval = 60
   static str Operations = None
   str TargetResName
   str TargetSysName
)
```
#### Sample configurations

#### Configuration 1

The proxy resource mirrors the state of the resource tmp\_VRTSvcs\_file1 on the local system.

```
Proxy proxy1 (
   TargetResName = "tmp_VRTSvcs_file1"
)
```
#### Configuration 2

The proxy resource mirrors the state of the resource tmp\_VRTSvcs\_file1 on sysa.

```
Proxy proxy1(
   TargetResName = "tmp_VRTSvcs_file1"
   TargetSysName = "sysa"
)
```
#### Configuration

The proxy resource mirrors the state of the resource mnic on the local system; note that target resource is in grp1, and the proxy is in grp2; a target resource and its proxy cannot be in the same group.

```
group grp1 (

        SystemList = { sysa, sysb }
        AutoStartList = { sysa }
        \lambdaMultiNICA mnic (
            Device@sysa = { lan0 = "192.98.16.103",lan3 = 
"192.98.16.103" }
            Device@sysb = { lan0 = "192.98.16.104",lan3 = 
"192.98.16.104" }
            NetMask = "255.255.255.0"
            ArpDelay = 5
            Options = "broadcast 192.203.15.255"
            RouteOptions@sysa = "default 192.98.16.103 0"
```

```
RouteOptions@sysb = "default 192.98.16.104 0"
            \lambdaIPMultiNIC ip1 (

           Address = "192.98.14.78"
            NetMask = "255.255.255.0"
            MultiNICResName = mnic

            Options = "broadcast 192.203.15.255"
            \lambdaip1 requires mnic
group grp2 (

       SystemList = { sysa, sysb }
       AutoStartList = { sysa }
        )

        IPMultiNIC ip2 (

            Address = "192.98.14.79"
            NetMask = "255.255.255.0"
    MultiNICResName = mnic

            Options = "mtu m"
            )
    Proxy proxy (

            TargetResName = mnic

            )
   ip2 requires proxy
```
# <span id="page-124-2"></span><span id="page-124-0"></span>Phantom agent

Enables VCS to determine the status of service groups that do not include OnOff resources, which are resources that VCS can start and stop. Without the "dummy" resource provided by this agent, VCS cannot assess the status of groups that only contain None (Persistent) and OnOnly resources because the state of these resources is not considered in the process of determining whether a group is online. Refer to the VCS *User's Guide* for information on categories of service groups and resources.

#### Agent functions

<span id="page-124-3"></span><span id="page-124-1"></span>■ Monitor Determines status based on the status of the service group.

#### **Attribute**

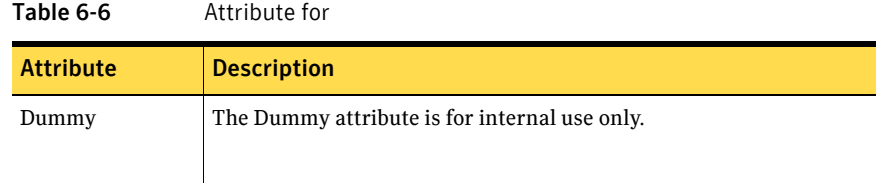

#### Resource type definition

```
type Phantom (
   static str ArgList[] = { Dummy }
    str Dummy
)
```
### Sample configurations

#### Configuration 1

Phantom ( )

#### Configuration 2

<span id="page-124-4"></span>The following example shows a complete main.cf, in which the FileNone resource and the Phantom resource are in the same group. include "types.cf"

```
cluster PhantomCluster

system sysa

system sysb

group phantomgroup (

   SystemList = { sysa, sysb }
   AutoStartList = { sysa }
    Parallel = 1

    )

    FileNone my_file_none (

       PathName = "/tmp/file_none"
        )

   Phantom my_phantom (
        )

    // resource dependency tree

   // 
   // group maingroup 
   \frac{1}{2} // {
   // Phantom my_Phantom 
   // FileNone my_file_none 
   // \}
```
## <span id="page-126-1"></span><span id="page-126-0"></span>RemoteGroup agent

The RemoteGroup agent establishes dependencies between applications that are configured on different VCS clusters. For example, you configure an Apache resource in a local cluster, and a MySQL resource in a remote cluster. In this example, the Apache resource depends on the MySQL resource. You can use the RemoteGroup agent to establish this dependency between these two resources.

With the RemoteGroup agent, you can monitor or manage a service group that exists in a remote cluster. Some points about configuring the RemoteGroup resource are:

- For each remote service group that you want to monitor or manage, you must configure a corresponding RemoteGroup resource in the local cluster.
- Multiple RemoteGroup resources in a local cluster can manage corresponding multiple remote service groups in different remote clusters.
- You can include the RemoteGroup resource in any kind of resource or service group dependency tree.
- A combination of the state of the local service group and the state of the remote service group determines the state of the RemoteGroup resource.
- Global groups are not supported as remote service groups.

For more information on the functionality of this agent see the *Veritas Cluster Server User's Guide*.

#### Dependency

As a best practice establish a RemoteGroup resource dependency on a NIC resource. Symantec recommends that the RemoteGroup resource not be by itself in a service group.

## <span id="page-127-0"></span>Agent functions

■ Online

Brings the remote service group online. See the ["ControlMode" on page 130](#page-129-0) for more information.

■ Offline

Takes the remote service group offline. See the ["ControlMode" on page 130](#page-129-0) for more information.

■ Monitor

Monitors the state of the remote service group. The true state of the remote service group is monitored only on the online node in the local cluster.

See the ["VCSSysName" on page 129.](#page-128-0)

■ Clean

If the RemoteGroup resource faults, the Clean function takes the remote service group offline.

See the ["ControlMode" on page 130](#page-129-0) for more information.

## State definitions

■ **ONLINE** 

Indicates that the remote service group is either in an ONLINE or PARTIAL state.

■ OFFLINE

Indicates that the remote service group is in an OFFLINE or FAULTED state. The true state of the remote service group is monitored only on the online node in the local cluster.

■ FAULTED

Indicates that the RemoteGroup resource has unexpectedly gone offline.

■ UNKNOWN

Indicates that a problem exists either with the configuration or the ability of the RemoteGroup resource to determine the state of the remote service group.

## <span id="page-128-1"></span>Attributes

<span id="page-128-0"></span>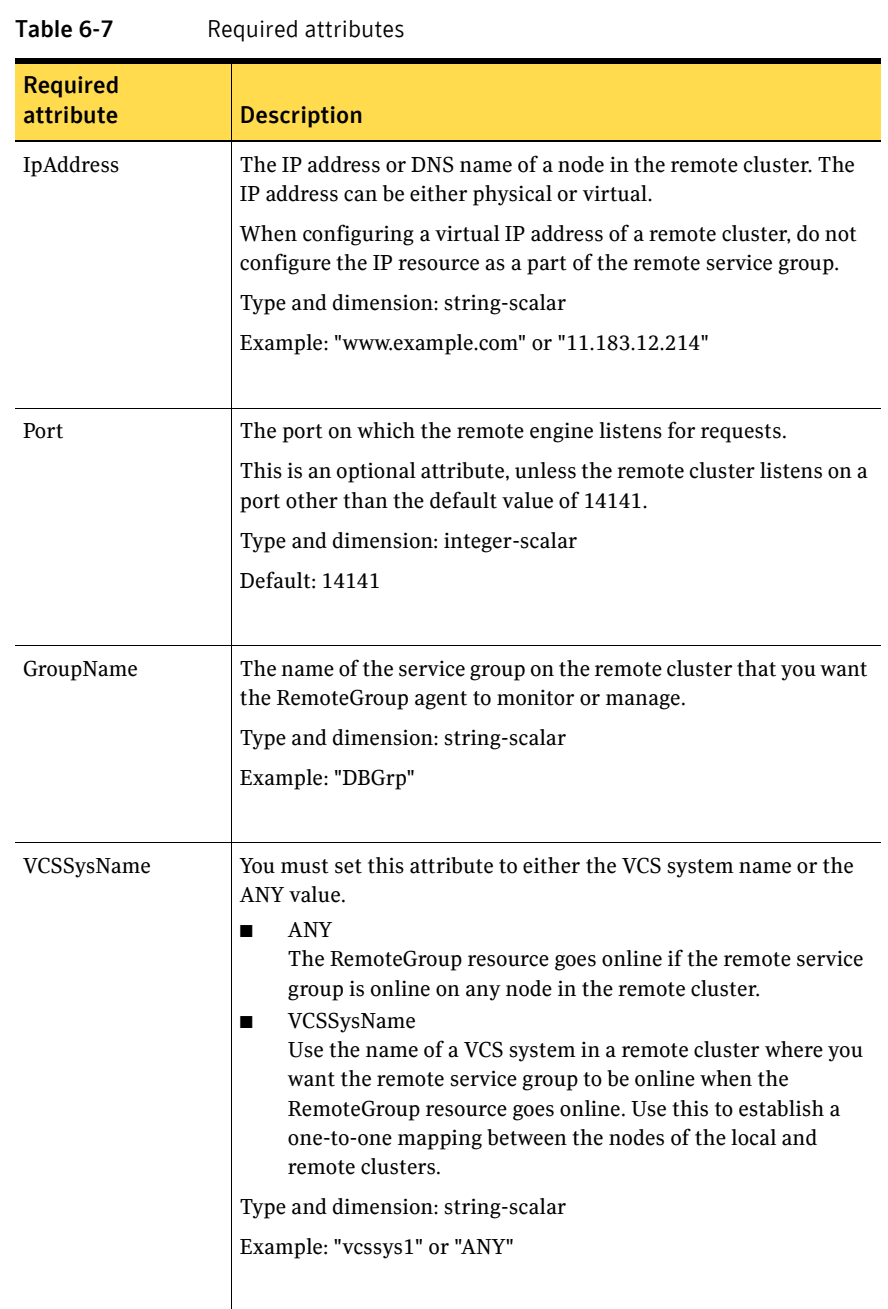

<span id="page-129-0"></span>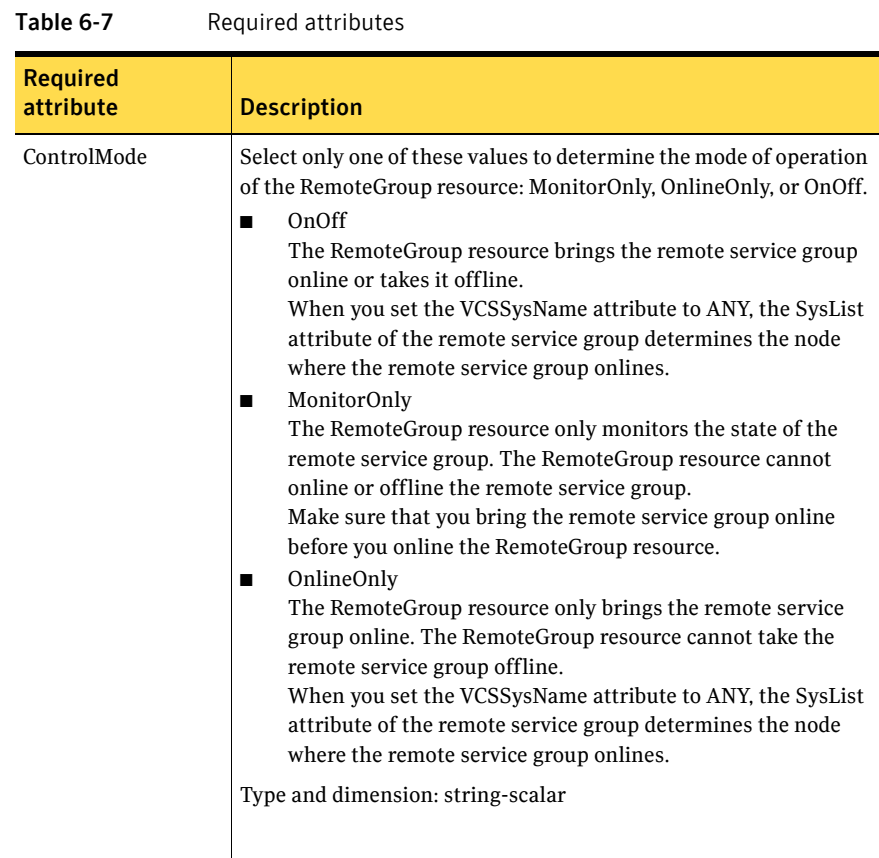

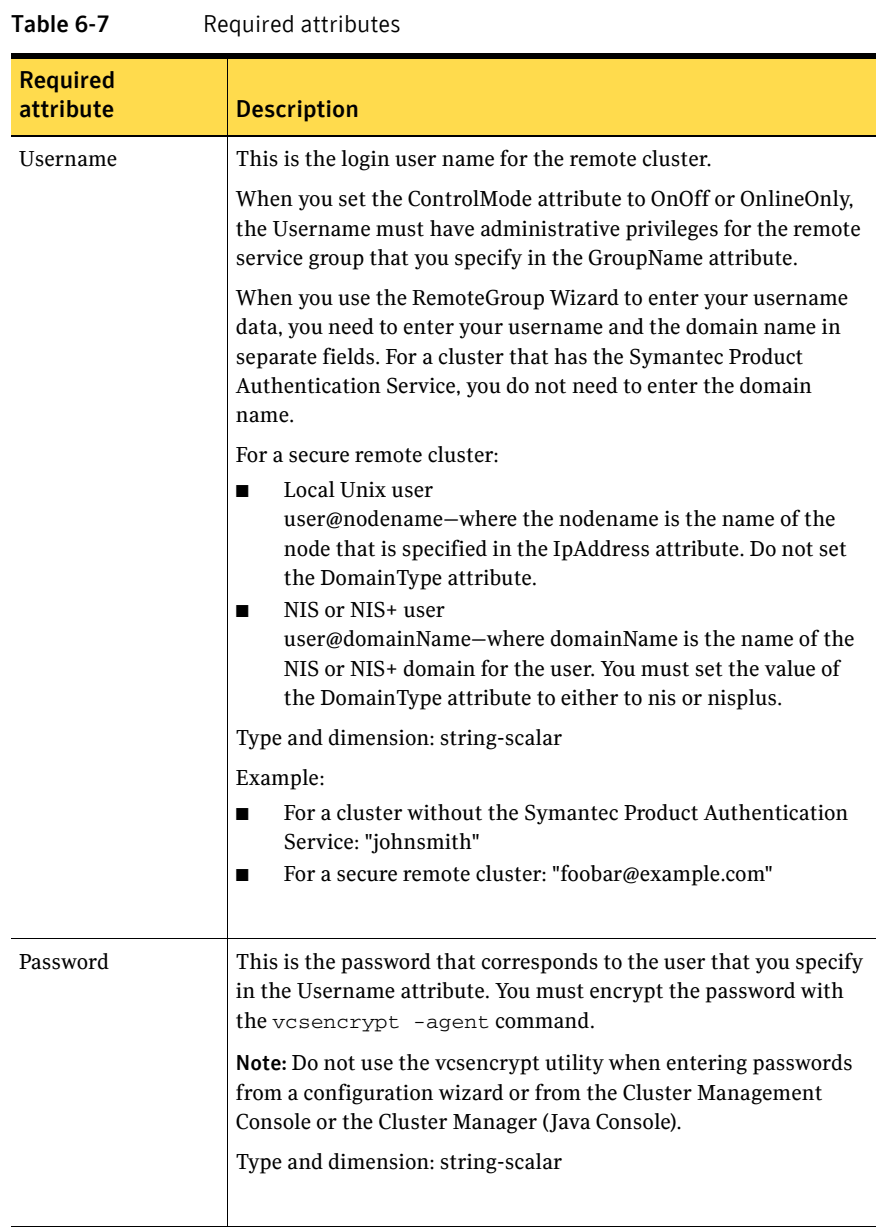

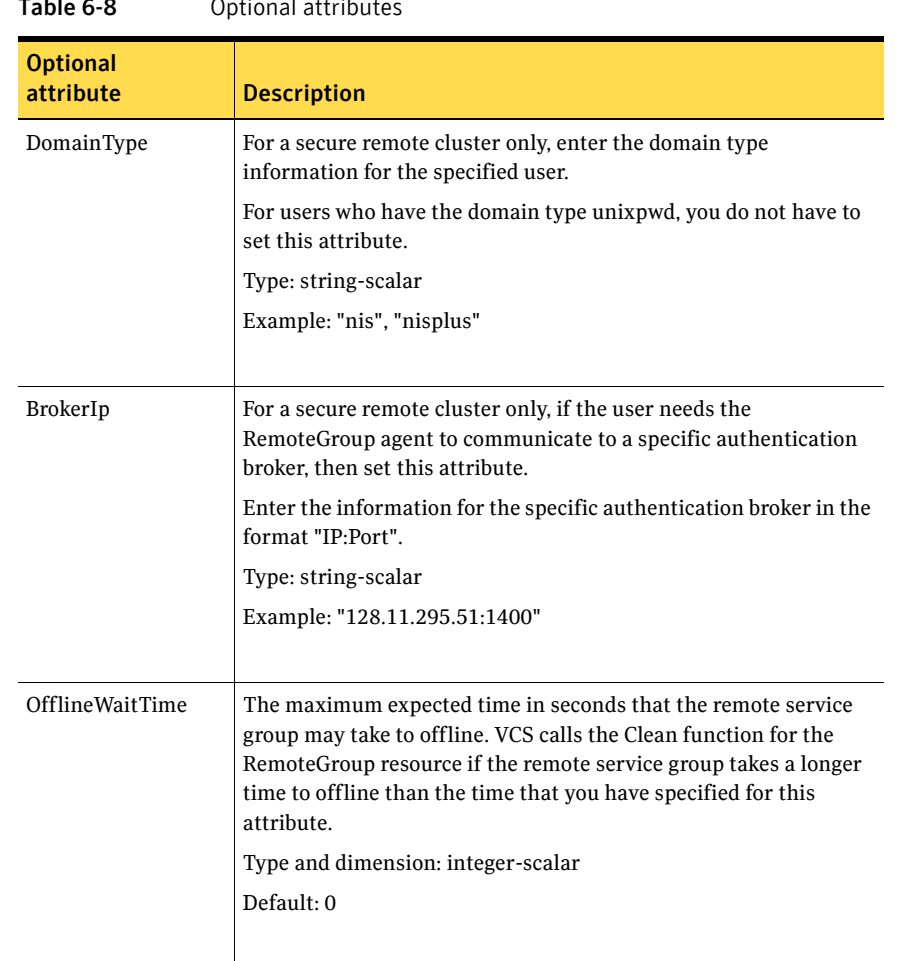

#### $Table 6.8$  Optional attribution

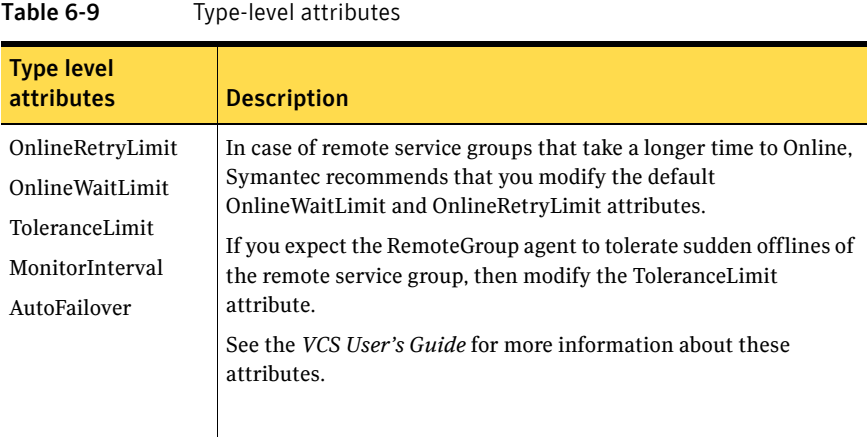

## Resource type definition

```
type RemoteGroup (
    static int OnlineRetryLimit = 2

    static int ToleranceLimit = 1

    static str ArgList[] = { IpAddress, Port, Username, Password,
   GroupName, VCSSysName, ControlMode, OfflineWaitTime,
   DomainType, BrokerIp }
   str IpAddress
   int Port = 14141
    str Username

    str Password

   str GroupName
   str VCSSysName
    str ControlMode

    int OfflineWaitTime

    str DomainType

    str BrokerIp

)
```
134 | Infrastructure and support agents RemoteGroup agent

# Chapter 7

# Testing agents

This chapter contains the following agents:

- ["ElifNone agent" on page 136](#page-135-0)
- ["FileNone agent" on page 137](#page-136-0)
- ["FileOnOff agent" on page 138](#page-137-0)
- ["FileOnOnly agent" on page 140](#page-139-0)

# About the program support agents

Use the program support agents to provide high availability for program support resources.

# <span id="page-135-2"></span><span id="page-135-0"></span>ElifNone agent

<span id="page-135-1"></span>Monitors a file—checks for the file's absence.

## Agent function

<span id="page-135-3"></span>■ Monitor Checks for the specified file. If it exists, the resource faults. If it does not exist, the agent reports as ONLINE.

#### **Attributes**

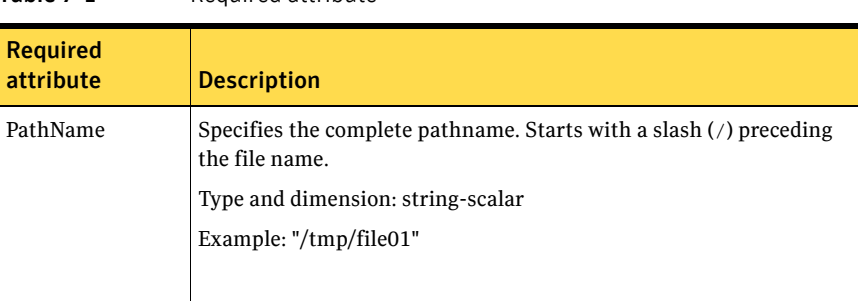

#### Table 7-1 Required attribute

#### <span id="page-135-4"></span>Resource type definition

```
type ElifNone (
    static str ArgList[] = { PathName }
    static int OfflineMonitorInterval = 60

   static str Operations = None
    str PathName
)
```
#### <span id="page-135-5"></span>Sample configuration

```
ElifNone tmp_file01 (

   PathName = "/tmp/file01"
)
```
# <span id="page-136-2"></span><span id="page-136-0"></span>FileNone agent

Monitors a file—check's for the file's existence.

#### <span id="page-136-1"></span>Agent functions

<span id="page-136-3"></span>■ Monitor

Checks for the specified file. If it exists, the agent reports as ONLINE. If it does not exist, the resource faults.

#### Attribute

| <b>Required</b><br>attribute | <b>Description</b>                                                                   |
|------------------------------|--------------------------------------------------------------------------------------|
| PathName                     | Specifies the complete pathname. Starts with a slash (/) preceding<br>the file name. |
|                              | Type and dimension: string-scalar                                                    |
|                              | Example: "/tmp/file01"                                                               |
|                              |                                                                                      |

Table 7-2 Required attribute

#### Resource type definition

```
type FileNone (
    static str ArgList[] = { PathName }
    static int OfflineMonitorInterval = 60

   static str Operations = None
    str PathName

)
```
#### Sample configuration

```
FileNone tmp_file01 (

   PathName = "/tmp/file01"
)
```
# <span id="page-137-2"></span><span id="page-137-0"></span>FileOnOff agent

<span id="page-137-1"></span>Creates, removes, and monitors files.

### Agent functions

- Online Creates an empty file with the specified name if the file does not already exist.
- Offline Removes the specified file.
- Monitor Checks for the specified file. If it exists, the agent reports as ONLINE. If it does not exist, the agent reports as OFFLINE.
- <span id="page-137-3"></span>■ Clean

Terminates all ongoing resource actions and takes the resource offline, forcibly when necessary.

## Attribute

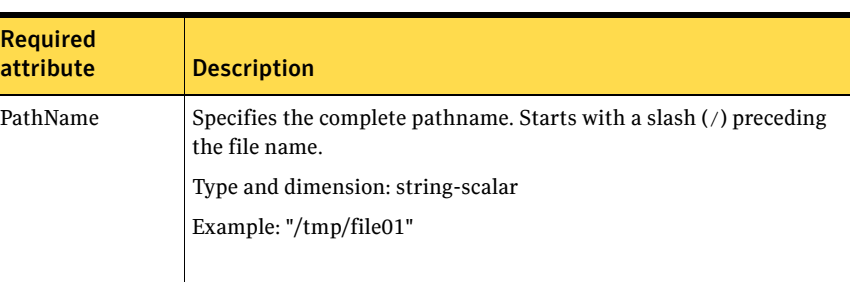

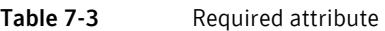

#### Resource type definition

```
type FileOnOff (
   static str ArgList[] = { PathName }
    str PathName
)
```
# Sample configuration

FileOnOff tmp\_file01 ( PathName = "/tmp/file01"  $\,$   $\,$ 

# <span id="page-139-2"></span><span id="page-139-0"></span>FileOnOnly agent

<span id="page-139-1"></span>Creates and monitors files.

## Agent functions

- Online Creates an empty file with the specified name, unless one already exists.
- <span id="page-139-3"></span>■ Monitor Checks for the specified file. If it exists, the agent reports as ONLINE. If it does not exist, the resource faults.

## Attribute

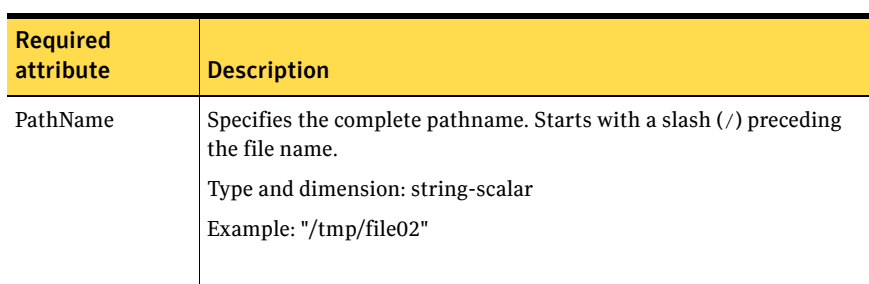

#### Table 7-4 Required attributes

### Resource type definition

```
type FileOnOnly (
    static str ArgList[] = { PathName }
    static str Operations = OnOnly

    str PathName

)
```
## Sample configuration

```
FileOnOnly tmp_file02 (
    PathName = "/tmp/file02"
)
```
# Glossary

#### administrative IP address

The operating system controls these IP addresses and brings them up even before VCS brings applications online. Use them to access a specific system over the network for doing administrative tasks, for example: examining logs to troubleshoot issues, cleaning up temp files to free space, etc. Typically, you have one administrative IP address per node.

#### <span id="page-140-0"></span>agent function

Agent functions start, stop, fault, forcibly stop, and monitor resources using scripts. Sometimes called an entry point.

#### base IP address

The first logical IP address, can be used as an administrative IP address.

#### entry point

See [agent function](#page-140-0).

#### floating IP address

See [virtual IP address.](#page-141-0)

#### logical IP address

Any IP address assigned to a NIC.

#### NIC bonding

Combining two or more NICs to form a single logical NIC, which creates a fatter pipe.

#### operation

All agents have scripts that turn the resource on and off. Operations determine the action that the agent passes to the resource. See None operation, OnOff operation, and OnOnly operation.

#### None operation

For example the NIC resource. Also called persistent resource, this resource is always on. This kind of resource has no online and offline scripts, and only monitors a resource.

#### OnOff operation

For example the IP and Share agents--in fact most agents are OnOff. This resource has online and offline scripts. Often this type of resource does not appear in the types file because by default when a resource does not have this resource type defined, it is OnOff.

#### OnOnly operation

For example the NFS, FileOnOnly resources. This kind of resource has an online script, but not an offline one.

#### plumb

Term for enabling an IP address—used across all platforms in this guide.

#### test IP address

IP addresses to help determine the state of a link by sending out a ping probe to another NIC (on another system.) Requires a return ping to complete the test. Test IP addresses can be the same as base IP addresses.

#### <span id="page-141-0"></span>virtual IP address

IP addresses that can move from one NIC to another or from one node to another. VCS fails over these IP address with your application. Sometimes called a floating IP address.

# Index

#### **Numerics**

802.1 [Q trunking](#page-42-0)  4 3

#### **A**

about [Network agents](#page-40-0)  4 1 [ACC library](#page-95-0)  9 6 agent [modifying](#page-13-0)  1 4 [agent functions](#page-86-0)  8 7 Apa [che Web server agent](#page-90-0)  9 1 Appli [cation agent](#page-97-0)  9 8 D iskG [roup a](#page-17-0) gent 1 8 [DNS a](#page-72-0) gent 7 3 Eli[fNone a](#page-135-1)gent 136 [FileNone agent](#page-136-1)  137 [FileOnOff agent](#page-137-1)  138 [FileOnOnly agent](#page-139-1)  140 [IP agent](#page-43-0)  4 4 [IPMultiNIC agent](#page-50-0)  5 1 [IPMultiNICB a](#page-61-0) gent 6 2 L V M [Combo agent](#page-30-0)  3 1 LVMLo [gicalVolume agent](#page-24-0)  2 5 L V M [VolumeGroup agent](#page-27-0)  2 8 [Mount agent](#page-34-0)  3 5 M [ultiNICA agent](#page-53-0)  5 4 M [ultiNICB a](#page-66-0) gent 6 7 [NFS agent](#page-79-0)  8 0 [NFSRestart agent](#page-81-0)  8 2 [NIC agent](#page-47-0)  4 8 [NotifierMngr agent 112](#page-111-1) [Phantom agent](#page-124-1)  125 Pro [cess agent](#page-103-0)  104 Proc[essOnOnly ag](#page-107-0)ent 108 [Proxy a](#page-121-1)gent 122 Rem oteG r o [up agent](#page-127-0)  128 Volum [e agent](#page-22-0)  2 3 VRTS W [ebApp agent](#page-118-1)  119

agents [Apache Web server 90](#page-89-0) [Application](#page-97-1)  9 8 D iskG [roup](#page-17-1)  1 8 [DNS](#page-72-1)  7 3 El i [fNone](#page-135-2)  1 3 6 [FileNone 13](#page-136-2) 7 [FileOnOff](#page-137-2)  138 [FileOnOnly](#page-139-2)  1 4 0 [IP 44](#page-43-1) [IPMultiNIC agent](#page-50-1)  5 1 [IPMultiNICB a](#page-61-1) gent 6 2 [LVMComb](#page-30-1) o agent 3 1 L V M L o [gicalVolume 25](#page-24-1) L V M [VolumeGroup agent](#page-27-1)  2 8 [Mount](#page-34-1)  3 5 M [ultiNICA](#page-53-1)  5 4 M [ultiNICB a](#page-65-0) gent 6 6 [NFS](#page-79-1)  8 0 [NFSRestart agent](#page-81-1)  8 2 [NIC](#page-47-1)  4 8 [NotifierMngr agent](#page-111-2)  112 [Phantom](#page-124-2)  125 [Process](#page-103-1)  104 P [rocessOnOnly](#page-107-1)  1 0 8 [Proxy](#page-121-2)  122 Remot[eGroup](#page-126-1) 127 [Share](#page-86-1)  8 7 [Volume 23](#page-22-1) [VRTSWebApp](#page-118-2)  1 1 9 a gents, t ypica [l functions](#page-12-0)  1 3 Apa che Web server agent [ACC library](#page-95-0)  9 6 [agent functions](#page-90-0)  9 1 [attribu](#page-91-0) tes 92 [description](#page-89-0)  9 0 d [etecting applicati](#page-94-0) on f ailure 9 5 sam[ple con](#page-95-1)figuration 96 sta [te definitio](#page-90-1) ns 9 1

Application agent [agent functions 98](#page-97-0) [description 98](#page-97-1) [resource type definition 102](#page-101-0) [sample configurations 102](#page-101-1) [state definitions 99](#page-98-0) [virtual fire drill 98](#page-97-2) [association dimension 15](#page-14-0) [attribute data types 14](#page-13-1) attributes [DiskGroup agent 20](#page-19-0) [DNS agent 74](#page-73-0) [ElifNone agent 136](#page-135-3) [FileNone agent 137](#page-136-3) [FileOnOff agent 138](#page-137-3) [FileOnOnly agent 140](#page-139-3) [IP agent 45](#page-44-0) [IPMultiNIC agent 52](#page-51-0) [IPMultiNICB agent 64](#page-63-0) [LVMCombo agent 32](#page-31-0) [LVMLogicalVolume agent 26](#page-25-0) [LVMVolumeGroup agent 29](#page-28-0) [Mount agent 37](#page-36-0) [MultiNICA agent 55](#page-54-0) [MultiNICB agent 68](#page-67-0) [NFS agent 80](#page-79-2) [NFSRestart agent 83](#page-82-0) [NIC agent 49](#page-48-0) [NotifierMngr agent 113](#page-112-0) [Phantom agent 125](#page-124-3) [Process agent 105](#page-104-0) [Proxy agent 122](#page-121-3) [RemoteGroup agent 129](#page-128-1) [Share agent 88](#page-87-0) [Volume agent 24](#page-23-0) [VRTSWebApp agent 120](#page-119-0) [attributes, modifying 13,](#page-12-1) [14](#page-13-2)

#### **B**

[boolean data types 14](#page-13-3) [bundled agents 13](#page-12-2)

#### **C**

[Checklist to ensure the proper operation of](#page-60-0)  MultiNICB 61 [Cluster Manager \(Java Console\), modifying](#page-13-2)  attributes 14

Cluster Manager (Web Console) [modifying attributes 14](#page-13-4) [CNAME record 75](#page-74-0) configuration files [main.cf 125](#page-124-4) [modifying 14](#page-13-5) [types.cf 13](#page-12-3)

#### **D**

data type [boolean 14](#page-13-3) [string 14](#page-13-3) data types [integer 14](#page-13-3) [description, resources 13](#page-12-4) dimensions [keylist 15](#page-14-0) [scalar 15](#page-14-0) [vector 15](#page-14-0) DiskGroup agent [agent functions 18](#page-17-0) [attributes 20](#page-19-0) [description 18](#page-17-1) [resource type definition 21](#page-20-0) [sample configurations 21](#page-20-1) [state definitions 19](#page-18-0) [virtual fire drill 18](#page-17-2) [DNS agent 73](#page-72-2) [agent functions 73](#page-72-0) [attributes 74](#page-73-0) [description 73](#page-72-1) [resource type definition 75](#page-74-1) [sample web server configuration 76](#page-75-0)

#### **E**

ElifNone agent [agent functions 136](#page-135-1) [attributes 136](#page-135-3) [description 136](#page-135-2) [resource type definition 136](#page-135-4) [sample configuration 136](#page-135-5)

#### **F**

FileNone agent [agent functions 137](#page-136-1) [attribute 137](#page-136-3) [description 137](#page-136-2)
res ource t [ype definition 13](#page-136-0) 7 [sample configurati](#page-136-1) ons 137 FileOnOff agen t [agent functions](#page-137-0)  1 3 8 att [ribu](#page-137-1) te 1 3 8 [descripti](#page-137-2) on 1 3 8 FileOnOnly agent [agent functions](#page-139-0)  1 4 0 att [ribu](#page-139-1) te 1 4 0 [descripti](#page-139-2) on 1 4 0 res ource t [ype definition 14](#page-139-3) 0 sam [ple configu](#page-139-4) ration 140

#### **I**

[integ](#page-13-0)er data types 14 [Interface configura](#page-70-0) tion 7 1 IP agent [agent functions](#page-43-0)  4 4 att ribu [tes 45](#page-44-0) [descripti](#page-43-1) on 4 4 res ource t [ype definitions](#page-46-0)  4 7 [sample configurati](#page-46-1) ons 47 sta [te definit](#page-44-1) i o ns 4 5 virtu [al fire](#page-43-2)  d rill 4 4 IPMultiNIC agent [agent functions](#page-50-0)  5 1 att ribu [tes 52](#page-51-0) [descripti](#page-50-1) on 5 1 res ource t [ype definitions](#page-52-0)  5 3 sam[ple configu](#page-52-1)ration 53 sta[te definit](#page-50-2)ions 51 [IPMultiNICB a](#page-64-0) gent 6 5 [agent functions](#page-61-0)  6 2 att ribu [tes 64](#page-63-0) [descripti](#page-61-1) on 6 2 manually m [igrating IP address](#page-64-1)  6 5 [requirements 62](#page-61-2) res ource t ype defi n [ition 65](#page-64-2) sta [te definit](#page-62-0) i o ns 6 3

## **K**

[keylist dimension](#page-14-0)  1 5

## **L**

LV M Combo agent [agent functions](#page-30-0)  3 1 att ribu [tes 32](#page-31-0)

[description](#page-30-1)  3 1 reso u r c e ty pe d [efinit](#page-32-0) i on 3 3 sam[ple con](#page-32-1)figurations 33 sta [te definitio](#page-31-1) ns 3 2 LVMLo gicalVolume agent [agent functions](#page-24-0)  2 5 [attribu](#page-25-0) tes 26 [description](#page-24-1)  2 5 reso u r c e ty pe d [efinit](#page-25-1) i on 2 6 sam[ple con](#page-26-0)figurations 27 sta [te definitio](#page-24-2) ns 2 5 L V M VolumeGroup agent [agent functions](#page-27-0)  2 8 [attribu](#page-28-0) tes 29 [description](#page-27-1)  2 8 reso u r c e ty pe d [efinit](#page-28-1) i on 2 9 sam[ple con](#page-28-2)figurations 29 sta [te definitio](#page-27-2) ns 2 8

### **M**

[main.cf](#page-12-0)  13, [12](#page-124-0) 5 modifying Clust er M a n a g er ( [Web C](#page-13-1) o n sole) 1 4 [configuration files](#page-13-2)  1 4 [modifying agents 14](#page-13-3) [monitor scenarios, DNS ag](#page-75-0)ent 76 Mount agent [agent func](#page-34-0)tions 35, [36](#page-35-0) [attribu](#page-36-0) tes 37 [description](#page-34-1)  3 5 resource type d[efinit](#page-38-0)ion 39 sam[ple con](#page-38-1)figurations 39 virtu [al fire](#page-34-2)  d rill 3 5 M ultiNICA agent [agent functions](#page-53-0)  5 4 [attribu](#page-54-0) tes 55 [description](#page-53-1)  5 4 r e s ource t [ype attributes 57](#page-56-0) sam[ple con](#page-58-0)figurations 59 sta [te definitio](#page-53-2) ns 5 4 M ultiNICB a gent [agent functions](#page-66-0)  6 7 [attribu](#page-67-0) tes 68 [description](#page-65-0)  6 6 resource type d[efinit](#page-69-0)ion 70 sta [te definitio](#page-66-1) ns 6 7

### **N**

NFS agent [agent functions](#page-79-0)  8 0 att ribu [tes 80](#page-79-1) [descripti](#page-79-2) on 8 0 resource type defin[ition 81](#page-80-0) sample configu[rations](#page-80-1) 81 sta [te definit](#page-79-3) i o ns 8 0 NFSRestart agent [agent functions](#page-81-0)  8 2 att ribu [tes 83](#page-82-0) [descripti](#page-81-1) on 8 2 resource type defin[ition 84](#page-83-0) sam ple c onfigu [ration](#page-83-1)  8 4 sta [te definit](#page-82-1) i o ns 8 3 NIC agent [agent functions](#page-47-0)  4 8 att ribu [tes 49](#page-48-0) [descripti](#page-47-1) on 4 8 res ource t [ype definitions](#page-49-0)  5 0 sample configu[rations](#page-49-1) 50 sta [te definit](#page-47-2) i o ns 4 8 virtu[al fire](#page-47-3) drill 48 NotifierMngr agen t [agent functions](#page-111-0)  1 1 2 att ribu [tes 11](#page-112-0) 3 [descripti](#page-111-1) on 1 1 2 res ource t [ype definition 11](#page-115-0) 6 sample configu[rations](#page-116-0) 117 sta [te definit](#page-111-2) i o ns 112

## **O**

[online q](#page-74-0) uery 7 5

### **P**

Phantom agent [agent functions](#page-124-1)  1 2 5 att ribu [tes 12](#page-124-2) 5 [descripti](#page-124-3) on 1 2 5 res ource t [ype definition 12](#page-124-4) 5 sam ple c onfigu [rations](#page-124-5)  1 2 5 Pro cess agent [agent functions](#page-103-0)  1 0 4 att ribu [tes 10](#page-104-0) 5 [descripti](#page-103-1) on 1 0 4 res ource t [ype definition 10](#page-105-0) 6 sam ple c onfigu [rations](#page-105-1)  1 0 6 sta [te definit](#page-103-2) i o ns 104

virtu al fire d [rill 104](#page-103-3) ProcessOnOnly agent [agent functions](#page-107-0)  1 0 8 [description](#page-107-1)  108 res ource t [ype definition 11](#page-109-0) 0 [sample configurati](#page-109-1) ons 110 sta [te definit](#page-107-2) i o ns 1 0 8 Proxy a gen t [agent functions](#page-121-0)  1 2 2 att ribu [tes 12](#page-121-1) 2 [description](#page-121-2)  122 res ource t [ype definition 12](#page-122-0) 3 [sample configurati](#page-122-1) ons 123

## **R**

Rem oteG r o up agent [agent functions](#page-127-0)  1 2 8 att ribu [tes 12](#page-128-0) 9 [description](#page-126-0)  127 res ource t [ype definition 13](#page-132-0) 3 sta [te definit](#page-127-1) i o ns 1 2 8 resource type defin[ition 24](#page-23-0) [FileNone a](#page-136-0) gent 137 res ource t ype definitions Appli [cation agent](#page-101-0)  102 D iskG [roup a](#page-20-0) gent 2 1 [DNS a](#page-74-1) gent 7 5 Eli[fNone a](#page-135-0)gent 136 [FileOnOnly agent](#page-139-3)  140 IP a [gent](#page-46-0)  4 7 [IPMultiNIC agent](#page-52-0)  5 3 [IPMultiNICB a](#page-64-2) gent 6 5 L V M [Combo agent](#page-32-0)  3 3 LVMLo [gicalVolume agent](#page-25-1)  2 6 L V M [VolumeGroup agent](#page-28-1)  2 9 [Mount agent](#page-38-0)  3 9 M [ultiNICA agent](#page-56-0)  5 7 M [ultiNICB a](#page-69-0) gent 7 0 [NFS agent](#page-80-0)  8 1 [NFSRestart agent](#page-83-0)  8 4 [NIC agent](#page-49-0) 50 [NotifierMngr agent](#page-115-0)  116 [Phantom ag](#page-124-4)ent 125 Pro [cess agent](#page-105-0)  106 Proc[essOnOnly a](#page-109-0)gent 110 [Proxy a](#page-122-0)gent 123 Rem oteG r o [up agent](#page-132-0)  133 [Share agent](#page-87-0)  8 8

[Volume agent 24](#page-23-0) [VRTSWebApp agent 120](#page-119-0) [resource types 13](#page-12-1) resources [description of 13](#page-12-2)

## **S**

[sample configurations 65](#page-64-0) [Apache Web server agent 96](#page-95-0) [Application agent 102](#page-101-1) [DiskGroup agent 21](#page-20-1) [ElifNone agent 136](#page-135-1) [FileNone agent 137](#page-136-1) [FileOnOff agent 139](#page-138-0) [FileOnOnly agent 140](#page-139-4) [IP agent 47](#page-46-1) [IPMultiNIC 53](#page-52-1) [IPMultiNICB agent 65](#page-64-0) [LVMCombo agent 33](#page-32-1) [LVMLogicalVolume agent 27](#page-26-0) [LVMVolumeGroup agent 29](#page-28-2) [Mount agent 39](#page-38-1) [MultiNICA agent 59](#page-58-0) [NFS agent 81](#page-80-1) [NFSRestart agent 84](#page-83-1) [NIC agent 50](#page-49-1) [NotifierMngr agent 117](#page-116-0) [Phantom agent 125](#page-124-5) [Process agent 106](#page-105-1) [ProcessOnOnly agent 110](#page-109-1) [Proxy agent 123](#page-122-1) [Share agent 88](#page-87-1) [Volume agent 24](#page-23-1) [VRTSWebApp agent 120](#page-119-1) [sample DNS configuration 76](#page-75-1) [scalar dimension 15](#page-14-0) [secure DNS update 77](#page-76-0) [setting up secure updates using TSIG keys 77](#page-76-1) [Share agent 87](#page-86-0) [agent functions 87](#page-86-0) [attributes 88](#page-87-2) [description 87](#page-86-1) [resource type definitions 88](#page-87-0) [sample configurations 88](#page-87-1) [state definitions 87](#page-86-2) [state definitions 73](#page-72-0) [Apache Web server agent 91](#page-90-0) [Application agent 99](#page-98-0) [DiskGroup agent 19](#page-18-0)

[DNS agent 73](#page-72-0) [IP agent 45](#page-44-1) [IPMultiNIC agent 51](#page-50-2) [IPMultiNICB agent 63](#page-62-0) [LVMCombo agent 32](#page-31-1) [LVMLogicalVolume agent 25](#page-24-2) [LVMVolumeGroup agent 28](#page-27-2) [Mount agent 36](#page-35-0) [MultiNICA agent 54](#page-53-2) [MultiNICB agent 67](#page-66-1) [NFS agent 80](#page-79-3) [NFSRestart agent 83](#page-82-1) [NIC agent 48](#page-47-2) [NotifierMngr agent 112](#page-111-2) [Process agent 104](#page-103-2) [ProcessOnOnly agent 108](#page-107-2) [RemoteGroup agent 128](#page-127-1) [Share agent 87](#page-86-2) [Volume agent 23](#page-22-0) [VRTSWebApp agent 119](#page-118-0) [string data type 14](#page-13-0)

# **T**

[trigger script 71](#page-70-1) [trunking 43](#page-42-0) [types.cf 13](#page-12-3)

### **V**

[VCS, resource types 13](#page-12-4) [vector dimension 15](#page-14-0) [virtual fire drill 18,](#page-17-0) [35,](#page-34-2) [44,](#page-43-2) [48,](#page-47-3) [98,](#page-97-0) [104](#page-103-3) Volume agent [agent functions 23](#page-22-1) [attributes 24](#page-23-2) [description 23](#page-22-2) [sample configurations 24](#page-23-1) [state definitions 23](#page-22-0) VRTSWebApp agent [agent functions 119](#page-118-1) [attributes 120](#page-119-2) [description 119](#page-118-2) [resource type definition 120](#page-119-0) [sample configuration 120](#page-119-1) [state definitions 119](#page-118-0)

Index